# UNIVERSIDADE DO ESTADO DE SANTA CATARINA – UDESC CENTRO DE CIÊNCIAS TECNOLÓGICAS – CCT PROGRAMA DE PÓS-GRADUAÇÃO – PROFMAT

JONATHAN SARDO

# GEOMETRIA ANALÍTICA EM UM SONAR DE ECOLOCALIZAÇÃO ROTACIONAL – UMA EXPERIÊNCIA PRÁTICA COM AUXÍLIO DE ARDUINO

**JOINVILLE** 2021

## JONATHAN SARDO

# GEOMETRIA ANALÍTICA EM UM SONAR DE ECOLOCALIZAÇÃO ROTACIONAL – UMA EXPERIÊNCIA PRÁTICA COM AUXÍLIO DE ARDUINO

Dissertação apresentada ao Programa de Mestrado Profissional em Matemática em Nível Nacional - PROFMAT do Centro de Ciências Tecnológicas da Universidade do Estado de Santa Catarina, como requisito parcial para a obtenção do grau de Mestre em Matemática.

Orientador: Fernando Deeke Sasse

**JOINVILLE** 2021

**Ficha catalográfica elaborada pelo programa de geração automática da** 

**Biblioteca Setorial do CCT/UDESC,**

 **com os dados fornecidos pelo(a) autor(a)**

Sardo, Jonathan

 Geometria analítica em um sonar de ecolocalização rotacional : Uma experiência prática com auxílio de Arduino / Jonathan Sardo. -- 2021.

124 p.

 Orientador: Fernando Deeke Sasse Dissertação (mestrado) -- Universidade do Estado de Santa Catarina, Centro de Ciências Tecnológicas, Programa de Pós-Graduação , Joinville, 2021.

 1. arduino. 2. prototipagem. 3. geometria analítica. 4. trigonometria. 5. ensino. I. Sasse, Fernando Deeke. II. Universidade do Estado de Santa Catarina, Centro de Ciências Tecnológicas, Programa de Pós-Graduação . III. Título.

## JONATHAN SARDO

# GEOMETRIA ANALÍTICA EM UM SONAR DE ECOLOCALIZAÇÃO ROTACIONAL – UMA EXPERIÊNCIA PRÁTICA COM AUXÍLIO DE ARDUINO

Dissertação apresentada ao Programa de Mestrado Profissional em Matemática em Nível Nacional - PROFMAT do Centro de Ciências Tecnológicas da Universidade do Estado de Santa Catarina, como requisito parcial para a obtenção do grau de Mestre em Matemática.

Orientador: Fernando Deeke Sasse

## BANCA EXAMINADORA:

Dr. Fernando Deeke Sasse Universidade do Estado de Santa Catarina - UDESC

Membros:

Dr. Sidnei Furtado Costa Universidade do Estado de Santa Catarina - UDESC

Dra. Louise Reips Universidade Federal de Santa Catarina - UFSC

Dr. Milton Procópio de Borba Instituto Federal do Sul de Minas Gerais Campus Inconfidentes - IFSULDEMINAS

Joinville, 25 de agosto de 2021

À família.

## AGRADECIMENTOS

Agradeço à minha companheira, Camila Flávia do Carmo, que apoiou, incentivou e foi suporte emocional em toda essa árdua etapa. Amo você.

Agradeço à família, Antonio Sardo (pai), Marilene Leite Sardo (mãe) e Ana Carolina Sardo (irmã), por permitirem refúgio em momentos de dificuldade.

Agradeço ao professor Fernando Deeke Sasse por, mais uma vez, me orientar e me acompanhar nessa nova conquista.

Agradeço aos membros da banca, professores Louise Reips e Sidnei Furtado Costa por aceitarem o convite e pelas contribuições nesse trabalho.

Agradeço à UDESC, SBM e ao PROFMAT pela oportunidade de aperfeiçoar minhas aulas.

Agradeço ao Colégio Santo Antônio e colegas de trabalho por terem colaborado de inúmeras formas.

Agradeço aos amigos próximos que, mesmo em tempos tortuosos, estiveram sempre presentes.

E não menos importante, agradeço ao Jonathan do passado por não ter desistido.

#### RESUMO

Este trabalho propõe uma experiência de ensino de matemática com auxílio de prototipagem rápida através da elaboração de um dispositivo construído com Arduino, que permite a localização de elementos ao redor do dispositivo utilizando ecolocalização de sensor ultrassônico. Dessa forma, foi proposto aos estudantes que fizessem o monitoramento de uma região costeira simulada, para que utilizassem conhecimentos de Geometria Analítica e Trigonometria na conversão de coordenadas polares para coordenadas cartesianas, e que pudessem verificar na prática os conhecimentos estudados durante as aulas regulares. O trabalho: se inicia com uma análise de trabalhos do banco de dissertações do PROFMAT e de pesquisas que já realizaram ou estudaram temas semelhantes; apresenta a fundamentação sobre prototipagem rápida utilizando plataforma Arduino e também sobre matemática pertinente a atividade proposta; relata a condução da atividade com turmas de terceiro ano do ensino médio, explorando as potencialidades e dificuldades encontradas na execução; e conclui com a análise das atividades e questionários aplicados. Por fim, foi desenvolvido um produto educacional com passo a passo para desenvolvimento do dispositivo protótipo.

Palavras-chave: arduino. prototipagem. geometria analítica. trigonometria. ensino.

## ABSTRACT

This work proposes a mathematical teaching experience with rapid prototyping via Arduino plataform that allows the location of elements using ultrasonic sensor echolocation around the device. Thus, it was proposed to students that they monitor a simulated coastal region, so that they could use knowledge of Analytical Geometry and Trigonometry in the conversion of polar coordinates to cartesian coordinates, to verify in practice the knowledge studied during regular classes. This work: begins with an analysis of works from the PROFMAT dissertation bank and of researches that have already carried out or studied similar themes; presents the rationale on rapid prototyping using Arduino platform and also on mathematics relevant to the proposed activity; reports the conduct of the activity with third-year high school classes, exploring the potential and difficulties encountered in the execution; and concludes with an analysis of the activities and questionnaires applied. At the end of the work, a step-by-step educational product was developed for the development of the prototype device.

Keywords: arduino. prototyping. analytical geometry. trigonometry. education.

# SUMÁRIO

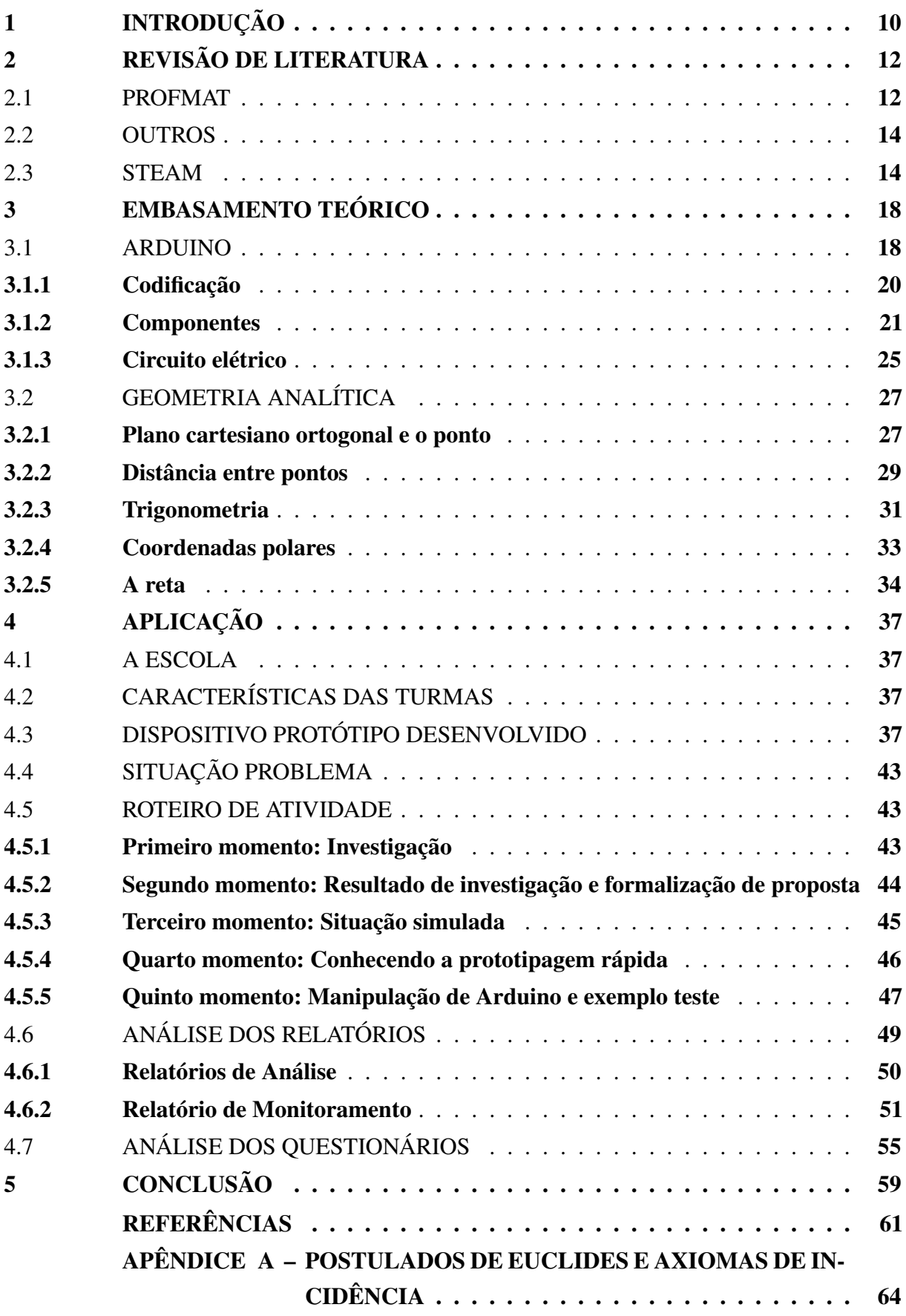

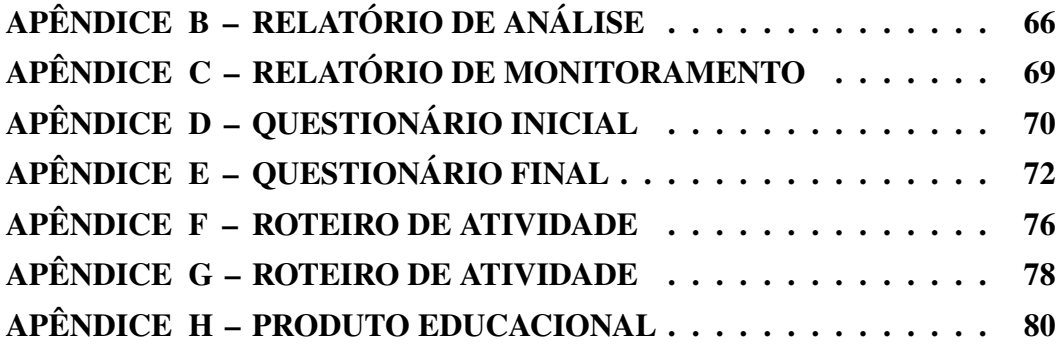

## <span id="page-10-0"></span>1 INTRODUÇÃO

Diante de um cenário cada vez mais tecnológico, o ensino de matemática tem exigido cada vez mais dos docentes uma maior compreensão das aplicações e as relações que conteúdos abstratos se fazem com o cotidiano do estudante.

Especificamente, eu já possuía conhecimento prévio sobre prototipagem rápida utilizando a plataforma Arduino e sou entusiasta da facilidade e potencialidades que essa prototipagem pode proporcionar em diversas áreas do conhecimento. Durante meus experimentos com a ferramenta e seus sensores, identifiquei ao longo dos testes a possibilidade de integração da prototipagem ao ensino de matemática, uma vez que não só a comunicação do microcontrolador para com sensores e acessórios são realizadas através da lógica de programação, quanto a interpretação de leituras obtidas no microcontrolador permite aplicar e, muitas vezes, ressignificar conteúdos matemáticos conectando esses a elementos reais.

Um dos pontos que gostaria de destacar aqui, trata-se sobre uma reflexão envolvendo qualidade do ensino de matemática no Brasil. Ao analisarmos dados resultantes dos últimos exames PISA<sup>[1](#page-10-1)</sup>, percebe-se o baixo desempenho de nossos estudantes em relação à comunidade internacional. Para Sassaki et al. [\(2018\)](#page-63-0), diversos fatores contribuem para um baixo desempenho, mas acredita que os mais relevantes são a compreensão de enunciado e a demora em desenvolver o raciocínio sobre a resposta.

Para o INEP - Instituto Nacional de Estudos e Pesquisas Educacionais Anísio Teixeira [\(2021\)](#page-62-0), os resultados do Pisa permitem que cada país avalie os conhecimentos e as habilidades de seus estudantes em comparação com os de outros países, aprenda com as políticas e práticas aplicadas em outros lugares e formule suas políticas e programas educacionais visando à melhora da qualidade e da equidade dos resultados de aprendizagem.

Logo, convém verificar estratégias utilizadas em outros países que contribuam para a compreensão e explorem o raciocínio lógico matemático na resolução de problemas diversos do cotidiano. No entanto, Oliveira [\(2020\)](#page-62-1) avalia que uma melhor atuação em avaliações como o PISA passa pelo desenvolvimento de estratégias que levam em consideração a realidade local e as diferentes referências entre os países, além da capacitação do docente brasileiro.

Nesse cenário, a abordagem pedagógica STEAM – acrônimo para Science, Technology, Engeneering, Arts and Mathematics (Ciência, Tecnologia, Engenharia e Matemática, tradução nossa) – tem se destacado pois

> envolve a integração desses conteúdos, quebrando os "silos" de ensino de disciplinas totalmente independentes que os estudantes têm que enfrentar, e fazendo conexões com o contexto do mudo real. [\(MOREIRA,](#page-62-2) [2018\)](#page-62-2)

De acordo com a BNCC – Base Nacional Comum Curricular [\(BRASIL,](#page-61-1) [2018\)](#page-61-1), o propósito na disciplina de matemática é alcançado quando

<span id="page-10-1"></span><sup>1</sup> O Programa Internacional de Avaliação de Estudantes (Pisa), tradução de *Programme for International Student Assessment*, é um estudo comparativo internacional realizado a cada três anos pela Organização para a Cooperação e Desenvolvimento Econômico (OCDE)

os estudantes devem desenvolver habilidades relativas aos processos de investigação, de construção de modelos e de resolução de problemas. Para tanto, eles devem mobilizar seu modo próprio de raciocinar, representar, argumentar, comunicar e, com base em discussões e validações conjuntas, aprender conceitos e desenvolver representações e procedimentos cada vez mais sofisticados.

Tendo isso em mente, identificar aplicações e proporcionar ao estudante do ensino regular as relações que essas possuem com conteúdo didático, muitas vezes abstrato, é de fundamental importância para que o estudante seja cada vez mais capaz de relacionar teoria à prática.

Esse trabalho, portanto, propõe-se a realizar a construção de um protótipo de um sonar rotacional conforme apresentado por Criollo-Sánchez et al. [\(2018\)](#page-61-2), que consiste em posicionar um sensor de distância sobre um motor de passo, de forma tal que ao girar o motor, com auxílio do Arduino, seja possível identificar elementos próximos ao sensor - distância - e o do ângulo estipulado pelo passo do motor. Contudo, diferente da proposta apresentada por Criollo-Sánchez et al [\(2018\)](#page-61-2) que propõe o estudo dentro da área de telecomunicação, a ideia é proporcionar ao estudante problemas cujas soluções envolvam compreensão de elementos de geometria analítica e trigonometria, especificamente conteúdos teóricos já abordados em sala de aula, a fim de investigar se a construção, intepretação e resolução de problemas utilizando o dispositivo pode dar significado ao conteúdo em questão.

O trabalho segue com os capítulos: Revisão de Literatura, onde será explorado estudos semelhantes relevantes já apresentados no programa PROFMAT e em outras fontes bem como em que passo encontra-se o ensino de matemática quando procura-se por STEAM; Referencial Teórico, onde será explorado os conceitos prévios para elaboração do projeto como o funcionamento do Arduino e suas componentes, a geometria analítica utilizada construção das relações; e elementos de trigonometria fundamentais para compreensão dos dados coletados pelo dispositivo; Aplicação da atividade, onde são descritas as características das turmas e o roteiro de execução e, finalmente, a análise dos resultados, onde apresentaremos a apreciação crítica dos dados coletados após a atividade, através de um questionário. O produto educacional desenvolvido para essa dissertação pode ser verificado no Apêndice [H.](#page-80-0)

### <span id="page-12-0"></span>2 REVISÃO DE LITERATURA

Para estruturar e fundamentar a utilização da plataforma Arduino na disciplina de matemática, buscou-se trabalhos, dissertações e artigos que apresentassem exemplos práticos e metodologias atuais que se comuniquem com tal prática.

## <span id="page-12-1"></span>2.1 PROFMAT

Essa seção está destinada à uma revisão bibliográfica no banco de dissertações do PROF-MAT com o objetivo de verificar que trabalhos já foram realizados utilizando a prototipagem ou Arduino como ferramenta educacional complementar. Para tal, concretizou-se uma pesquisa através do uso de palavras-chave específicas: prototipagem e Arduino. As leituras desses trabalhos, que estão listados na Tabela [1](#page-13-0) possibilitaram algumas reflexões/ considerações importantes, abordadas a seguir.

Pereira [\(2018\)](#page-62-3) apresenta uma proposta de utilização de um plano cartesiano discreto feito com LEDs e Arduino, onde o estudante busca por soluções de problemas que envolvam análise gráfica de função polinomial de primeiro grau. No entanto, segundo o autor, a construção do dispositivo está sob responsabilidade do docente, e o envolvimento do estudante durante o processo construtivo, apesar de ponderar os benefícios da participação, não é necessário.

O trabalho de Silva [\(2019\)](#page-63-1) explorou a conectividade proporcionada pela prototipagem rápida para contextualizar o ensino de trigonometria no triângulo retângulo. Utilizando Arduino integrado a aplicação MIT *App Inventor* de celular desenvolvido em ambiente virtual disponibilizado pelo MIT - *Massachussetts Institute of Tecnology*, os estudantes puderam verificar em seus aparelhos celulares como manipular e coletar informações de sensores atrelados ao dispositivo para identificar as relações trigonométricas em um Plano de Razões e em um Teodolito. Apesar de não efetuar a construção do dispositivo junto aos estudantes, Silva constatou que houve interesse do estudante para com assuntos considerados por eles difíceis ou sem propósito.

Já Anacleto [\(2018\)](#page-61-3), apresenta propostas de atividades envolvendo prototipagem via Arduino e linguagens de programação amigáveis ao usuário como SCRATCH. Para isso, fundamenta as propostas no construtivismo de Jean Piaget, via aprendizado dinâmico, e o construcionismo de Seymour Paper, onde o educando utiliza de uma ferramenta computacional para que haja a construção do conhecimento. Assim, é aplicada em uma turma de primeiro ano de escola da rede particular de ensino, uma série de atividades com foco no raciocínio lógico matemático utilizando o Arduino como plataforma e a manipulação de LEDs com intuito de visualizar a conclusão da atividade proposta via código.

Lemos Junior [\(2019\)](#page-62-4) propôs aos estudantes uma série de atividades com material concreto para estudo de MMC e MDC. Em primeiro momento, realizou duas atividades interativas com auxílio de material concreto, num segundo momento, explorou com os estudantes as possibilidades para visualização do MMC e MDC via manipulação de LEDs conectados a uma placa Arduino, tanto por manipulação de simulador online, quanto em dispositivo físico.

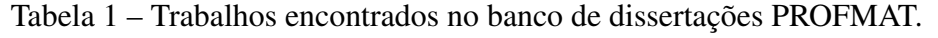

<span id="page-13-0"></span>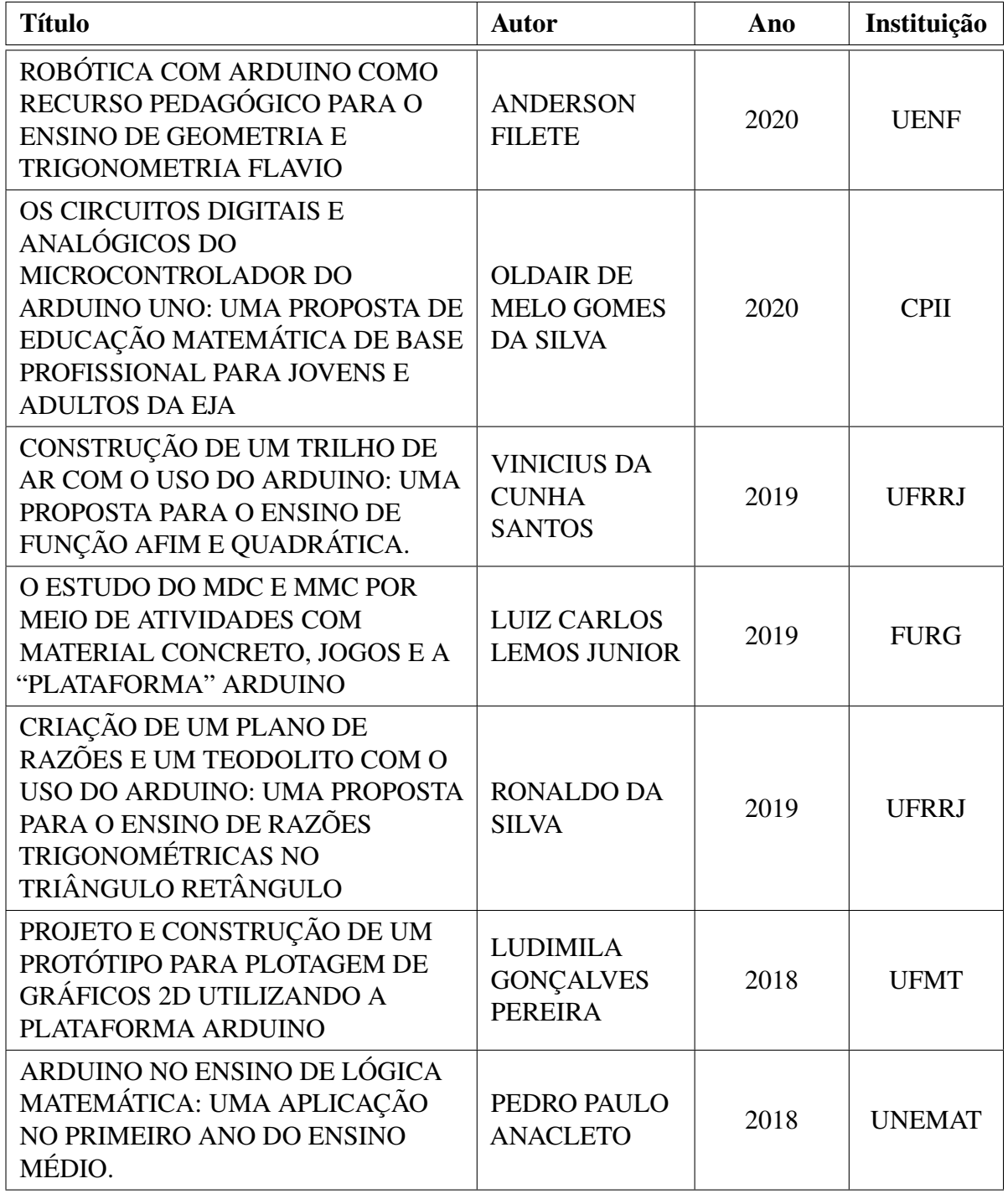

Fonte: Produção do autor

#### <span id="page-14-0"></span>2.2 OUTROS

Em outras plataformas de busca como Periódicos CAPES, SciElo e Scopus, as mesmas palavras chaves nos levam a alguns artigos que fundamentam a utilização de plataforma de prototipagem como motivador ao estudante, além de permitir ao docente utilizar essa ferramenta auxiliar no ensino de matemática.

Segundo Herger e Bodarky [\(2015\)](#page-62-5), o Arduino, assim como outras plataformas de código aberto, permite ao estudante maior engajamento pois situa-o em um mundo tecnológico ao manipular sensores e componentes elétricos, ao mesmo tempo que fornece a programação como ferramenta na solução de problemas e novas perspectivas no campo da engenharia. Isso corrobora com o trabalho desenvolvido por Silveira Junior, Coelho e Barra [\(2015\)](#page-62-6), que verificaram não só um maior interesse dos estudantes na disciplina de matemática, como identificaram que a construção de conceitos matemáticos fica evidente quando o estudante é confrontado com atividade prática.

Sales et al. [\(2017\)](#page-63-2), explora também uma série de trabalhos já realizados no ensino de matemática e apresenta o projeto Aluno Monitor com estudantes do ensino fundamental I e II, uma vez que relata ter identificado pouco interesse dos estudantes para com a disciplina. O projeto consiste em uma vez por semana, os estudantes obtêm acesso a ferramentas de prototipagem e materiais concretos que permitam manipulação e construção de soluções para problemas propostos pelo monitor. O confronto do estudante com tais problemas possibilitam ao mesmo desenvolver capacidades de compreensão das possibilidades que as ferramentas – como Scratch, Arduino, kit LEGO e sucata eletrônica – disponibilizam, além de que exploram o pensamento computacional. Tal análise é interessante pois diferente do trabalho aqui proposto, mostra que o nível de escolaridade exigido para a prática não se limita a séries mais avançadas.

Com os materiais levantados até então, o que se percebe é que existe uma preocupação sobre a conexão da matemática com o mundo tecnológico e que quando essa conexão é bemsucedida o estudante ressignifica os conteúdos abstratos conectando a matemática à elementos reais. Então, propor uma atividade em cenário simulado, utilizando a prototipagem em Arduino para compreensão de elementos matemáticos, pode estimular a motivação do estudante para com a disciplina, isto é, verificando o quão necessário o conteúdo se faz para a solução de problema; pode-se também estimular o estudante às possibilidades que a prototipagem rápida permite àqueles que tiverem interesse na área.

### <span id="page-14-1"></span>2.3 STEAM

O STEAM, acrônimo para Science, Technology, Engeneering, Arts and Mathematics, surge nos inícios dos anos 90 pela National Science Foundation (NSF), nos Estados Unidos no intuito de instigar e aumentar o interesse dos alunos em carreiras científicas e tecnológicas [\(LORENZIN; ASSUMPÇÃO; BIZERRA,](#page-62-7) [2018\)](#page-62-7). Inicialmente abreviado somente de STEM - Science, Technology, Engeneering and Mathematics, conforme citado na introdução por Moreira [\(2018\)](#page-62-2), incorporou-se Arts depois de identificar a criatividade como um fator que contribui ao ensino STEM. Segundo Sousa e Pilecki [\(2013\)](#page-63-3) o principal objetivo tanto da arte como da ciência está pautado na descoberta e dessa forma, cientistas e artistas podem trabalhar juntos de forma criativa a fim de desenvolver um produto ou solução. Além de apresentar estudos da neurociência no desenvolvimento da criatividade, Sousa e Pilecki ainda destacam a personificação do STEAM em grandes figuras renascentistas como Leonardo Da Vinci e Michelangelo Buonarroti, pessoas as quais não se limitavam somente a áreas artisticas como a pintura e a escultura, mas que transitavam sem limites as áreas de engenharia, arquitetura e ciências.

De forma geral, para Lorenzin et al. [\(2018\)](#page-62-7) o STEAM é uma metodologia pautada em problemas reais possíveis de serem solucionados com os conteúdos do ensino regular em ambiente escolar, desde que estes estejam contextualizados, indiferente da área de ensino, o que coloca o estudante como ser pensante e atuante na construção do saber.

Através da cultura *maker* e de pensamento computacional crítico, atitudes cada vez mais solicitadas no mundo contemporâneo, Garofalo [\(2019\)](#page-61-4) ainda apresenta o STEAM como relação entre as áreas com propósito de despertar no estudante a criatividade, empatia, humanismo e desenvolvimento ao passo que o desloca ao centro do processo cognitivo, possibilitando a conexão entre áreas e saberes até então desconexos.

<span id="page-15-0"></span>Para alcançar tal êxito, Garofalo [\(2019\)](#page-61-4) elenca então uma série de etapas na elaboração de uma atividade STEAM, de forma que essas etapas se comuniquem através de um ciclo de ensino aprendizagem, Figura [1,](#page-15-0) buscando o alcance de algumas habilidades como criatividade e inovação, o pensamento crítico na resolução de problemas, a comunicação e colaboração entre os pares, a flexibilidade e percepção de possibilidades, as habilidades socioemocionais envolvidas ao longo de atividade e a capacidade de lidar com diferentes atuações.

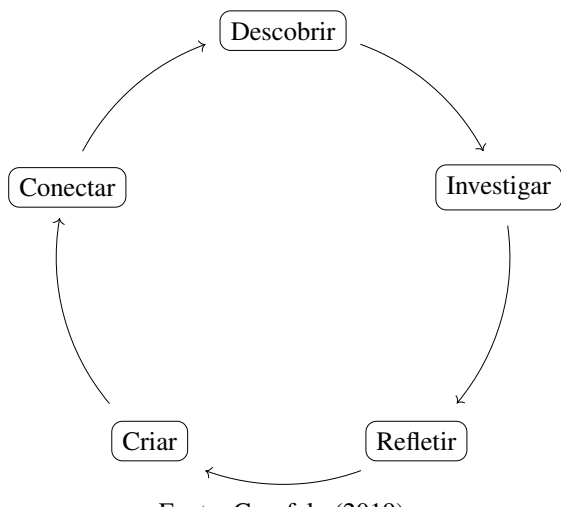

Figura 1 – Etapas cíclicas no processo STEAM.

Fonte: Garofalo [\(2019\)](#page-61-4).

Tais habilidades citadas por Garofalo, estão de acordo com o que prevê a BNCC [\(2018\)](#page-61-1) em relação à algumas competências gerais da educação básica a serem desenvolvidas por um

#### estudante no ensino médio, como

Exercitar a curiosidade intelectual e recorrer à abordagem própria das ciências, incluindo a investigação, a reflexão, a análise crítica, a imaginação e a criatividade, para investigar causas, elaborar e testar hipóteses, formular e resolver problemas e criar soluções (inclusive tecnológicas) com base nos conhecimentos das diferentes áreas. [\(BRASIL,](#page-61-1) [2018,](#page-61-1) p. 9, grifo nosso).

e

Exercitar a empatia, o diálogo, a resolução de conflitos e a cooperação, fazendo-se respeitar e promovendo o respeito ao outro e aos direitos humanos, com acolhimento e valorização da diversidade de indivíduos e de grupos sociais, seus saberes, identidades, culturas e potencialidades, sem preconceitos de qualquer natureza [\(BRASIL,](#page-61-1) [2018,](#page-61-1) p. 10, grifo nosso).

A prática STEAM, porém, muito se assemelha a uma metodologia já muito desenvolvida no contexto de ensino de matemática, que é a modelagem matemática. Para Burak, [\(1992\)](#page-61-5) a modelagem matemática tem sua origem como a aplicação direta da matemática nas áreas científicas e a define como

> [...]um conjunto de procedimentos cujo objetivo é construir um paralelo para tentar explicar matematicamente, os fenômenos presentes no cotidiano do ser humano, ajudando-o a fazer predições e tomar decisões.

Sob a perspectiva de ensino de matemática, particularmente na educação básica, Burak [\(2016\)](#page-61-6), propôs a modelagem matemática no ensino de matemática ressaltando que

> A intenção não era apenas tratar da Matemática como uma ciência, mas desenvolvê-la como um processo capaz de ajudar os educandos a construírem o conhecimento matemático, valendo-se do interesse que o assunto poderia despertar, tornando-os autônomos, capazes de pensar e construir estratégias próprias para resolverem as situações.

Com isso, Klüber [\(2016\)](#page-62-8) levantou cinco etapas no desenvolvimento de uma atividade: 1) escolha do tema; 2) pesquisa exploratória; 3) levantamento dos problemas; 4) resolução dos problemas e desenvolvimento do conteúdo matemático no contexto do tema; e 5) análise crítica das soluções; que Góes e Coelho [2020](#page-61-7) precisamente relacionaram com a metodologia STEAM, conforme tabela [2,](#page-17-0) destacando que "a metodologia STEAM pode colaborar com a Modelagem e a resolução de problemas, contextualizando conteúdo matemático a outras áreas do conhecimento".

Tabela 2 – Relação entre as etapas de atividade STEAM e Metodologia Matemática

<span id="page-17-0"></span>

| Etapa                        | Ação                          | Metodologia          |
|------------------------------|-------------------------------|----------------------|
| Escolha do tema              | Interesse do estudante        | Modelagem Matemática |
| Investigar                   | Questão norteadora do tema    | <b>STEAM</b>         |
| Pesquisa exploratória        | Aprofundamento do tema        | Modelagem Matemática |
| Descobrir                    | Identificação do problema     | <b>STEAM</b>         |
|                              | Formulação dos problemas      |                      |
| Levantamento dos problemas   | por meio da coleta de dados   | Modelagem Matemática |
|                              | da pesquisa                   |                      |
| Conectar                     | Geração de ideias             | <b>STEAM</b>         |
| Resolução de problemas e en- | Construção de modelos mate-   |                      |
| volvimento do conteúdo mate- | máticos                       | Modelagem Matemática |
| mático no contexto do tema   |                               |                      |
| Refletir                     | Desenvolvimento               | <b>STEAM</b>         |
| Análise crítica das soluções | Compreender e discutir as so- | Modelagem Matemática |
|                              | luções encontradas            |                      |
| Criar                        | Produto final                 | <b>STEAM</b>         |

Fonte: Produção do autor (2021), baseado em [\(COELHO; GóES,](#page-61-7) [2020\)](#page-61-7).

### <span id="page-18-0"></span>3 EMBASAMENTO TEÓRICO

#### <span id="page-18-1"></span>3.1 ARDUINO

O Arduino é uma plataforma de prototipagem rápida de baixo custo e de código aberto, que permite através de programação de seu microcontrolador, a leitura e ações envolvendo sensores, botões, LEDs, motores e outros componentes diversos. Criado na Itália pela Ivrea Interaction Design Institute, a principal proposta do Arduino é levar às pessoas uma ferramenta fácil de manipular e que permita prototipagem para pessoas que não possuam conhecimento avançado em eletrônica e programação (ARDUINO, [2021\)](#page-61-8).

<span id="page-18-2"></span>Existem diversos modelos de placas Arduino disponíveis no site oficial da plataforma adaptados à realidade de cada projeto, no entanto, o modelo mais utilizado e comumente disponibilizado junto aos kits introdutórios de prototipagem é o modelo Arduino UNO da Figura [2.](#page-18-2) Através de software de desenvolvimento integrado à plataforma - IDE, ver Figura [3,](#page-19-0) o usuário pode instruir o microcontrolador da placa Arduino uma série de comandos a fim de executar uma determinada atividade através da coleta, processamento e envio de informações.

Figura 2 – Placa Arduino Uno.

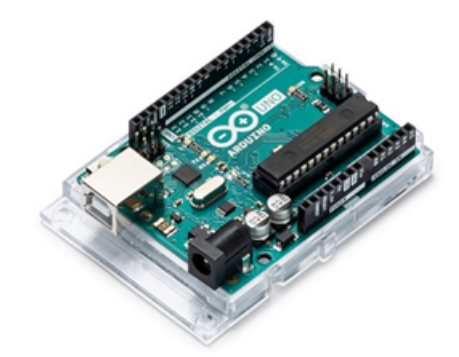

Fonte: ARDUINO (2008).

As conexões presentes na placa Arduino UNO podem ser verificadas na Figura [4.](#page-19-1) A comunicação entre a placa Arduino e o computador para registro do código no microcontrolador é realizada através de alimentação USB, por onde também é possível alimentar a placa. Há também outra entrada de alimentação externa para que a placa mantenha o funcionamento sem que esteja necessariamente conectada a um computador, isto é, uma vez que o código seja registrado no microprocessador o computador não se faz necessário para o funcionamento do dispositivo. A codificação do microcontrolador se dá via código de programação na linguagem  $C/C_{++.}$ 

O Arduino possui uma série de pinos onde são conectados, jumpers, sensores e componentes diversos. Cada pino pode exercer o papel de entrada ou saída, denotado por I/O - de IN/OUT, e o papel que determinado pino realizará na programação do microcontrolador deverá ser categorizado para cada pino, isto é, se a componente que irá ser conectada no pino recebe -

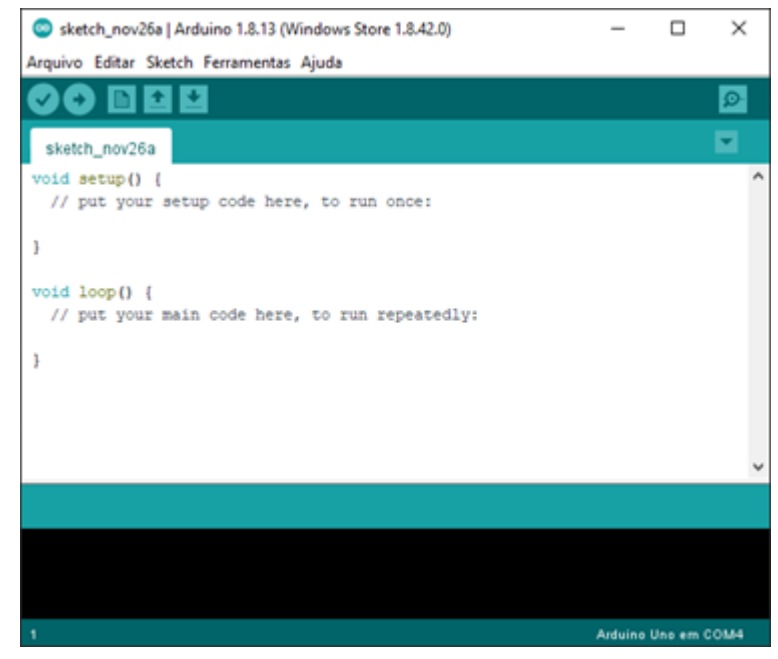

<span id="page-19-0"></span>Figura 3 – Interface de usuário para inserção de instruções de programação.

Fonte: Elaborada pelo autor (2021).

Figura 4 – Placa Arduino UNO e seus principais elementos.

<span id="page-19-1"></span>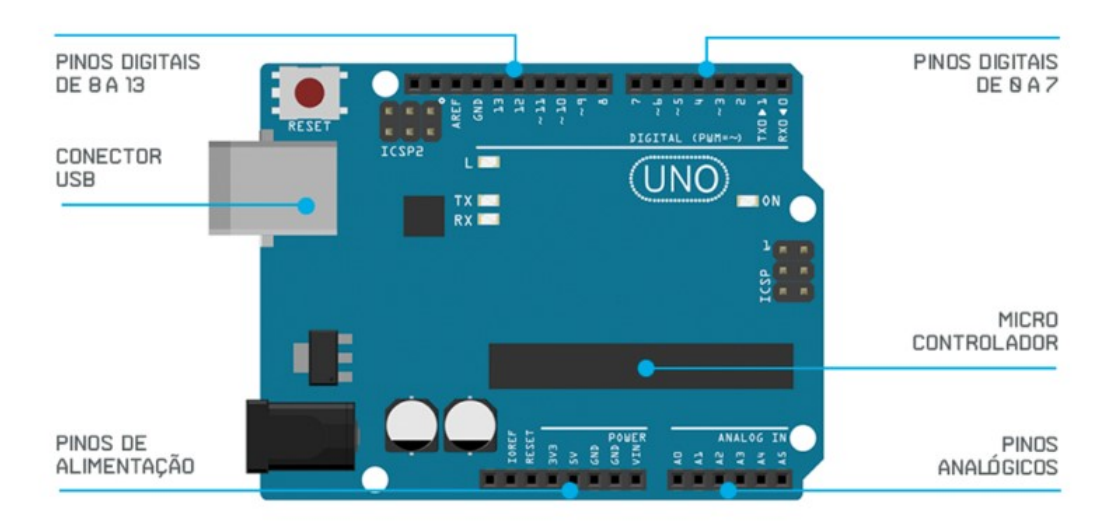

Fonte: Página FilipeFlop.

IN - ou envia informação - OUT. Além disso, conforme verificado na Figura [4,](#page-19-1) os pinos podem trabalhar com informações digitais, digitais  $PWM<sup>1</sup>$  $PWM<sup>1</sup>$  $PWM<sup>1</sup>$  ou analógicas.

Para o bom funcionamento tanto da placa Arduino, como dos componentes que nela serão conectados, é necessário conhecimento básico em funcionamento de uma malha elétrica para elaboração do protótipo como um todo. Para tal, alguns aspectos das especificações técnicas

<span id="page-19-2"></span><sup>1</sup> *PWM - Pulse Width Modulation* é uma técnica para controle de tensão através da modulação pela largura de pulso digital em um circuito. Ao controlar o circuito através da abertura e fechamento de uma chave em determinada frequência, é possível dispor nesse circuito um percentual da tensão original, simulando o que ocorreria em um controle analógico [\(BARR,](#page-61-9) [2001\)](#page-61-9) [\(MATTEDE,](#page-62-9) [2016\)](#page-62-9).

<span id="page-20-1"></span>do Arduino disponibilizados na Tabela [3](#page-20-1) são necessários e relevantes e estão disponibilizados na Tabela [3.](#page-20-1)

| <b>Arduino UNO</b>                 |                                 |  |
|------------------------------------|---------------------------------|--|
| Microcontrolador                   | ATmega328P                      |  |
| Tensão de operação                 | 5V                              |  |
| Tensão de alimentação recomendada  | $7 - 12V$                       |  |
| Pinos digitais I/O                 | 14 (das quais 6 são saídas PWM) |  |
| Pinos analógicos                   | 6                               |  |
| Corrente Contínua por pino I/O     | $40 \text{ mA}$                 |  |
| Corrente Contínua por pino de 3.3V | $50 \text{ mA}$                 |  |

Tabela 3 – Especificações técnicas da placa Arduino UNO.

Fonte: Elaborada pelo autor, com base em filipeflop.com (2021).

Como mencionado anteriormente, o Arduino é uma plataforma de prototipagem de código aberto e assim, tanto a sua estrutura de hardware quanto de software podee ser moldada à diversas atividades. Desse modo a comunidade disponibiliza online através da própria IDE do Arduino e em fóruns de discussão, uma série de pacotes com códigos diversos já estruturados e prontos que permitem a manipulação das componentes conectadas no Arduino de uma forma mais simples e direta. Isso corrobora com a ideia da própria plataforma que é proporcionar aos que não tem familiaridade com eletrônica e programação, agilidade no desenvolvimento de um dispositivo protótipo.

Além disso, existem ferramentas que permitem que qualquer pessoa possa simular anteriormente os projetos em prototipagem além de compartilhar com a comunidade e entusiastas de prototipagem rápida. É o caso da Autodesk TinkerCAD, que segundo o próprio site,

> é um aplicativo gratuito e fácil de usar para projetos 3D, componentes eletrônicos e codificação. É usado por professores, crianças, amadores e projetistas para imaginar, projetar e fabricar qualquer coisa! (TINKERCAD, 2020)

### <span id="page-20-0"></span>3.1.1 Codificação

A estrutura de código no microcontrolador é dividida em dois grupos conforme verificase no diagrama da Figura [5.](#page-21-1) No primeiro bloco é realizada a configuração inicial do Arduino, definida pela função setup(), que é chamada assim que o dispositivo é ligado. A função setup() é responsável por identificar quais são os componentes que estão conectados no dispositivo, em quais pinos e qual a configuração se faz necessária nesses pinos - entrada (INPUT) ou saída (OUTPUT). O segundo bloco é uma repetição sem limitação definida pela função loop() a qual executará o código nela restrito intermitentemente. Por exemplo, se configurarmos para acender um LED por 1 segundo e depois mantê-lo apagado por 1 segundo, o

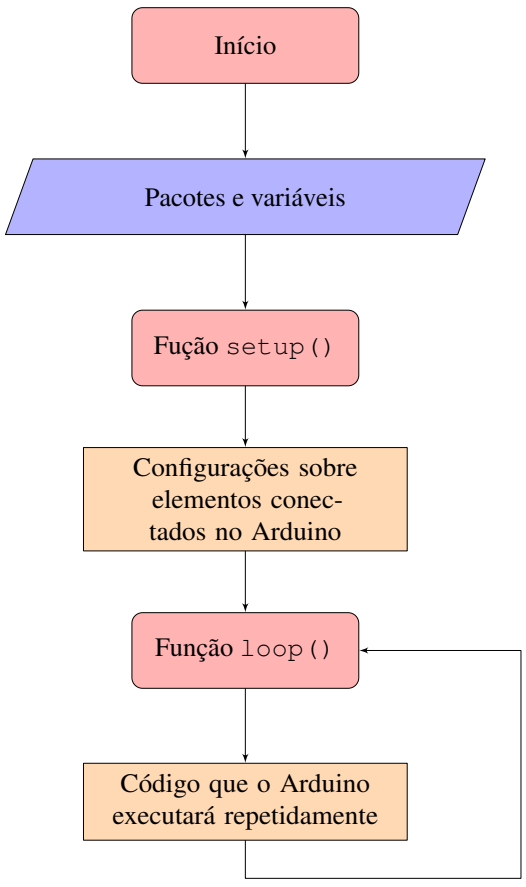

<span id="page-21-1"></span>Figura 5 – Estrutura de execução de código pelo Arduino.

Fonte: Elaborada pelo autor (2021).

resultado que teríamos é um LED que pisca a cada 2 segundos. O código deste exemplo, pode ser verificado na Figura [6.](#page-22-0)

Algumas considerações referentes aos códigos que apresentaremos ao longo do trabalho e especificamente no código da Figura [6:](#page-22-0)

- Os comandos // presentes no código, simbolizam que o que estiver escrito após é um comentário, isto é, a linha de código não é executada pelo Arduino. Dessa forma, é comum a comunidade de desenvolvedores utilizarem tal prática para descrever o que determinada linha de comando irá realizar.
- O Arduino realiza seu código em estrutura de tempo de milissegundos, portanto quando se faz necessário aguardar determinado tempo em uma linha de comando, utiliza-se o comando delay() com o tempo já convertido.

## <span id="page-21-0"></span>3.1.2 Componentes

Para a atividade proposta nesse trabalho, além de uma placa Arduino qualquer, também serão necessários alguns componentes básicos como *jumpers* e a *protoboard*.

Figura 6 – Exemplo de código para o Arduino - Acender e apagar um LED a cada segundo.

```
1 void setup()
\overline{2}3 pinMode(11, OUTPUT); // Definir o pino 11 como saida de
       informacao.
45
6 void loop()
\overline{7}8 digitalWrite(11, HIGH); // Enviar ao pino 11, sinal digital
       HIGH, para que acenda o LED
9 delay(1000); // Aguardar 1000 milissegundos
10 digitalWrite(11, LOW); // Enviar ao pino 11, sinal digital LOW
       , para que desligue o LED
11 delay(1000); // Aguardar 1000 milissegundos
12 }
```
Fonte: Elaborada pelo autor (2021).

<span id="page-22-0"></span>A conectividade entre componentes ao Arduino durante a fase protótipo é realizada através de *jumpers*, que são cabos conectores de fácil manipulação, ver Figura [8.](#page-23-0) Também é comumente utilizado durante a elaboração dos protótipos placas de ensaio com furos interconectados, chamadas de *protoboards*, que permitem que mais *jumpers* compartilhem a mesma conexão, ver Figura [7.](#page-22-1)

<span id="page-22-1"></span>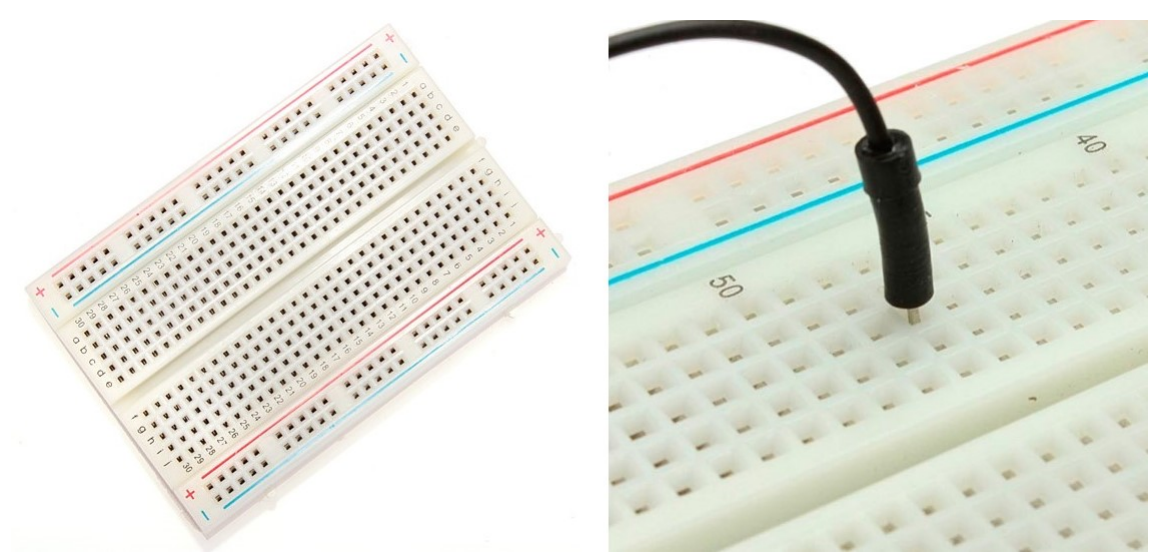

Figura 7 – Placa de ensaio com furos interconectados - *protoboard.*

Fonte: filipeflop.com (2021).

O sensor sônico utilizado durante o trabalho foi o sensor HC-SR04, Figura [9](#page-24-0) e especificação na Tabela [4,](#page-24-1) que é um módulo com emissor e receptor acoplado que permite medir distâncias de 2cm a 4m.

<span id="page-23-0"></span>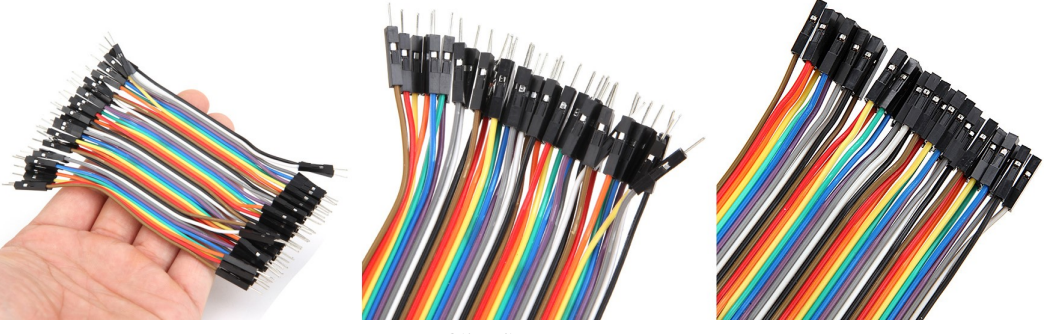

Figura 8 – Cabos conectores (*jumpers*) para conexão na *protoboard.*

Fonte: filipeflop.com (2021).

Seus 4 pinos referem-se a: alimentação (VCC), saída (GND), e seus pinos centrais são responsáveis por enviar sinal sonoro (Trigger) com frequência 40kHz, isto é, inaudível ao ouvido humano, e o outro (ECHO) para receber o tempo que demorou para o retorno do sinal.

Para isso, é necessário que se mantenha o pino ECHO sempre ativo (HIGH) e o pino Trigger esteja ativo (HIGH) disparando o sinal por 10 microssegundos.

Da física, temos que a velocidade é a razão da distância pelo tempo percorrido, isto é,

$$
v = \frac{\Delta s}{\Delta t} \quad \Rightarrow \quad \Delta s = \Delta t \cdot v
$$

Logo, é possível determinar a distância percorrida pela onda sonora, estabelecendo *v* como a velocidade do som 340,29*m*/*s* e ∆*t* o tempo, em microssegundos, capturado pelo sensor para que a onda fizesse o trajeto de ir até o objeto e retornar ao sensor. Desta forma, o valor definido por ∆*s* corresponderia ao dobro da distância, a qual denominaremos *d*. Dessa forma, a distância do objeto ao sensor é definida por

$$
d = \frac{\Delta s \cdot v}{2} \quad \Rightarrow \quad d = \frac{t_{\text{ECHO}} \cdot V_{som}}{2}.
$$

Estabelecendo centímetro para a distância coletada pelo sensor, e sabendo que o sensor HC-SR04 realiza suas operações em microssegundos, é necessário efetuar as devidas conversões para o cálculo da distância. Isto é, adotando a velocidade do som de 340,29*m*/*s* para 0,034029*cm*/µ*s* temos que a distância entre o objeto e o sensor é obtida por

$$
d = t_{\text{ECHO}} \cdot 0.0170145,
$$

onde  $t_{\text{ECHO}}$  é o tempo que levou para a onda ir até o objeto e retornar ao sensor.

O servo motor é um motor elétrico que possui internamente um encoder e um controlador. Esse encoder possui um sensor o qual fornece a função de controle da velocidade e posicionamento do motor. Logo, através desse componente, é possível estabelecer a velocidade de giro do motor e posição angular que ele se encontra.

Para giro do sensor sônico, posicionaremos este sobre o Micro Servo 9G SG90, Figura [10,](#page-25-1) o qual possui amplitude de giro de 180 graus.

<span id="page-24-0"></span>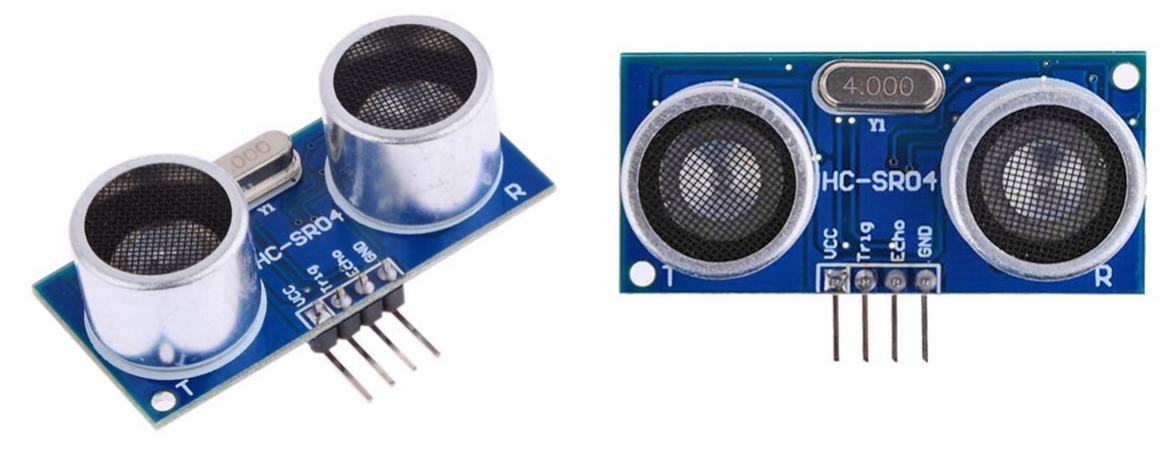

Fonte: filipeflop.com (2021).

<span id="page-24-1"></span>Tabela 4 – Especificações técnicas do sensor ultrassônico HCSR04

| HC-SR04              |                         |  |
|----------------------|-------------------------|--|
| Alimentação   5V DC  |                         |  |
| Corrente de Operação | 2mA                     |  |
| Ângulo de efeito     | $\vert$ 15 <sup>°</sup> |  |
| Alcance              | $2cm \sim 4m$           |  |
| Precisão             |                         |  |

Fonte: Elaborada pelo autor (2021), com base em filipeflop.com (2021).

<span id="page-24-2"></span>Tabela 5 – Especificações técnicas do Micro Servo 9G SG90

| Micro Servo 9G SG90            |                                                             |  |
|--------------------------------|-------------------------------------------------------------|--|
| Tensão de Operação $ 3,0-7,2V$ |                                                             |  |
| Ângulo de rotação   180 graus  |                                                             |  |
|                                | Velocidade $\vert 0, 12$ seg/60 $^{\circ}$ (4,8V) sem carga |  |
|                                | Torque   1,2 kg.cm $(4,8V)$ e 1,6 kg.cm $(6,0V)$            |  |

Fonte: Elaborada pelo autor (2021), com base em filipeflop.com (2021).

Os servos motores são componentes amplamente utilizados em sistemas robóticos, de automação, aeromodelismo e diversas outras aplicações.

De forma geral, existem diversos outros componentes que podem ser utilizados na elaboração de um protótipo como: LEDs, visores LCD, módulos de conectividade com internet e outros dispositivos, e outros sensores. O uso desses componentes fica a critério do propósito ao qual o protótipo foi elaborado. Portanto, demais acessórios não serão detalhados aqui, embora possam acrescentar funcionalidades ao dispositivo proposto neste trabalho.

<span id="page-25-1"></span>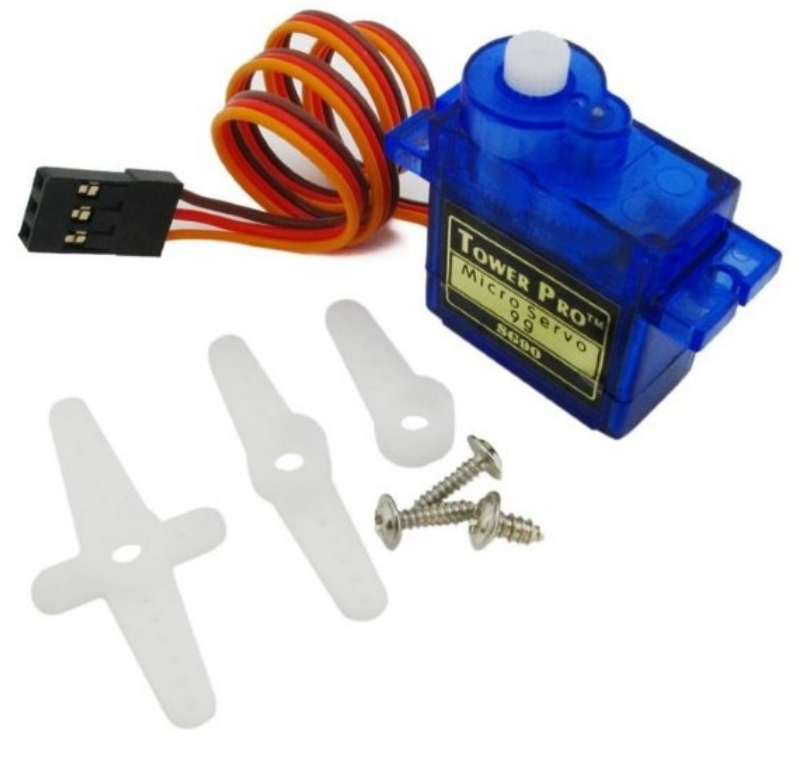

Figura 10 – Micro Servo 9G SG90

Fonte: Baú da Eletrônica.

## <span id="page-25-0"></span>3.1.3 Circuito elétrico

Para efetuar as conexões dos componentes é necessário estabelecer o comportamento físico que ocorre dentro da malha elétrica, suas principais unidades de medida e como se relacionam. Para isso, seguindo Johnson Hilburn [\(1994\)](#page-62-10) e Gaspar [\(2013\)](#page-61-10), define-se que circuito elétrico é uma coleção de elementos elétricos onde a proposição básica é mover ou transferir cargas através de um percurso especificado.

A movimentação das cargas dentro do circuito, gera o que chamamos de corrente elétrica. Com unidade de medida *Ampère* (A), a corrente elétrica (i) em um circuito é a quantidade de carga (Q) que trafega em um determinado período de tempo (t), isto é,

$$
i = \frac{dQ}{dt}.
$$

Ao se estabelecer a quantidade de cargas que passam em um determinado tempo, naturalmente define-se um sentido para a corrente elétrica. Imaginou-se então que tal sentido para a corrente iria do polo positivo para o polo negativo. No entanto, isso ocorreu antes de se saber que são elétrons - cargas negativas, que se movimentam ao se desprender das órbitas dos átomos dos metais condutores. Dessa forma, contrário ao movimento das cargas, a corrente elétrica possui sentido partindo do polo positivo para o negativo.

Existem diferentes maneiras com que a corrente é trabalhada em um circuito, no entanto focaremos aqui na corrente contínua, que é utilizada em plataformas digitais como Arduino.

A movimentação dos elétrons de forma orientada, se dá devido a diferença dos polos que conectam o início ao fim do circuito elétrico. Como estudado em cursos de física de ensino médio, as cargas com sinais iguais se repelem e com sinais diferentes se atraem. Logo, proporcionar ao circuito essa diferença de polos é o que permite a movimentação ordenada dos elétrons. Define-se então tensão ou diferença de potencial, de unidade de medida *volt* (V), o trabalho realizado pela carga elétrica.

<span id="page-26-0"></span>Diferentes componentes possuem características próprias para seu funcionamento, conforme verificado nas especificações das componentes das Tabelas [3,](#page-20-1) [4](#page-24-1) e [5.](#page-24-2) Dessa forma, para que o circuito elétrico funcione corretamente, é necessário atender as especificidades dos componentes que estão presentes no circuito. Um LED por exemplo, possui especificidades conforme a Tabela [6,](#page-26-0) e não é possível conectá-lo diretamente ao Arduino que proporciona ao circuito em seus pinos digitais uma corrente de 40mA.

Tabela 6 – Especificações técnicas de um LED

| LED                  |                  |
|----------------------|------------------|
| Diâmetro             | 5mm              |
| Tensão de operação   | $1,9V \sim 2,1V$ |
| Corrente de operação | 20mA             |
| Luminosidade         | 300 MCD          |

Fonte: Elaborada pelo autor (2021), com base em filipeflop.com (2021).

Dessa forma, existem técnicas para controle de tensão e corrente em circuito elétrico que vão desde a forma em que são associados os componentes, série e paralelo. Algumas regras fundamentais e leis que regem a conectividade em circuitos elétricos temos:

• Lei de Ohm: Aborda a resistência elétrica de condutores (R), determinando uma relação de proporcionalidade entre corrente elétrica (i) e tensão (V) ao qual um circuito foi submetido. Tal relação pode ser verificada na equação

$$
V = R \cdot i. \tag{1}
$$

- Lei de Kierchkoff para corrente: A soma algébrica da intensidade das correntes elétricas em um nó é nula.
- Lei de Kierchkoff para tensão: A soma algébrica das variações de potencial elétrico em uma malha é nula.

O aprofundamento das leis e utilização destas em circuito podem ser verificados em materiais de cursos de Física e eletrônica como Johnson Hilburn [\(1994\)](#page-62-10) e Gaspar [\(2013\)](#page-61-10) ou em apostilados de curso de Arduino, como Vidal [\(2018\)](#page-63-4).

### <span id="page-27-0"></span>3.2 GEOMETRIA ANALÍTICA

A geometria analítica é a área da matemática que relaciona elementos de álgebra e de geometria, isto é, consiste em relacionar as duas áreas através de equações algébricas que representem elementos geométricos como o ponto, a reta, o plano, as cônicas e outros [\(SANTANA,](#page-63-5) [2013\)](#page-63-5). Com isso, para Delgado, Frensel e Crissaff (2017, p. 2),

> A representação dos pontos por suas coordenadas torna possível resolver algebricamente diversos problemas geométricos, e o uso de vetores permite o estudo de vários conceitos geométricos de forma mais simples e direta.

As ideias concebidas por trás da geometria analítica são essencialmente creditadas a René Descartes (1596-1650) e Pierre de Fermat (1596-1650), embora gregos já tenham apresentado domínio de elementos geométricos em conjunto com a álgebra e egípcios e romanos utilizado o posicionamento de elementos através de sistema de coordenadas na elaboração de mapas (EVES, [1969](#page-61-11) p.280). Porém, ambos os métodos, possuem abordagens diferentes para definição da geometria analítica moderna. Enquanto Descartes partia de uma interpretação do lugar geométrico e encontrava uma equação e representação em plano cartesiano, nome esse dado referente à Cartesius, nome latinizado de Descartes [\(VENTURI,](#page-63-6) [2015\)](#page-63-6); Fermat fazia a correspondência contrária, partindo da equação e buscando a representação dos lugares geométricos a qual a equação se referia.

Para a aplicação deste projeto será necessário estabelecer alguns elementos de geometria analítica como: o plano cartesiano ortogonal e o ponto, a distância entre pontos e trigonometria como ferramenta na mudança de coordenadas cartesianas para coordenadas polares; conforme apresentam Carvalho e Lima [\(2002\)](#page-61-12), Iezzi [\(2013\)](#page-62-11) e Santos e Viglioni [\(2011\)](#page-63-7).

#### <span id="page-27-1"></span>3.2.1 Plano cartesiano ortogonal e o ponto

Para início desta seção, é preciso relembrar que pontos e retas satisfazem alguns princípios, segundo a teoria axiomática de Euclides [\(2009\)](#page-61-13). Tomemos aqui os axiomas de medição, supondo uma certa familiaridade do leitor com os axiomas de incidência e ordem (para maiores detalhes, esses axiomas estão citados no Apêndice [A\)](#page-64-0), bem como os 5 postulados de Euclides.

Para medir o comprimento de um segmento e, assim, introduzir o conceito de distância, são necessários 3 axiomas de medição. Escrevemos *A*∗*B*∗*C* para denotar que o ponto *B* está entre os pontos *A* e o ponto *C*.

- i. A todo segmento corresponde um número maior ou igual a zero. Este número é zero se e somente se as extremidades coincidem.
- ii. Os pontos de uma reta podem ser sempre colocados em correspondência biunívoca com os números reais, de modo que o módulo da diferença entre estes números meça a distância entre os pontos correspondentes.

iii. Se *A*∗*B*∗*C* então *AC* = *AB*+*BC*.

<span id="page-28-0"></span>**Proposição 3.2.1.** Se em uma semirreta  $S_{AB}$  temos um segmento  $\overline{AC}$  com  $\overline{AC}$  <  $\overline{AB}$ , então *A*∗*C*∗*B*.

*Demonstração.* Partindo do axioma de ordem 2 (Ver Apêndice [A\)](#page-64-0), só pode ocorrer uma das possibilidades:  $B * A * C$ ,  $A * B * C$  ou  $A * C * B$ .

Mostraremos que não podem ocorrer os itens (*a*) e (*b*).

Como *A* é origem da semirreta *SAB*, então o item (*a*) não pode ser satisfeito, caso contrário teríamos que o ponto *C* não pertence a essa semirreta. Se *A*∗*B*∗*C* fosse verdade, pelo terceiro axioma de medição teríamos

$$
\overline{AC} = \overline{AB} + \overline{BC},
$$

o que implica  $\overline{AC} < \overline{AB}$  e que contradiz a hipótese  $\overline{AB} < \overline{AC}$ . Logo,  $A * C * B$ .

Teorema 3.2.1. *Considere A*,*B e C pontos distintos de uma reta cujas coordenadas são, respectivamente, a*,*b e c. Então A*∗*C*∗*B se, e somente se, o número c está entre a e b.*

*Demonstração.* (⇒) Tome *A*∗*C*∗*B*. Pelo terceiro axioma de medição temos

$$
\overline{AC} = \overline{AB} + \overline{BC}
$$

de forma que pelo segundo axioma de medição,

 $|c-a|+|b-c| = |a-b|$ .

Supondo  $a < b$ , sem perda de generalidade, temos

|*c*−*a*| < *b*−*a* e |*b*−*c*| < *b*−*a*

donde

*c*−*a* < *b*−*a* e *b*−*c* < *b*−*a*

e assim,  $a < c < b$ .

(⇐) Supondo agora *a* < *c* < *b*, temos que

$$
b - a = b - c + c - a
$$

isso é,

$$
|b-a|=|b-c|+|c-a|.
$$

Portanto, temos que  $\overline{AC} + \overline{CB} + \overline{AB}$  e então  $\overline{AC} < \overline{AB}$  e  $\overline{CB} < \overline{AB}$ .

Caso *A*,*B* e *C* pertençam a mesma semirreta *SAB*, então a Proposição [3.2.1](#page-28-0) nos garante *A*∗*C*∗*B*. Caso *B* e *C* pertençam a semirretas distintas, então *B*∗*A*∗*C*, e então,

$$
\overline{BA} + \overline{AC} = \overline{BC} \Rightarrow \overline{BA} < \overline{AC}
$$

o que contradiz à igualdade obtida anteriormente.

 $\Box$ 

 $\Box$ 

Vamos agora, definir o plano ortogonal, conceito esse bastante necessário para o um bom entendimento do trabalho. O plano cartesiano ortogonal consiste em dois eixos reais orientados perpendiculares que determinam um plano α, comumente chamados de eixos *x* ou *OX* para o eixo horizontal e eixo *y* ou *OY* para o eixo vertical, e que se interceptam na origem, ponto *O*, zeros de ambos os eixos.

Com isso, é possível estabelecer de forma natural uma correspondência biunívoca entre o conjunto R 2 , dos pares ordenados (*x*, *<sup>y</sup>*) onde *<sup>x</sup>*, *<sup>y</sup>* <sup>∈</sup> <sup>R</sup>, com a representação posicional de um ponto no plano cartesiano, através do cruzamento das coordenadas em cada eixo.

Para uma melhor compreensão dessa correspondência biunívoca, seja *P* um ponto no plano cartesiano α, conforme Figura [11.](#page-29-1) Tomando as paralelas aos eixos coordenados, passando pelo ponto *P*, temos que essas paralelas interceptam os eixos *OX* e *OY* nos pontos *x<sup>P</sup>* ∈ *OX* e *y*<sub>*P*</sub>  $\in$  *OY*, logo o ponto *P* do plano  $\alpha$  faz-se corresponder ao par ordenado  $(x_P, y_P) \in \mathbb{R}^2$ . E de forma recíproca, cada par ordenado  $(x, y) \in \mathbb{R}$  corresponde ao ponto  $P \in \alpha$ , de forma que a interseção da reta paralela a *OY* passando por *x* ∈ *X* e a *OX* passando por *y* ∈ *Y*, correspondem exatamente a localização de *P* no plano α. Os valores de *x* e *y* que compõem o par ordenado (*x*, *y*) são denominadas coordenadas cartesianas do ponto *P* onde *x* é denominado abscissa do ponto *P* e *y* é denominado ordenada do ponto *P*

<span id="page-29-1"></span>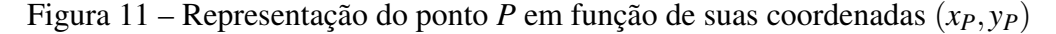

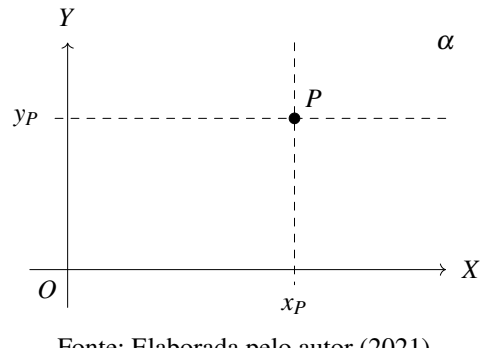

Fonte: Elaborada pelo autor (2021).

Naturalmente ao se cruzar os dois eixos ordenados, quatro regiões no plano  $\alpha$  são geradas. Essas regiões são denominadas quadrantes e apresentam, em sentido anti-horário, por definição, o ordenamento desses quadrantes, conforme Figura [12.](#page-30-0)

#### <span id="page-29-0"></span>3.2.2 Distância entre pontos

Para relacionarmos dois pontos no plano cartesiano, se faz necessário a definição de distância, de forma que durante a aplicação, os estudantes relacionem os elementos posicionados no plano cartesiano.

Para efeitos de definição, será abordado a distância dos pontos quando localizados no primeiro quadrante. No entanto, a geometria euclidiana plana nos garante a validação desses conceitos para pontos nos demais quadrantes.

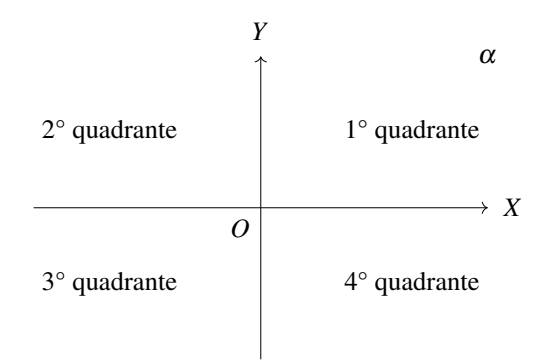

<span id="page-30-0"></span>Figura 12 – Plano cartesiano separados em quadrantes.

Fonte: Elaborada pelo autor (2021).

Sejam *P*<sup>1</sup> e *P*<sup>2</sup> dois pontos localizados em um plano cartesiano α. Para obter a distância entre esses dois pontos, analisemos os casos

<span id="page-30-1"></span>1. Caso *P*1*P*<sup>2</sup> seja paralelo ao eixo das abscissas *OX*, temos que ambos os pontos apresentam a mesma ordenada e, portanto, a distância entre eles será a distância de suas abscissas, conforme Figura [13.](#page-30-1) Assim, temos que

$$
d(P_1, P_2) = |x_2 - x_1|.
$$
 (2)

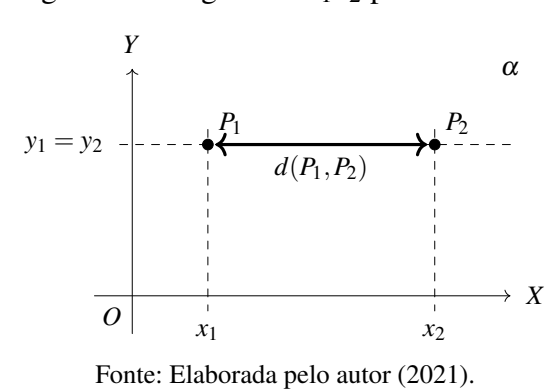

Figura 13 – Segmento  $\overline{P_1P_2}$  paralelo à OX.

2. Caso *P*1*P*<sup>2</sup> seja paralelo ao eixo das ordenadas *OY*, temos que ambos os pontos apresentam a mesma abscissa e, portanto, a distância entre eles será a distância de suas ordenadas, conforme Figura [14.](#page-31-1) Assim, temos que

$$
d(P_1, P_2) = |y_2 - y_1|.
$$
 (3)

3. Caso *P*1*P*<sup>2</sup> não seja paralelo aos eixos ortogonais, tomemos um ponto *Q* de tal forma que *P*1*Q* seja paralelo à *OY* e *P*2*Q* seja paralelo a *OX*. Assim, de acordo com a Figura [15,](#page-31-2) temos *y*<sup>*Q*</sup> = *y*<sub>2</sub> e *x*<sub>*Q*</sub> = *x*<sub>1</sub> e, portanto,  $Q(x_1, y_2)$ .

<span id="page-31-1"></span>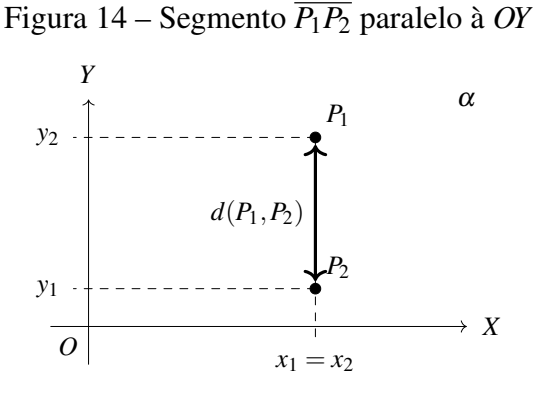

Fonte: Elaborada pelo autor (2021).

Figura 15 – Segmento  $\overline{P_1P_2}$  não paralelo aos eixos ortogonais.

<span id="page-31-2"></span>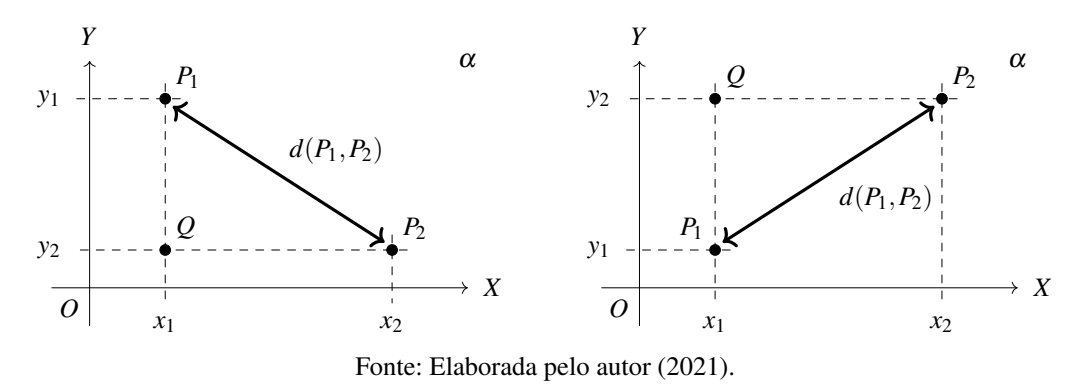

Devido a ortogonalidade dos eixos no plano cartesiano, verifica-se que o triângulo *P*1*P*2*Q* é retângulo e, portanto, através do teorema de Pitágoras, a relação entre os lados do triângulo é tal que

$$
[d(P_1, P_2)]^2 = d(P_1, Q) + d(Q, P_2) = |x_2 - x_1|^2 + |y_2 - y_1|^2
$$
\n(4)

e assim,

$$
d(P_1, P_2) = \sqrt{(x_2 - x_1)^2 + (y_2 - y_1)^2}.
$$
\n(5)

Supondo os pontos *P*<sup>1</sup> e *P*<sup>2</sup> em posições trocadas, a demonstração é análoga.

#### <span id="page-31-0"></span>3.2.3 Trigonometria

A origem da trigonometria está intimamente relacionada à astronomia quando acreditava que as órbitas dos planetas executavam movimentos circulares ao redor da Terra onde surgiu o interesse de relacionar o comprimento da corda de uma circunferência em relação ao ângulo central a qual a corda é gerada. Dessa forma, conforme a Figura [16,](#page-32-0) tomando *c* o comprimento da corda, α o ângulo central e *r* o raio da circunferência, temos

$$
c = 2r \operatorname{sen}\left(\frac{\alpha}{2}\right). \tag{6}
$$

Como se sabe da matemática apresentada durante o ensino fundamental, o estudo da trigonometria no triângulo se dá inicialmente no triângulo retângulo onde, dados os pontos *A*,*B*

<span id="page-32-0"></span>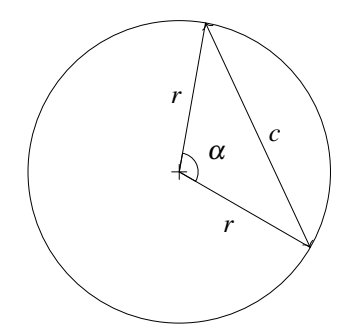

Fonte: Elaborada pelo autor (2021).

e *C*, de forma tal que forme um triângulo retângulo em *A*ˆ, de hipotenusa *a* e ângulos agudos *B*ˆ e *C*ˆ, os quais opostos aos lados *b* e *c* respectivamente, ver Figura [17.](#page-32-1) Além disso, define-se o cosseno de um ângulo a medida do cateto adjacente ao ângulo dividido pela hipotenusa e o seno de um ângulo a medida do cateto oposto ao ângulo dividido pela hipotenusa, isto é

<span id="page-32-2"></span>
$$
\cos \hat{B} = -\frac{b}{a} e \, \text{sen } \hat{B} = \frac{c}{a}.\tag{7}
$$

<span id="page-32-1"></span>e de forma análoga,

$$
\cos \hat{C} = \frac{c}{a} e \, \text{sen } \hat{C} = \frac{b}{a}.\tag{8}
$$

*B*

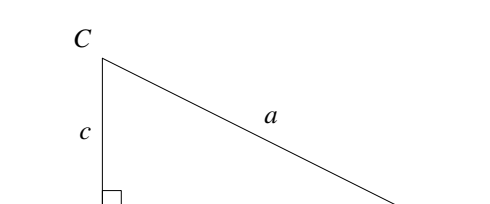

Fonte: Elaborada pelo autor (2021).

*A b*

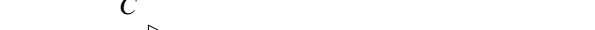

Figura 17 – Triângulo retângulo e seus elementos.

Essas relações definem o seno e cosseno de um ângulo como a razão entre os lados do triângulo retângulo e é fundamental verificar que tais relações dependem exclusivamente do ângulo, e não do tamanho dos segmentos que definem o triângulo em questão. Tomemos os triângulos *ABC* e *A'B'C'* retângulos em  $\hat{A}$  e  $\hat{A'}$  e com  $\hat{B}$  igual a  $\hat{B'}$ , conforme Figura [18.](#page-33-1) Temos então que como ambos os triângulos possuem mesmos ângulos internos, então são proporcionais entre si e assim verificamos que as razões permanecem equivalentes.

$$
\operatorname{sen}\hat{B} = \frac{b}{a} = \frac{b'}{a'} = \operatorname{sen}\hat{B}',
$$
  
\n
$$
\cos\hat{B} = \frac{b}{a} = \frac{c'}{a'} = \cos\hat{B}'. \tag{9}
$$

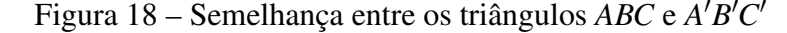

<span id="page-33-1"></span>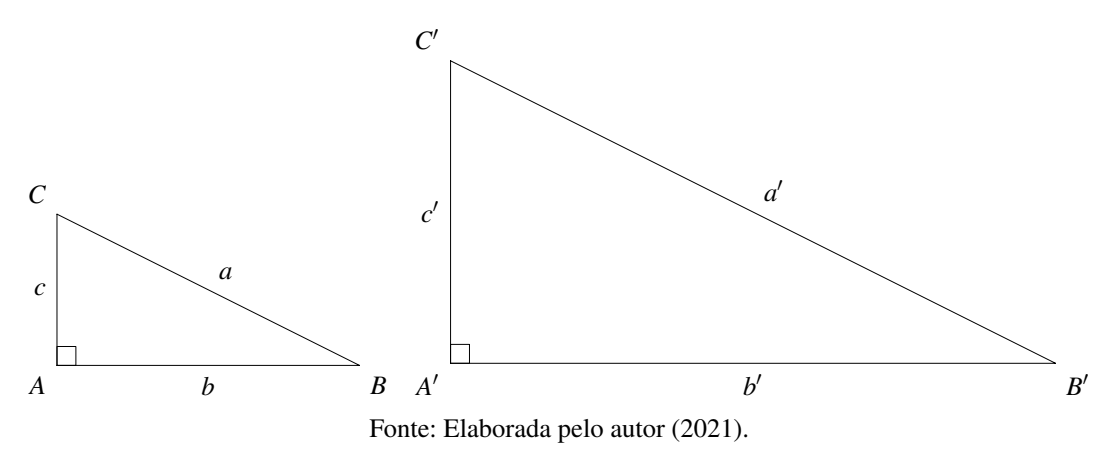

O Teorema de Pitágoras relaciona os lados do triângulo de tal forma que, conforme a Figura [17,](#page-32-1) temos

$$
a^2 = b^2 + c^2,\tag{10}
$$

o que através da relação vista nas Equações [7,](#page-32-2) tomando a divisão de todos os termos por *a* 2 , temos

$$
a^{2} = b^{2} + c^{2} \Rightarrow \frac{a^{2}}{a^{2}} = \frac{b^{2}}{a^{2}} + \frac{c^{2}}{a^{2}} \Rightarrow 1 = (\operatorname{sen} \hat{B})^{2} + (\cos \hat{B})^{2}
$$
(11)

onde reescrevendo  $(\cos \hat{B})^2$  como cos<sup>2</sup> $\hat{B}$ , prática adotada pela comunidade matemática para todas as identidades trigonométricas, temos a relação direta entre senos e cossenos para qualquer que seja o ângulo *B*ˆ:

$$
\cos^2 \hat{B} + \operatorname{sen}^2 \hat{B} = 1,\tag{12}
$$

denominada em diversos livros didáticos como equação fundamental da trigonometria.

#### <span id="page-33-0"></span>3.2.4 Coordenadas polares

Até o momento, foi definido o ponto como o par ordenado tal que suas coordenadas foram descritas baseadas em um sistema cartesiano plano. Entretanto, existem outros tipos de coordenadas bastante utilizados em diferentes situações e que precisamente georreferenciam o mesmo ponto, através de outras coordenadas. Estamos aqui interessados particularmente, no sistema de coordenadas polares.

A correspondência entre pontos de um plano cartesiano e pares ordenados de números reais podem ser interpretadas de outra forma, como no sistema de coordenadas polares. Para esse sistema, não são necessários dois eixos e sim, apenas um apenas um eixo *OX*, desde que tenhamos outra informação importante: o ângulo, como veremos a seguir.

Dado um par  $(r, \theta)$ , onde  $r \in \mathbb{R}$ , é possível estabelecer uma relação de correspondência com o ponto *P* em um plano, considerando que *r* é o raio de uma circunferência centrada na origem do eixo *OX* e θ a medida do arco a partir da orientação estabelecida, por definição, nos

quadrantes da Figura [12,](#page-30-0) quando  $\theta > 0$ , e sentido inverso quando  $\theta < 0$ , conforme apresentado na evolução da Figura [19.](#page-34-1)

<span id="page-34-1"></span>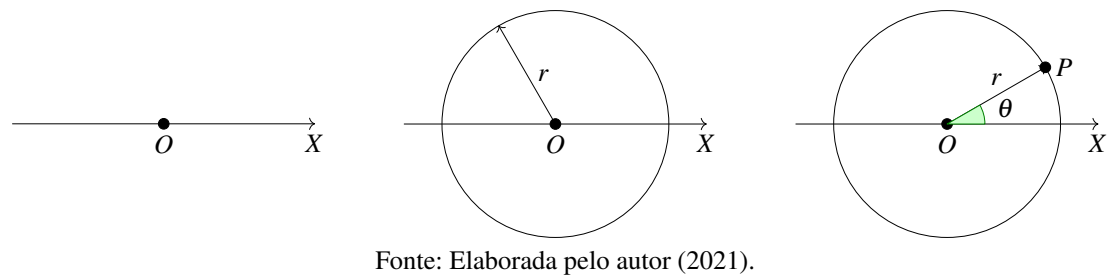

Figura 19 – Construção de um ponto *P* em coordenadas polares.

Com isso, através das relações trigonométricas verificadas na Seção [3.2.3,](#page-31-0) será possível identificar que o ponto  $P(x_P, y_P)$  pode ser reescrito em função de  $r \in \theta$ , de forma tal que

$$
\cos \theta = \frac{x_P}{r} \quad \Rightarrow \quad x_P = r \cos \theta,
$$
  

$$
\sin \theta = \frac{y_P}{r} \quad \Rightarrow \quad y_P = r \sin \theta.
$$
 (13)

Portanto as coordenadas polares do ponto *P* são ( $r \cos \theta$ ,  $r \sin \theta$ ).

Uma observação relevante sobre o sistema de coordenadas polares, é que não há uma correspondência biunívoca entre  $(r\cos\theta,r\sin\theta)$  e  $\mathbb{R}^2$ , uma vez que as funções trigonométricas são cíclicas. Isto é, existem pontos *P* e *P'* , tais que  $P(r\cos\theta,r\sin\theta)$  e  $P'(r\cos\theta+2\pi,r\sin\theta+2\pi)$ são pontos diferentes que se encontram no mesmo local.

### <span id="page-34-0"></span>3.2.5 A reta

<span id="page-34-2"></span>Do primeiro axioma de Euclides, temos que por dois pontos distintos no espaço, traça-se uma única reta. Portanto, para que possamos definir a reta no plano, tomemos dois pontos *A* e *B* distintos, de forma que exista a reta *r* passando por *A* e *B*, conforme Figura [20.](#page-34-2) Analiticamente

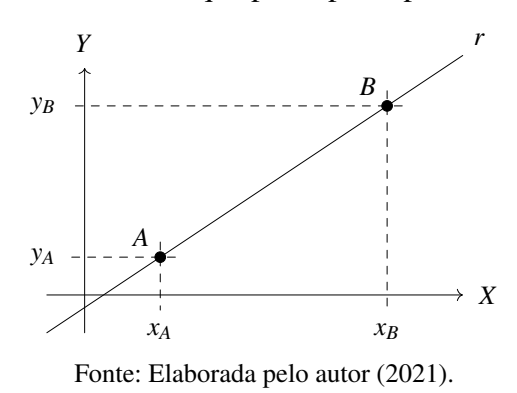

Figura 20 – Reta *r* que passa pelos pontos *A* e *B*.

falando, procuramos uma relação entre as coordenadas de um ponto *P*(*x*, *y*) qualquer que esteja

sobre a reta *r*. Vamos, agora, fazer a projeção ortogonal de *B* no eixo *OX*, traçando uma perpendicular a esse eixo, passando por *B*. Da mesma forma, traçaremos uma reta paralela ao eixo *OX*, passando por *A*. Denominamos, então, o ponto *C*, obtido pela intersecção de ambas as retas, a qual é possível de acordo com os posicionamentos prévios de *A* e *B*, conforme Figura [21.](#page-35-0)

<span id="page-35-0"></span>Figura 21 – Triângulos retângulos *ABC* e *APQ* e suas respectivas coordenadas.

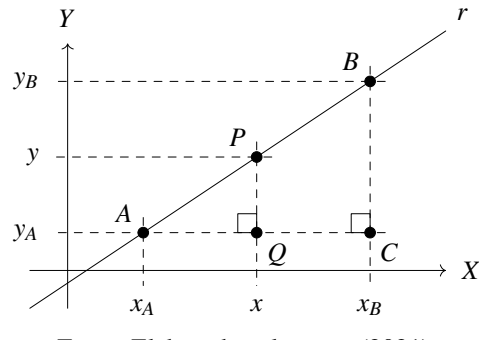

Fonte: Elaborada pelo autor (2021).

Note que obtemos um triângulo *ABC*, que possui ângulo reto em *C* que é evidente, pois ambas as retas que o definem foram criadas de modo a serem perpendiculares. Assim, sendo *P*(*x*, *y*) ∈ *r*, temos que existe *Q* entre *A* e *C* análogo a *C*, em que o triângulo *APQ* também é retângulo em *Q*.

Como ambos os triângulos retângulos *ABC* e *APQ* compartilham de mesmos ângulos internos, temos então que esses triângulos são semelhantes, ver Figura [22.](#page-35-1) E, portanto, os lados dos triângulos são proporcionais, isto é,

$$
\frac{d(B,C)}{d(A,C)} = \frac{d(P,Q)}{d(A,Q)}.\t(14)
$$

E ainda, seja  $\theta$  o ângulo  $BAC = PAO$ , temos pelas identidades trigonométricas que

$$
\operatorname{tg} \theta = \frac{d(B, C)}{d(A, C)} = \frac{d(P, Q)}{d(A, Q)}.
$$
\n(15)

<span id="page-35-1"></span>Figura 22 – Relações de semelhança em três pontos alinhados no plano cartesiano.

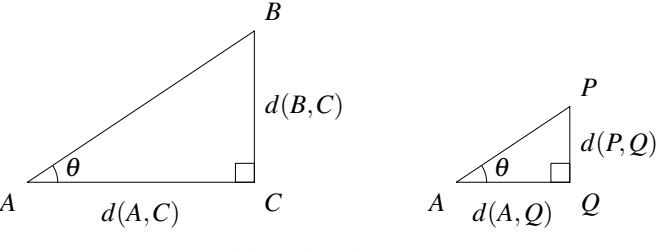

Fonte: Elaborada pelo autor (2021).

Logo, estando um ponto  $P(x, y)$  qualquer sobre a reta  $r$ , é possível então equacionar a posição desse ponto, referente aos dados pontos *A* e *B* que geraram a reta, ou em relação ao
<span id="page-36-2"></span>grau de inclinação θ. Note que foi imposto, propositalmente, que *P* esteja entre os pontos *A* e *B*, de modo a evidenciar as construções geométricas. No entanto, as implicações aqui feitas independem do posicionamento de *P* sobre a reta.

Devido ao paralelismo das marcações das coordenadas no plano cartesiano, o ângulo θ é o mesmo ângulo que a reta *r* faz com o eixo *OX*, conforme Figura [23.](#page-36-0) Dessa forma, o valor da tg θ recebe o nome de coeficiente angular da reta e é comumente representado nos livros pela letra *m*.

<span id="page-36-0"></span>Figura 23 – Triângulos retângulos *ABC* e *APQ* e suas respectivas coordenadas.

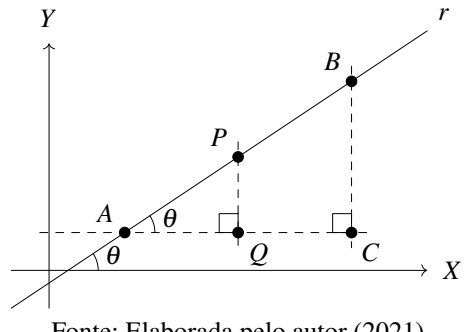

<span id="page-36-1"></span>Fonte: Elaborada pelo autor (2021).

Portanto, a equação de uma reta no plano fica definida por

$$
\operatorname{tg} \theta = \frac{d(P, Q)}{d(A, Q)} \Rightarrow m = \frac{y - y_A}{x - x_A} \Rightarrow (y - y_A) = m(x - x_A),\tag{16}
$$

onde *m* é o coeficiente da reta, *A* é um ponto por onde a reta *r* passa e *P*(*x*, *y*) é um ponto que pertence a *r*, uma vez que o ponto *Q* sempre possuirá coordenadas de *P* e *A*.

Caso busquemos a equação da reta que passe por *A* e *B*, o seu coeficiente angular é descrito por

$$
m = \operatorname{tg} \theta = \frac{y_B - y_A}{x_B - x_A},\tag{17}
$$

e assim através da Equação [16,](#page-36-1) é possível estabelecer qual a reta que passa por tais pontos.

Um paralelo importante apresentado por Carvalho e Lima [\(2002\)](#page-61-0) é a representação da reta como gráfico de uma função afim e as conexões que existem entre os diferentes conteúdos, bem como a impossibilidade de uma reta vertical quando estudado em funções, devido a definição de função.

#### 4 APLICAÇÃO

A aplicação desse trabalho teve como público alvo turmas de terceiro ano do ensino médio do Colégio Santo Antônio, e teve duração de 8 encontros, duas semanas de ensino regular, dos dias 11 a 14 e 18 a 21 do mês de maio de 2021.

## 4.1 A ESCOLA

O Colégio Santo Antônio, escola particular da cidade de Joinville/SC, tem como missão segundo seu Projeto Político Pedagógico (2020),

> Possibilitar o crescimento humano nas relações interpessoais, bem como favorecer a apropriação do conhecimento elaborado, tendo como referência a realidade do aluno. Ser o lugar do exercício da cidadania, onde se constrói na criança e no jovem o saber, fortalecendo a curiosidade e os valores humanitários.

Apesar de possuir amplo espaço com salas de aula climatizadas, dispositivos audiovisual disponíveis aos docentes e um laboratório de informática, o qual seria necessário para desenvolvimento do dispositivo protótipo, devido à pandemia de COVID-19 e reformas estruturais da escola, o laboratório foi temporariamente indisponibilizado uma vez que os computadores foram todos realocados para as salas de aula para que fosse possível a realização das aulas em formato híbrido - presencial e remoto, uma vez que a instituição disponibiliza todas as aulas síncronas.

Todos os questionários aplicados durante o projeto foram realizados através do Microsoft Forms, plataforma a qual os estudantes já estão familiarizados pois é a ferramenta utilizada para avaliações regulares na instituição. Além disso, por se tratar de uma plataforma digital, possibilitou aos estudantes que acompanharam as atividades através ensino remoto também pudessem participar efetivamente da atividade.

#### 4.2 CARACTERÍSTICAS DAS TURMAS

Atualmente no ano letivo 2021, as duas turmas de terceiro ano do ensino médio apresentam diferentes características quando confrontadas com o ensino de matemática. Enquanto a turma C apresenta características de pró atividade na busca por soluções e esclarecimento de dúvidas, a turma D apresenta característica reativa que tende a responder aos estímulos proporcionados em sala de aula. No entanto, alguns estudantes ao se destacarem na turma D, estimulam outros a se posicionar diante dos conteúdos apresentados. De forma geral, ambas as turmas desenvolvem as atividades e têm participação ativa nas aulas regulares.

#### 4.3 DISPOSITIVO PROTÓTIPO DESENVOLVIDO

Com base nos itens e acessórios apresentados no Capítulo 3, para aplicação desse projeto foi desenvolvido um dispositivo protótipo com auxílio do Arduino, ver Figura [24,](#page-38-0) utilizando o roteiro do Apêndice [G.](#page-78-0)

<span id="page-38-0"></span>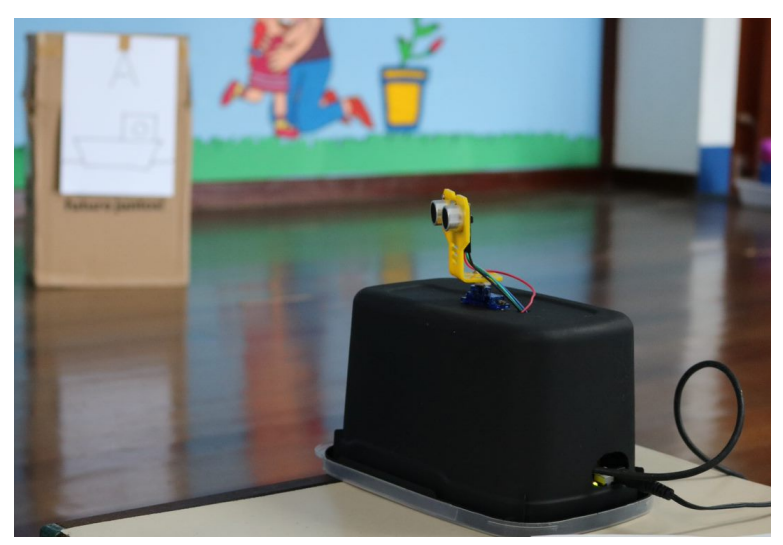

Figura 24 – Dispositivo protótipo em prática.

Fonte: Elaborado pelo autor (2021).

O dispositivo consiste em um sensor para medição de distância HC-SR04 fixado em um micro servo motor 9G SG90, de tal forma que durante o acionamento do dispositivo, esse imprima no monitor serial do IDE Arduino a distância em que os elementos se encontram do sensor e o ângulo formado por um determinado passo do motor, em relação a sua posição inicial. O escopo do projeto no *TinkerCAD* pode ser verificado na Figura [25.](#page-38-1)

<span id="page-38-1"></span>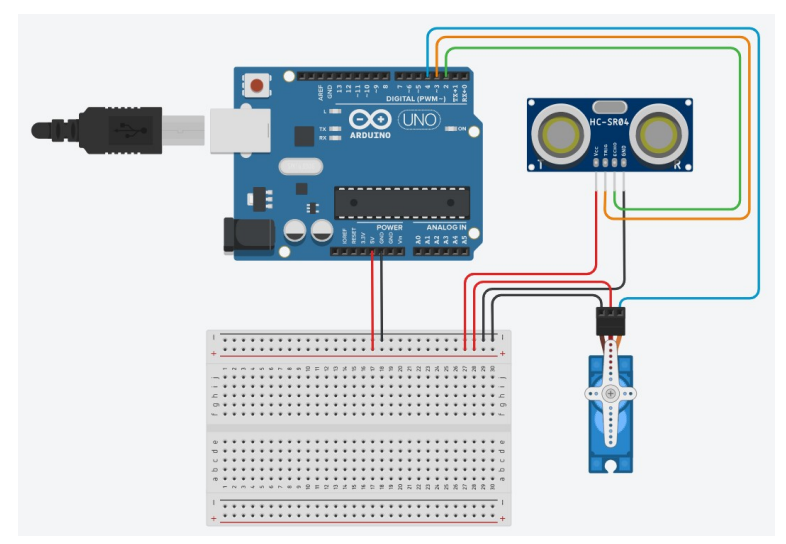

Figura 25 – Projeto elaborado no TinkerCAD.

Fonte: Elaborado pelo autor (2021).

Por se tratar de um protótipo, as conexões foram realizadas com *jumpers* na *protoboard* e toda a configuração física dos elementos foi posicionada dentro de um pote de sorvete devidamente cortado, para que fosse possível passar somente a conexão necessária para o computador e também os *jumpers* conectados no sensor HC-SR04, conforme pode ser verificado na Figura [26.](#page-39-0)

A programação do microcontrolador ficou então definida conforme o algoritmo da Figura

<span id="page-39-0"></span>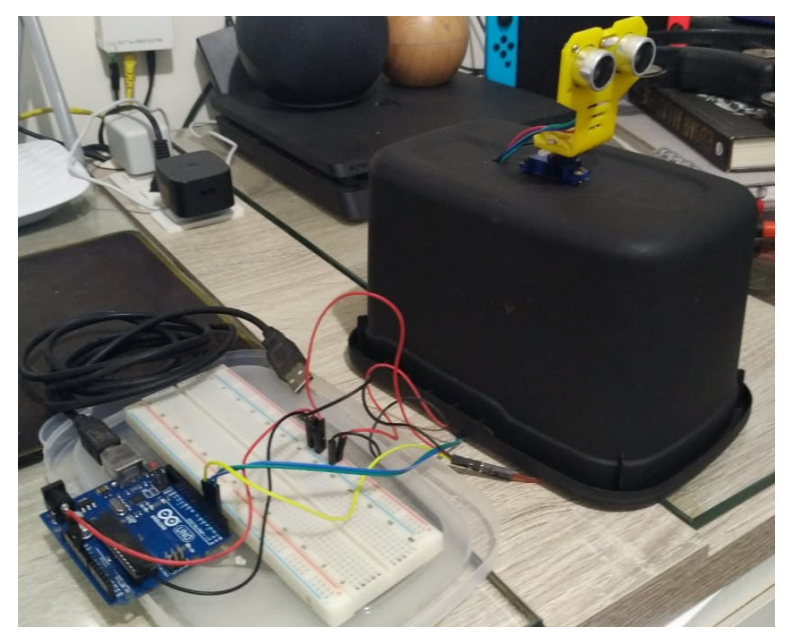

Figura 26 – Protótipo construído baseado no projeto da Figura [25.](#page-38-1)

Fonte: Elaborado pelo autor (2021).

[27,](#page-40-0) cuja codificado utilizando a linguagem C, pode ser verificado na Figura [28.](#page-41-0)

Para verificar o funcionamento do dispositivo, em um primeiro momento foi realizado o bloqueio total do sensor de ecolocalização de forma a obter distância nula no monitor serial. Esse teste foi realizado com os estudantes para demonstrar a captura dos dados. Para averiguar se a distância coletada está de acordo com o mostrado pelo monitor, foi posicionado diante do sensor uma trena a uma distância de 30cm, verificado o monitor serial do IDE, conforme Figura [29.](#page-42-0)

Um guia de elaboração do dispositivo pode ser verificado também no produto educacional do Apêndice [H.](#page-80-0)

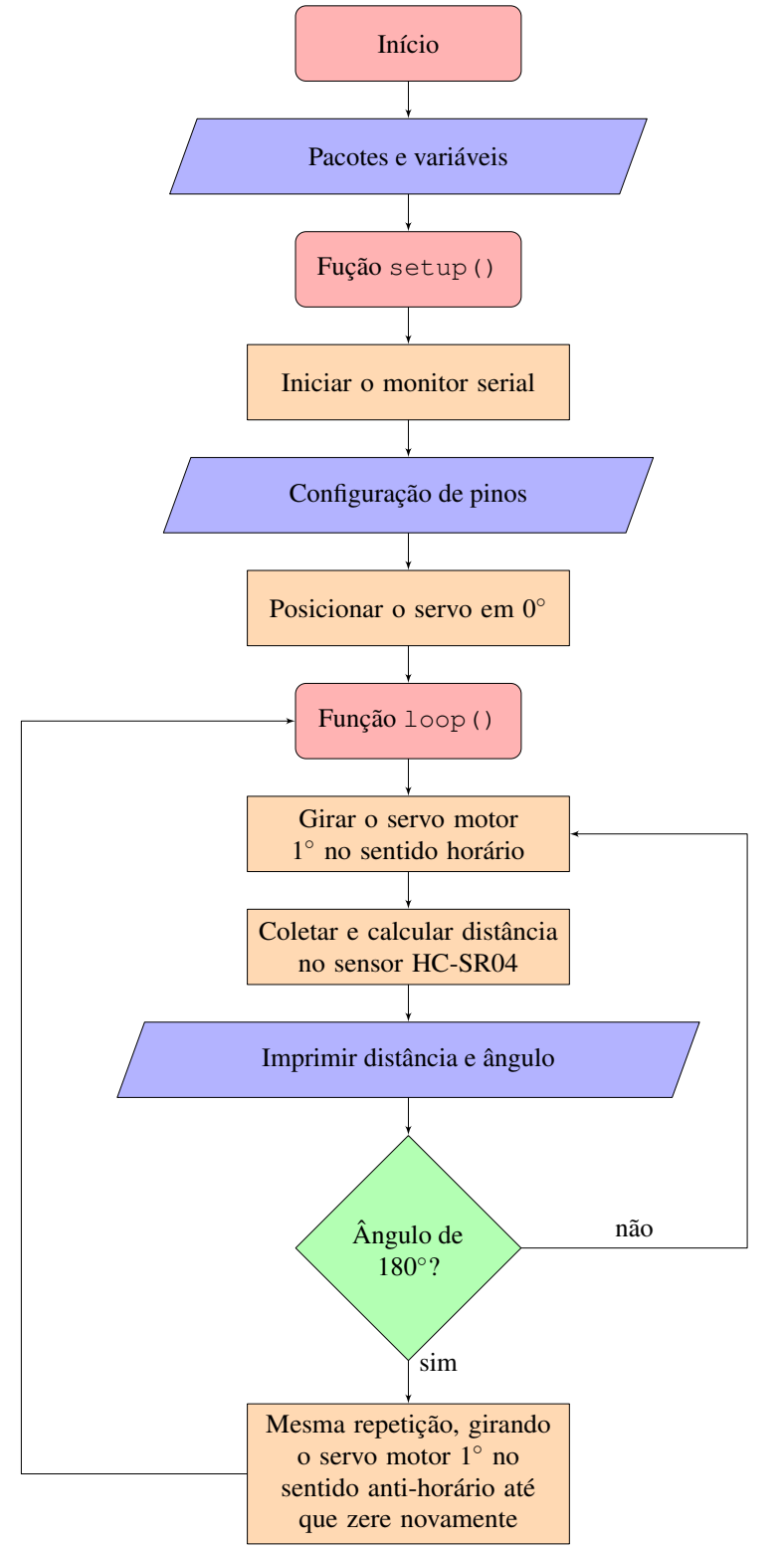

<span id="page-40-0"></span>Figura 27 – Diagrama de algoritmo utilizado no desenvolvimento do protótipo.

Fonte: Elaborada pelo autor (2021).

Figura 28 – Codificação do algoritmo da Figura [27](#page-40-0) para a linguagem C.

```
1 #include <Servo.h> // Pacote para controle do micro servo
2 #define trig 2 // Atribuir o numero 2 a palavra trig
3 #define echo 3 // Atribuir o numero 3 a palavra echo
4 #define servo 4 // Atribuir o numero 4 a palavra servo
5
6 int distance; // Definicao de variaveis
7 int pulse;
8
9 Servo myServo; // Nome atribuido ao microservo
10
11 void setup() {
12 Serial.begin(9600); // Painel para exibir de dados no IDE
13 pinMode(trig, OUTPUT); // Configurar pino 2 como saida
14 pinMode(echo, INPUT); // Configurar pino 3 como entrada
15 digitalWrite(trig, 0); // Atribuir ao pino 2 o valor 0 ou LOW
16 myServo.attach(servo); // Atrelar o servo ao pino 4
17 myServo.write(0); // Ordenar servo que va para posicao 0
18 }
19
20 void loop() {
21 for (int i = 0; i < 180; i++) ( // Repetir a variavel inteira
22 // i de 0 ate 180
23 myServo.write(i); // Ordenar ao servo que va para posicao i
24
25 digitalWrite(trig, 1); // Processo descrito para
26 delayMicroseconds(10); // funcionamento do sensor
27 digitalWrite(trig, 0); // HC-SR04, no Capitulo 3.12
28 pulse = pulsefn(echo, 1);29 distance = pulse \star 0.0170145; // C l culo da dist ncia,
        dado tempo
30 // de retorno da onda sonora
31
32 Serial.print("Distancia em cm: "); // Impressao dos dados
33 Serial.println(distance); // obtidos e calculados
34 Serial.print ("Angulo em graus: "); // no monitor serial IDE
35 Serial.println(i); // conforme Figura 32
36 Serial.println(" ");
37 delay(300);
38 }
39
40 for (int i = 179; i >= 0; i--) {
41
42 // Mesmo codigo utilizado no primeiro laco de repeticao
43
44 }
45 }
```
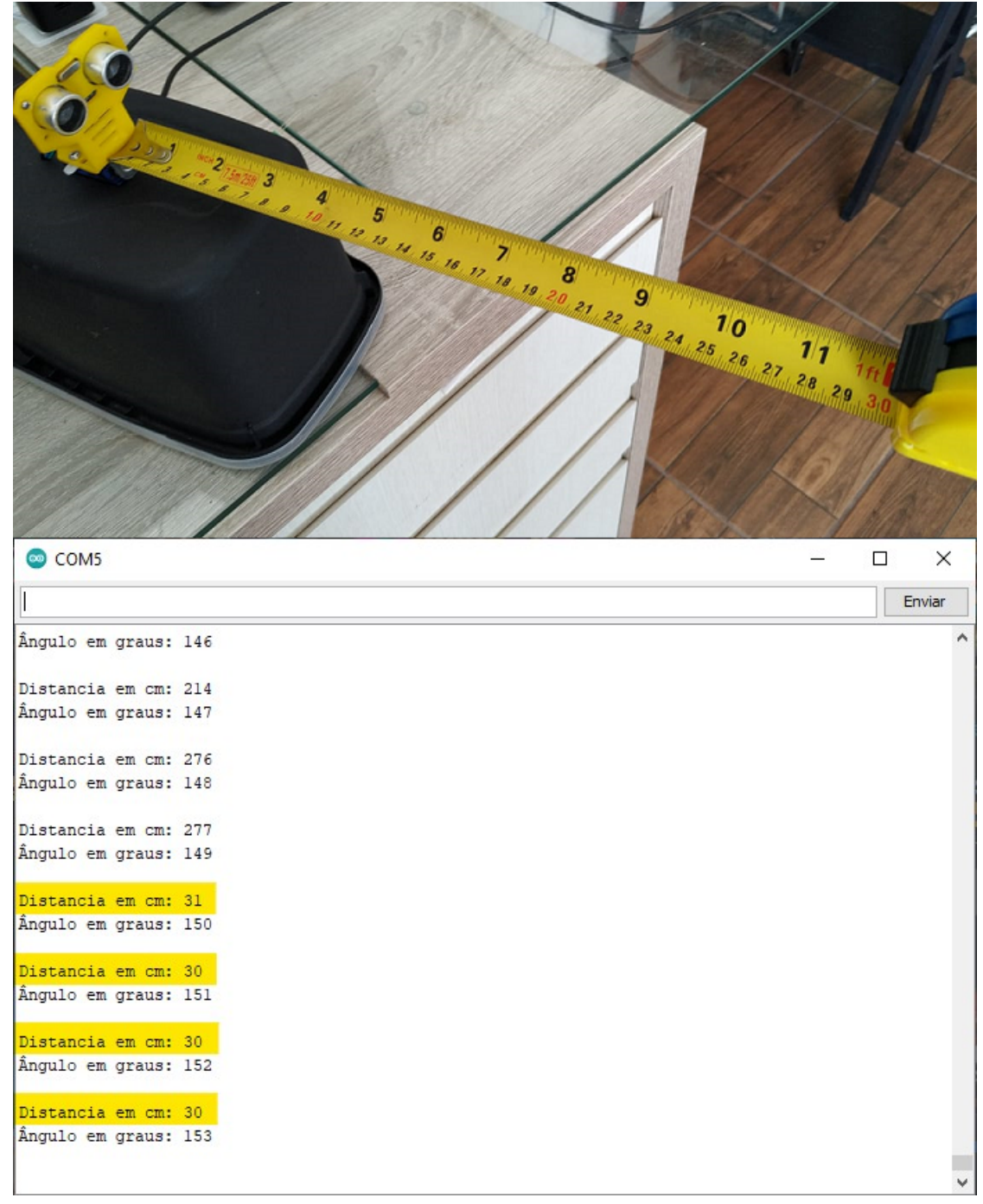

<span id="page-42-0"></span>Figura 29 – Verificação do funcionamento do sensor de distância e quadro exibido no monitor serial do IDE Arduino.

Fonte: Elaborado pelo autor (2021). Montagem e destaque nosso.

#### 4.4 SITUAÇÃO PROBLEMA

Para a introdução do tema em sala de aula com os estudantes, apresentei o seguinte problema motivador:

Um sonar foi construído na costa de uma baía e cabe à equipe de monitoramento coletar as informações do sonar referente a localização e movimentação dos elementos que por ali trafegam, ver Figura [30.](#page-43-0) O sonar, consiste em um equipamento que rotaciona sobre um motor e identifica elementos distantes dele. Equipes de análise, as quais não possuem acesso visual à costa ou às informações do dispositivo, receberão os dados coletados pelas equipes de monitoramento e assim, estarão aptas a posicionar os elementos coletados em uma malha costeira disposta ao longo da baía de forma a tomar decisões sobre distâncias entre elementos, trajetórias percorridas e segurança das criaturas marinhas que por ali são observadas.

<span id="page-43-0"></span>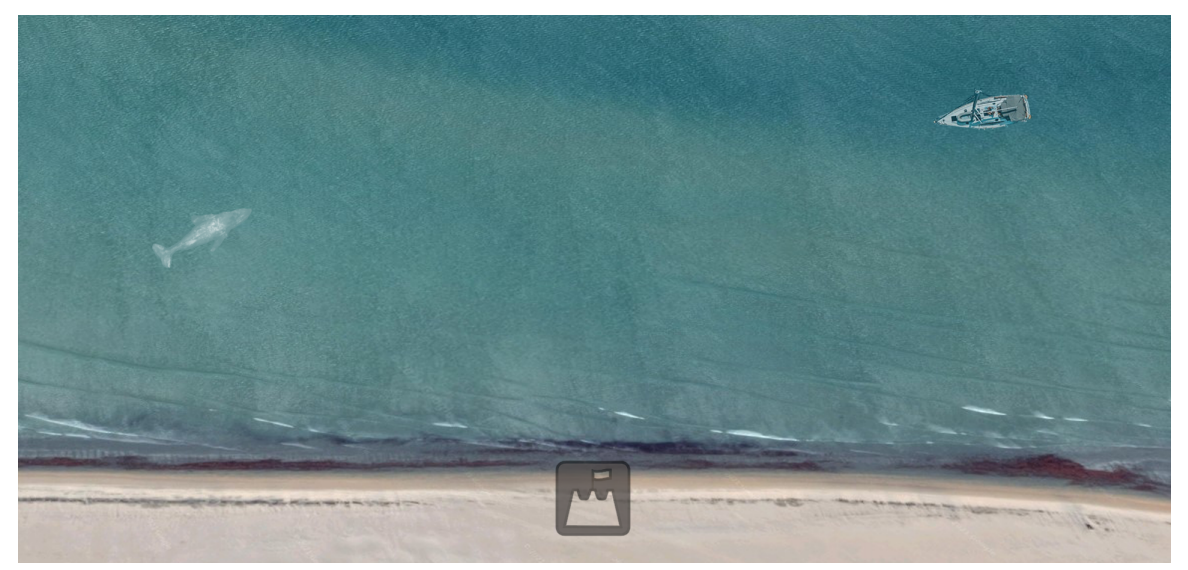

Figura 30 – Visualização da região costeira através de imagem de satélite.

Fonte: Elaborada pelo autor (2021).

De que maneira é possível que as equipes consigam se comunicar a fim de trocar e processar as informações coletadas?

## 4.5 ROTEIRO DE ATIVIDADE

Para melhor organização do trabalho, essa atividade foi dividida em cinco momentos com duração distintas em cada etapa.

#### 4.5.1 Primeiro momento: Investigação

No primeiro momento, foi apresentado aos estudantes a situação problema em aula expositiva e dialogada, de forma que fosse possível instigar e investigar como os estudantes identificam e sintetizam as informações propostas na atual conjuntura.

Tal investigação ficou como atividade para a aula seguinte, porém relatos interessantes foram levantados assim que a apresentação foi concluída, como, por exemplo,

> Tem aqueles negócios de navio, sabe? Tipo eu estava assistindo uma série de TV, que eles falam não sei o que a 3 horas. (Estudante B.)

o que remete brevemente a utilização do ângulo como um referencial para localização de elementos ao redor do barco, que viria posteriormente a ser analisado utilizando o sonar como referência, e

> Dava de colocar umas boias no meio do mar e aí saber se está perto ou longe. (Estudante J.)

que apresenta a localização de elementos comparando com posições estabelecidas dentro do cenário estipulado.

Ao fim do encontro, foram organizadas as equipes que realizariam as atividades posteriormente, as quais tiveram a liberdade de nomeá-las para dar caráter pessoal dos integrantes de cada grupo e também, foi realizado questionário inicial do Apêndice [D](#page-70-0) para parametrizar a situação atual de cada estudante e também municiar o professor nas demais atividades.

Duração: 50 minutos (1 aula).

#### 4.5.2 Segundo momento: Resultado de investigação e formalização de proposta

Em segundo momento, buscou-se o embate de ideias pautado no problema proposto no primeiro momento. Muitos estudantes procuraram não expor suas ideias, mas alguns apresentaram colocações relevantes ao problema como

> Se colocar um plano cartesiano ali [aponta], aí dá de marcar o lugar né. (Estudante A.)

o que corrobora com a proposta, apesar de não ter certeza exatamente de qual o melhor lugar para fazê-lo. Novamente levantou-se relação das boias, mas posicionando nas intersecções do plano cartesiano o que, apesar de apresentar uma boa noção de posicionamento dos elementos ao longo da baia, não permitiria identificar a posição exata dos mesmos.

Foram apresentadas as coordenadas polares, como ferramenta auxiliar para coleta das informações, resgatando a fala inicial do Estudante B. e relacionando as horas ao ângulo, e a distância do elemento como uma forma de posicionar um determinado o elemento atrelando este ao funcionamento de um radar. Nesse momento, outro estudante

Eu até encontrei algo parecido, mas achei que não tivesse a ver (Estudante A.)

o que além de expressar insegurança para com a disciplina, pois é um estudante que apresenta dificuldade, demonstra também que houve interesse na procura da solução para a situação problema apresentada.

Duração: 50 minutos (1 aula).

#### 4.5.3 Terceiro momento: Situação simulada

Sobre o palco da escola, de estrutura aproximadamente 8*m*×4*m* foi posicionado o protótipo elaborado no Capítulo 4.3 de forma a simular o problema real apresentado anteriormente. Através de caixas de papelão, simulando elementos ao longo da baía, os estudantes foram então confrontados com a coleta das informações disponibilizadas pelo dispositivo, conforme as Figuras [24](#page-38-0) e [31.](#page-45-0)

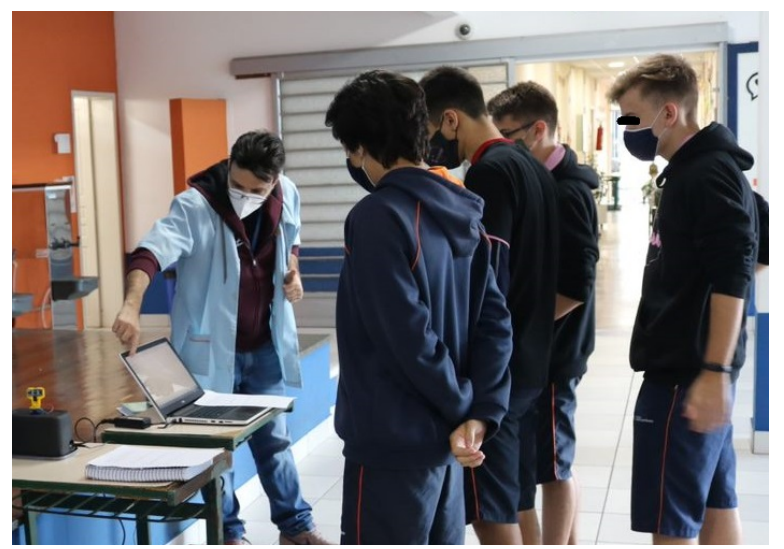

<span id="page-45-0"></span>Figura 31 – Apresentação do dispositivo e simulação do problema.

Fonte: Elaborada pelo autor (2021).

Divididas em equipes de até 5 integrantes cada com estudantes em formato presencial e online, cada uma das equipes teve que se retirar da sala e se deslocar até o palco da escola para fazer a tarefa de monitoramento dos elementos, ao passo que observava o funcionamento do equipamento e respondia o Relatório de Monitoramento do Apêndice [C,](#page-69-0) de acordo com a Figura [32.](#page-45-1)

<span id="page-45-1"></span>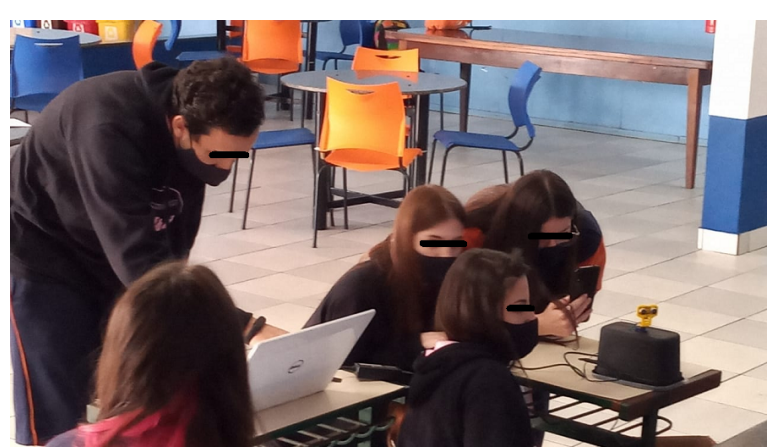

Figura 32 – Coleta de informações do sensor.

Fonte: Elaborada pelo autor (2021).

Após a coleta dos dados, a equipe retornava à sala para informar os demais estudantes sobre o posicionamento dos elementos localizados, ver Figura [33](#page-46-0) e assim, a próxima equipe se retirou da sala para uma nova rodada de monitoramento.

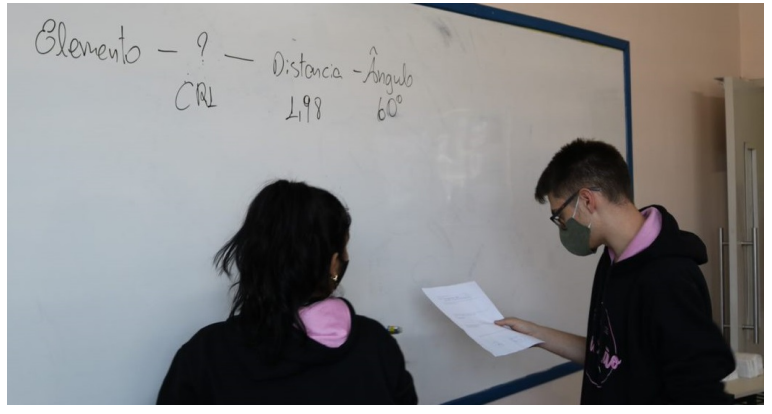

<span id="page-46-0"></span>Figura 33 – Compartilhamento de dados coletados com o restante da turma.

Fonte: Elaborada pelo autor (2021).

Foram posicionados 4 elementos diante do dispositivo, dispostos 2 a 2, isto é, enquanto a primeira equipe mediu os elementos A e B, a segunda equipe mediu os elementos B e C, a terceira mediu os elementos C e D e assim sucessivamente. Isto permitiu que que as equipes conseguissem efetuar aferimento na medição da equipe anterior e ambas entrassem em acordo sobre qual medição condizia melhor com a posição do objeto.

Com os dados dispostos no quadro as equipes em sala puderam então responder ao Relatório de Análise do Apêndice [B,](#page-66-0) que consiste em uma série de atividades envolvendo preenchimento de tabelas, posicionamento dos elementos localizados no plano cartesiano através de conversão de coordenadas e perguntas diversas envolvendo conteúdo já estudado em Geometria Analítica.

Durante a atividade de monitoramento, ao se retirar para efetuar a medição no equipamento, cada equipe foi responsável por realizar uma transmissão simultânea através do Microsoft Teams no canal de sua equipe para que os colegas que não puderam presenciar a prática devido a pandemia, pudessem verificar o andamento da atividade e assim tirar as dúvidas com os colegas e preencher o relatório solicitado. Tal tarefa no entanto não foi bem-sucedida, uma vez que os estudantes responsáveis pela chamada encontraram algumas dificuldades como, perda de sinal de conexão com a internet, ver Figura [34;](#page-47-0) desatenção no posicionamento da câmera, ou dificuldade em explicar o andamento da atividade.

A duração dessa etapa, prevista para 50 minutos - 1 aula, foi de 100 minutos - 2 aulas em sala de aula com extensão para conclusão dos relatórios em formato de tarefa.

#### 4.5.4 Quarto momento: Conhecendo a prototipagem rápida

Enquanto muitos estudantes ainda completavam as atividades propostas no terceiro momento, foi apresentado aos estudantes como se estrutura a prototipagem rápida e seus principais

<span id="page-47-0"></span>Figura 34 – Dificuldades encontradas pelos estudantes que acompanhavam a transmissão da atividade via Microsoft Teams.

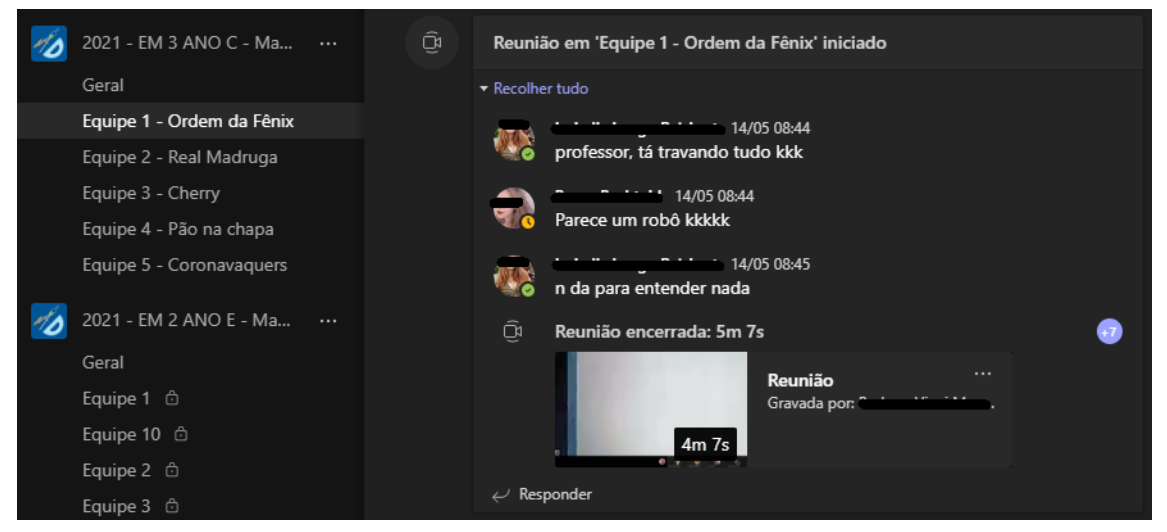

Fonte: Elaborada pelo autor (2021).

componentes como impressora 3D, cortes MDF via laser, sistemas embarcados e sucatas.

Para exemplificarmos o funcionamento do dispositivo utilizado para a coleta das informações, foi explorada a teoria e prática da plataforma Arduino como ferramenta auxiliadora na elaboração do protótipo utilizado na simulação, levantando suas principais características e usabilidades que a plataforma pode proporcionar em diversas áreas do conhecimento.

Visando a próxima atividade que consistia na prática de construção e manipulação do Arduino, foi solicitado aos estudantes que se possível trouxessem computadores portáteis para que fosse realizada a atividade, uma vez que o laboratório da escola se encontrava temporariamente indisponível.

Tal apresentação teve duração de 50 minutos - 1 aula.

#### 4.5.5 Quinto momento: Manipulação de Arduino e exemplo teste

Nesse último momento, foi disponibilizado aos estudantes a possibilidade de verificar o funcionamento do Arduino na prática, através de ambiente simulado via *TinkerCAD* e também fisicamente através de placas físicas, seguindo o roteiro estabelecido no Apêndice [F.](#page-76-0)

Para isso, foi proporcionado aos estudantes a configuração, programação e execução do exemplo apresentado na Seção [3.1.1](#page-20-0) que consistia em conectar um LED ao Arduíno e fazê-lo piscar.

Como poucos estudantes trouxeram computadores para a simulação via *TinkerCAD*, foi realizada a demonstração do processo em aula expositiva que foi seguido na prática pelas equipes pré-definidas anteriormente. Porém, como nem o professor, nem a escola dispunham de material o suficiente, algumas equipes não conseguiram executar a atividade em sua completude.

As atividades consistiram em: criar conta na plataforma, criar protótipo de circuito eletrônico, buscar os elementos necessários, fazer as conexões e codificar o microprocessador de acordo com exemplo apresentado pelo professor.

Algumas colocações interessantes surgiram durante a aplicação dessa etapa como

Eu consigo ligar mais LEDs? Pra eles piscarem em tempos diferentes? (Estudante L.)

que ao concluir com êxito tal atividade, a equipe se mostrou eufórica; e

Depois que eu liguei aqui, agora ele funciona sem computador? (Estudante A.)

o que demonstra interesse na atividade e nas possibilidades que a plataforma permite. Nessa etapa de execução, a maioria dos estudantes que estava presencialmente na escola conseguiu obter êxito na construção simulada via *TinkerCAD* ver Figura [36](#page-49-0) ou na construção física, ver Figura [35.](#page-48-0) Sobre os estudantes que não estavam presentes na escola, poucos se manifestaram conclusivos à atividade proposta.

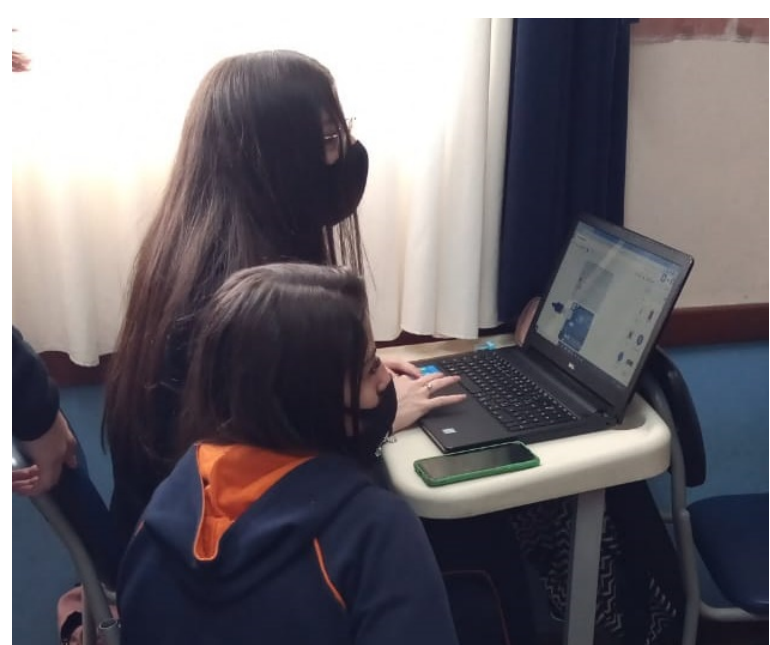

<span id="page-48-0"></span>Figura 35 – Atividade prática utilizando simulação Arduino via TinkerCAD

Fonte: Elaborada pelo autor (2021).

A proposta inicial para a atividade consistia na construção de um dispositivo protótipo semelhante ao utilizado no monitoramento do ambiente simulado, no entanto devido às limitações técnicas - dispositivos, acessórios e computadores - e pedagógicas - plano de ensino estipulado por material didático apostilado, não foi possível a realização da atividade em sua plenitude.

Um aspecto interessante verificado nessa atividade, foi a pré-disposição dos estudantes para exibir a tarefa realizada em sala nas redes sociais, conforme é possível verificar na Figura [37.](#page-49-1)

Ao final dessa etapa, foi apresentado o esboço, código e acessórios utilizados no protótipo utilizado para simulação da situação problema, investigando possíveis alterações e explorando o código fonte utilizado bem como a simulação no TinkerCAD do mesmo.

Esse momento teve duração de 100 minutos - 2 aulas.

<span id="page-49-0"></span>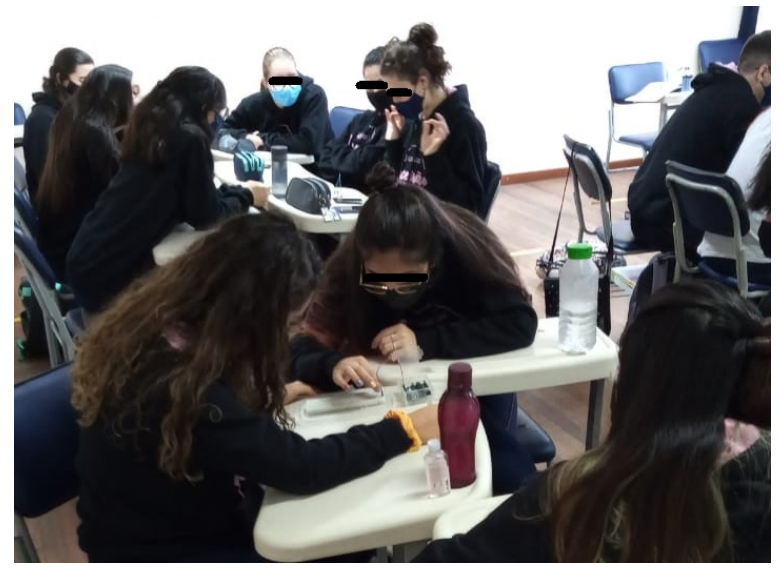

Figura 36 – Atividade prática utilizando placas Arduino.

Fonte: Elaborada pelo autor (2021).

<span id="page-49-1"></span>Figura 37 – Publicação da atividade em rede social por parte dos estudantes.

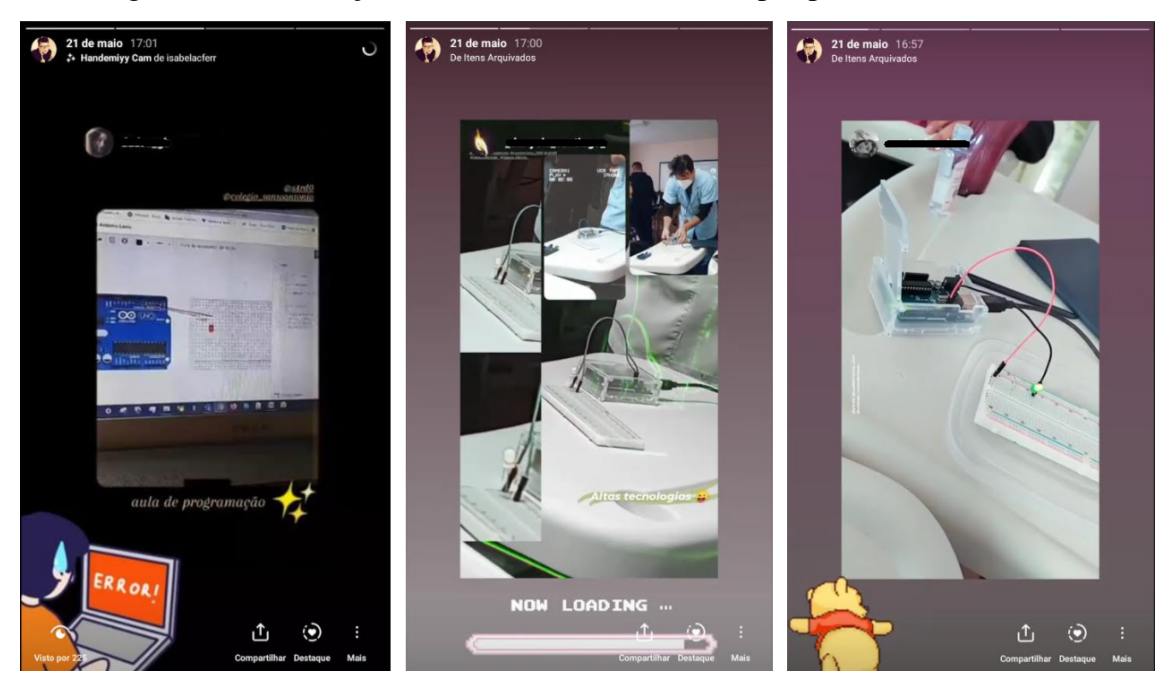

Fonte: Elaborada pelo autor (2021).

#### 4.6 ANÁLISE DOS RELATÓRIOS

Durante as atividades, para acompanhamento dos estudantes, foram aplicados os relatórios dos Apêndices [B](#page-66-0) e [C,](#page-69-0) que correspondem respectivamente a um relatório individual para análise dos dados coletados pelas equipes de monitoramento, e outro relatório em grupo para diagnóstico da atividade de monitoramento bem como o funcionamento do equipamento protótipo.

#### 4.6.1 Relatórios de Análise

O relatório consiste em cinco questões que exploraram a disposição dos elementos coletados pelas equipes de monitoramento em tabelas e também em suas respectivas localizações nos planos.

Na primeira questão, observou-se que o posicionamento dos itens no plano nem sempre foi preciso, apesar da recomendação para a utilização de transferidor e réguas, e que tal erro foi possível de ser verificado através de comparação direta das posições de cada elemento, como pode-se ver na Figura [38.](#page-50-0) Apesar de tal constatação, verificou-se que a maioria dos estudantes efetuou o posicionamento dos itens no local correto.

<span id="page-50-0"></span>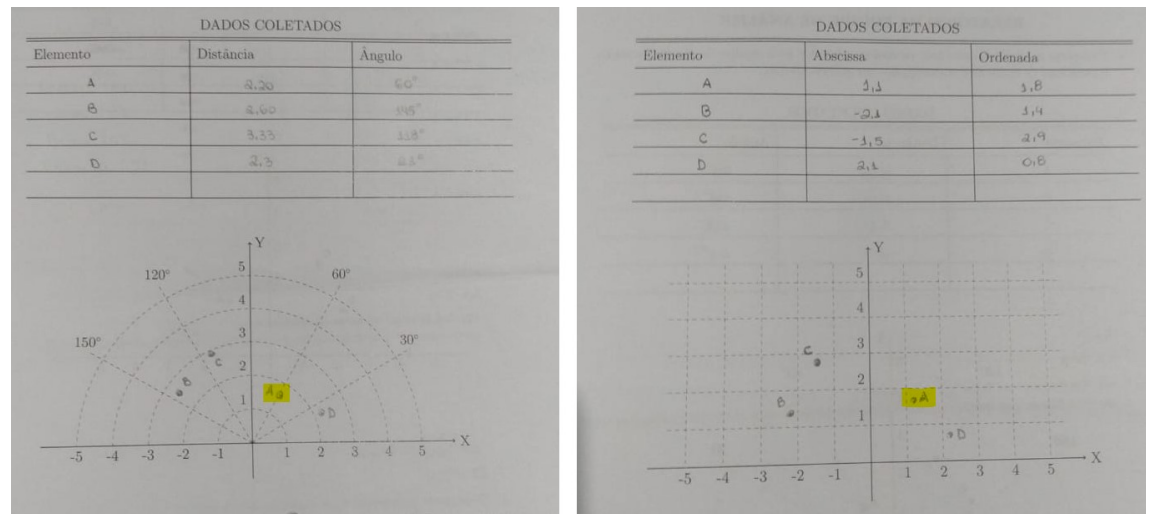

Figura 38 – Imprecisão no posicionamento do ponto nos planos.

Fonte: Elaborada pelo autor (2021), destaque nosso.

Para a segunda questão, os itens coletados deveriam ser convertidos para coordenadas cartesianas e representados no plano cartesiano. Notou-se que alguns estudantes omitiram os cálculos, apesar da instrução para que não o fizessem. Aqueles que fizeram a notação correta dos pontos na primeira questão, puderam verificar que as novas coordenadas (*x*, *y*) representavam a mesma posição para os pontos identificados na questão anterior, o que induziu os estudantes a compreensão de um mesmo ponto através do tipo de coordenada.

A terceira explorou a distância entre elementos coletados, levando em consideração que esse já foi um conteúdo abordado em sala em que a maioria dos estudantes apresentou êxito na conclusão da tarefa.

Na quarta questão, foi verificada a incredulidade de muitos estudantes quanto a resposta ser apenas a coordenada ordenada do ponto, em perguntas como "tá, é só isso?"e "não preciso fazer mais nada? É só o y?". Ao identificar e ser convencido sobre o tema, os estudantes foram novamente confrontados de que tal informação não foi fornecida pelo dispositivo, sendo assim, uma solução construída através do processo de interpretação matemática.

Ainda sobre a quarta atividade, outro ponto que foi identificado foi a busca da solução não

por interpretação das coordenadas cartesianas do ponto, mas pela interpretação geométrica do triângulo retângulo disposto com as distâncias e ângulos conforme a Figura [39.](#page-51-0) Isso demonstra que, apesar de não conseguir identificar a solução de forma simplória como apesar verificar a coordenada do ponto, houve uma investigação por parte do estudante na busca de solução.

<span id="page-51-0"></span>4. Quão longe o elemento  $C$  se encontra da costa?  $2h^2$ =  $10^2 + 10^2$ <br> $3^2$ =  $115^2 + 10^2$ <br> $10^2$ = 9 - 2, 25  $3m$  $1,5$ 

Figura 39 – Resolução da quarta questão através do Teorema de Pitágoras.

Fonte: Elaborada pelo autor (2021).

A quinta e última pergunta, assim como a terceira questão, buscou explorar outro conhecimento já explorado de forma teórica com as turmas, identificando a trajetória de um determinado elemento. Apesar de identificar que a trajetória se tratava de uma reta e que o equacionamento poderia ser obtido através da equação geral da reta que passa por dois pontos, houve muita dificuldade em identificar que o ponto em que o elemento identificado no dispositivo se encontraria quando estacionasse ao longo da praia. Quando apresentado com auxílio visual do plano no quadro, os estudantes conseguiram identificar a coordenada ordenada do ponto em que deveria ser zero e assim, a coordenada abscissa refletiria a posição do elemento ao longo da praia.

Um aspecto interessante da questão cinco, foi que poucos estudantes utilizaram a representação visual da reta no plano cartesiano para identificação da situação descrita na questão. Dos que utilizaram de tal técnica, alguns estudantes identificaram junto aos pontos localizados na segunda questão, a reta que que passa por esses pontos e o local ao longo do eixo abscissa referente a posição, conforme Figura [40.](#page-52-0) Além disso, dos estudantes que participaram das atividades apenas via online, um destaque foi a utilização do Geogebra como ferramenta auxiliar no desenvolvimento da atividade, sem que esta tenha sido mencionada ao longo de todo o trabalho, conforme Figura [41.](#page-53-0)

Como a conversão de valores unitários para 100 metros não ficou explícita ao longo dos exercícios, muitos estudantes omitiram tal dado na resolução dos problemas.

#### 4.6.2 Relatório de Monitoramento

O relatório de monitoramento do Apêndice [C,](#page-69-0) consiste em quatro perguntas que procuraram explorar a percepção e síntese dos estudantes em grupos.

A primeira pergunta buscou a descrição e síntese do que os estudantes presenciaram quando confrontados com a simulação. Diante do dispositivo e fazendo as observações, os

<span id="page-52-0"></span>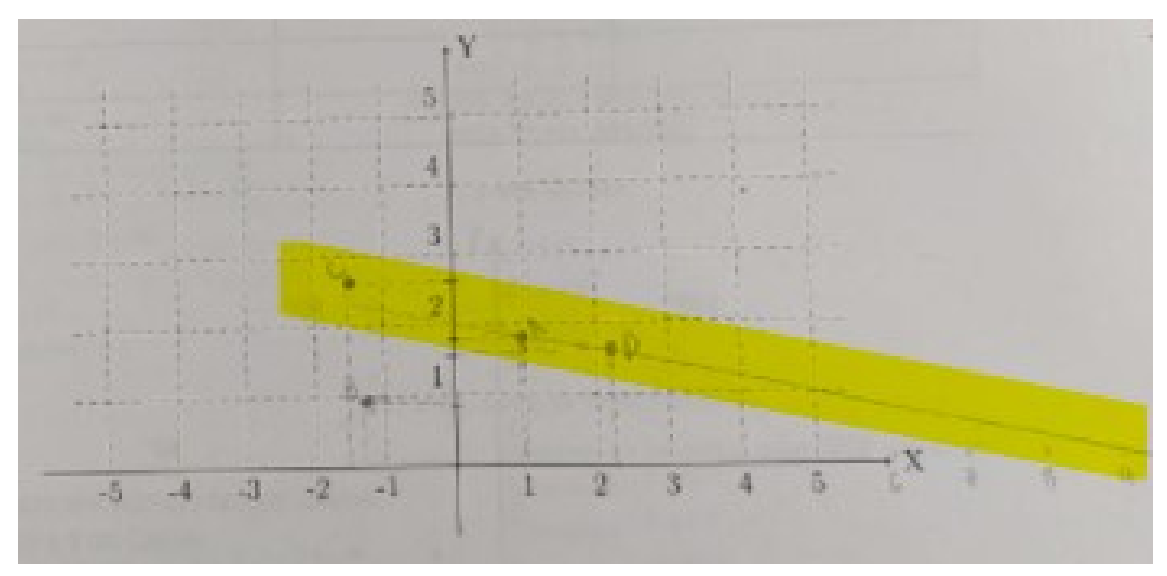

Figura 40 – Plano da segunda questão como auxílio visual na quinta questão.

Fonte: Elaborada pelo autor (2021), destaque nosso.

estudantes tiveram que discutir o funcionamento do equipamento e apresentá-lo de forma clara como o dispositivo realizava as medições. Houve equipes que optaram por fazê-lo na forma de desenho como a Figura [42,](#page-54-0) mas em geral as respostas foram de acordo com a proposta apresentada durante a fase de investigação, Figura [43.](#page-54-1)

Interessante ressaltar que, estudantes que já tiveram contato com a plataforma Arduino anteriormente, foram capazes de realizar uma descrição mais detalhada nomeando os elementos que compunham o dispositivo, bem como o seu funcionamento, conforme Figura [43.](#page-54-1)

Na segunda pergunta, a maioria das equipes focou a sugestão de melhoria na apresentação dos dados pelo dispositivo, ver Figura [45.](#page-55-0) Como a configuração inicial do dispositivo consistia na exibição dos dados coletados a cada 0,3 segundos no monitor serial da plataforma IDE do Arduino, tanto a velocidade quanto o tamanho da fonte foram citados pelos estudantes como um complicador na coleta dos dados.

Outra sugestão relevante, conforme Figura [45,](#page-55-0) foi a utilização de outra forma de notificação para quando o dispositivo identificasse um objeto. Tal sugestão foi resgatada depois, durante a atividade em que os estudantes puderam programar o acendimento de um LED via Arduino.

Ainda sobre a segunda questão, um estudante que efetuou as atividades online relatou que

> O equipamento precisa de um ajuste, pois ele capta a frequência em cone, e por causa disso, ele tem variações na distância, e algumas vezes a distância aparece negativa. (Estudante F.)

O que foi uma dificuldade encontrada pelos estudantes que operaram o dispositivo fisicamente e que foi sugerido durante a medição, a observação do sensor para que a coleta dos dados fosse realizada apenas quando o sensor estivesse alinhado ao elemento.

A terceira questão buscou explorar as limitações do protótipo e do sensor. Apesar de

<span id="page-53-0"></span>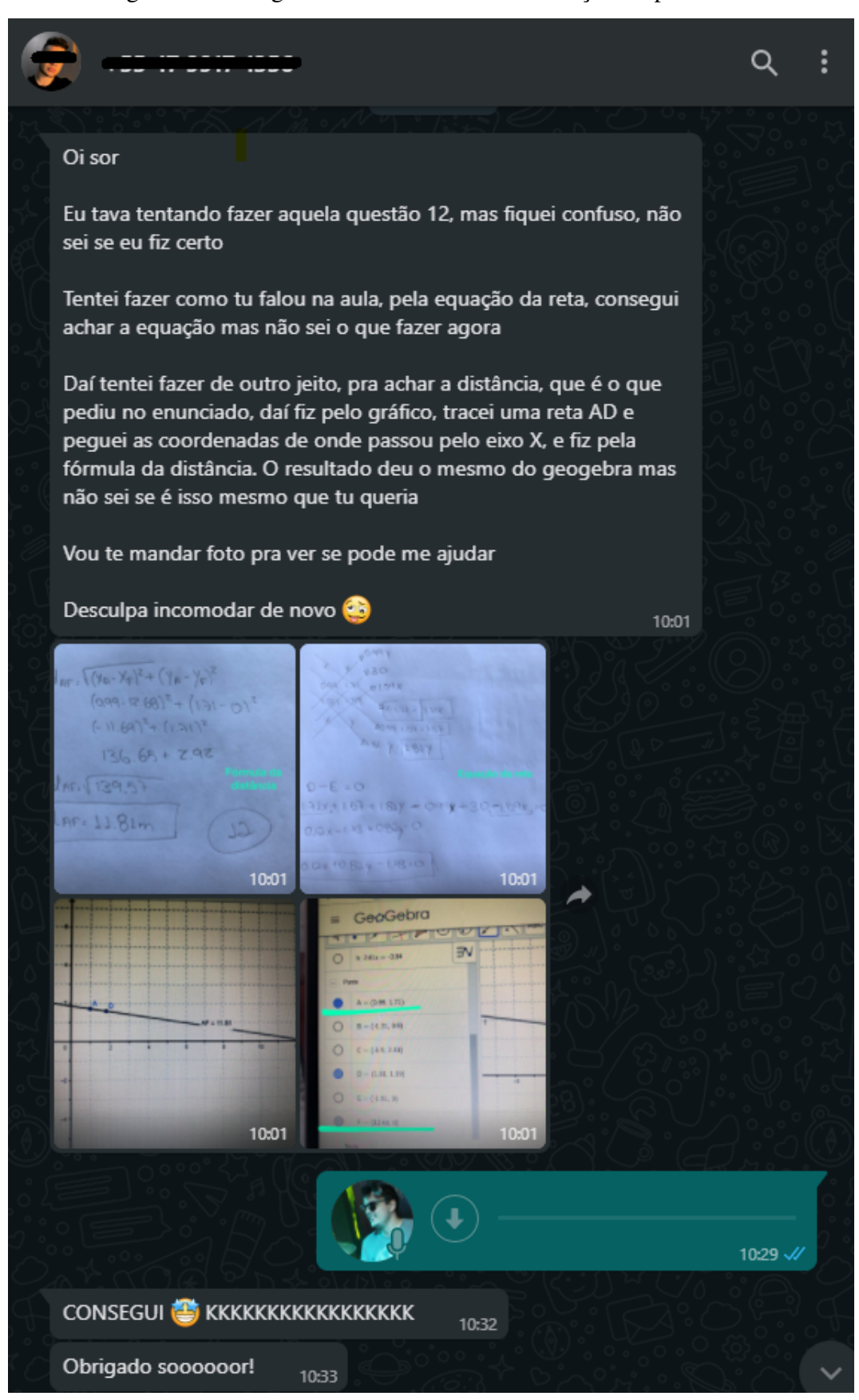

Figura 41 – Geogebra como facilitador na solução do problema.

Fonte: Elaborada pelo autor (2021).

<span id="page-54-0"></span>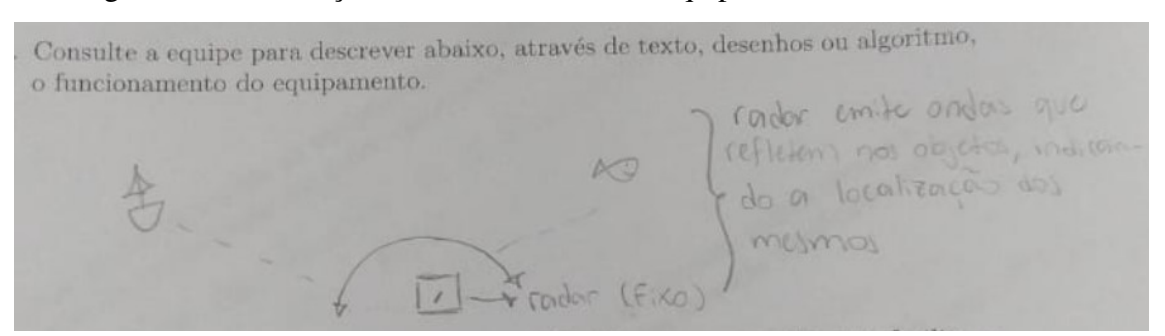

Figura 42 – Elaboração do funcionamento do equipamento através de desenho.

Fonte: Elaborada pelo autor (2021).

<span id="page-54-1"></span>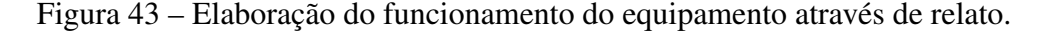

Consulte a equipe para descrever abaixo, através de texto, desenhos ou algoritmo, o funcionamento do equipamento.

a runcionamente Vai. Giramdo e enviando andás quando Olstâmaia e âmgulo

Fonte: Elaborada pelo autor (2021).

Figura 44 – Elaboração do funcionamento do equipamento através de relato com especificidades.

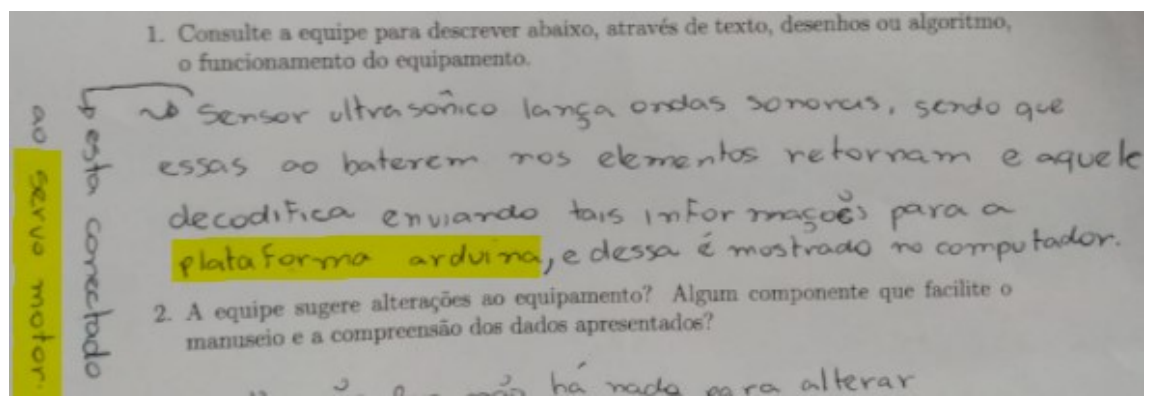

Fonte: Elaborada pelo autor (2021), destaque nosso.

muitas equipes não identificarem problemas pois as coletas dos itens foram inferiores a limitação de 4 metros apresentada nas especificações do sensor, algumas sugeriram a não exibição de dados, quando estes forem superiores ao exercício simulado, ver Figura [46.](#page-55-1)

A quarta e última questão, explorou então a região delimitada pelo sensor o que após discussão em sala, a maioria das equipes concluiu tratar-se de um semicírculo, devido a rotação de 180°, como região atendida pelo equipamento. A discussão sobre essa questão apresentou característica introdutória ao estudo da circunferência, próximo item a ser abordado no conteúdo de Geometria Analítica nas turmas de terceiro ano.

<span id="page-55-0"></span>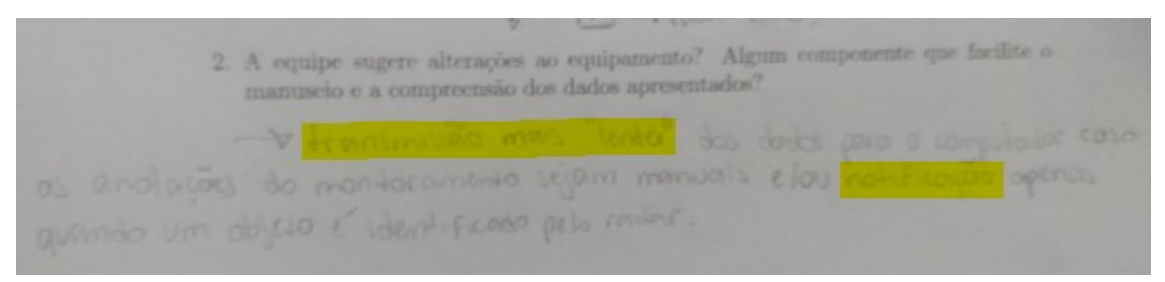

Figura 45 – Relato de sugestões para o dispositivo.

Fonte: Elaborada pelo autor (2021), destaque nosso.

Figura 46 – Resposta para a terceira questão do Apêndice [C.](#page-69-0)

<span id="page-55-1"></span>3. Sabendo que o equipamento consegue medir com eficiência apenas elementos localizados até 400 metros distantes dele, cabe alguma alteração significativa nos dados trados pelo equipamento?<br>La opes os 400m, mão mostro dodos cestos, mão Jerio restido mostrados pelo equipamento? mostro extelescopón es 400 m.

Fonte: Elaborada pelo autor (2021).

## 4.7 ANÁLISE DOS QUESTIONÁRIOS

Para análise da perspectiva do estudante sobre a atividade, foram aplicados dois questionários um ao início e outro ao fim da aplicação. Ambos os questionários foram realizados na plataforma Microsoft Forms.

O primeiro questionário, ver Apêndice [D,](#page-70-0) procurou uma autoavaliação dos estudantes, além de auxiliar o professor à condução das atividades que viriam a ser realizadas através do conhecimento prévio dos estudantes e contou com a participação de 72 estudantes.

Apesar de, em sua maioria, os estudantes conseguirem explicar a origem e possíveis aplicações práticas dos assuntos estudados previamente nas aulas regulares, poucos se sentem confiantes sobre o quão conhecem do conteúdo, uma vez que em uma escala de 0 a 5, a média de compreensão dos conteúdos de 2,53 e 2,44 para Geometria Analítica e de Trigonometria, respectivamente.

Buscou-se também verificar se os estudantes já conheciam sobre Arduino, prototipagem e programação, elementos que viriam a ser explorados no trabalho. Dados esses que podem ser verificados na Figura [47.](#page-56-0)

No segundo questionário aplicado ao fim das atividades, Apêndice [E,](#page-72-0) buscou-se inicialmente levantar quantos estudantes realizaram a atividade presencialmente, em formato híbrido e formato online. Dos 59 estudantes que responderam ao questionário final, 21 deles realizaram as atividades no formato presencial e 13 em formato híbrido. A discrepância nos dados coletados, referentes aos 72 estudantes perguntados no questionário inicial, se dá devido a inadimplência que os estudantes que efetuam as atividades no modelo online têm apresentado ao longo do

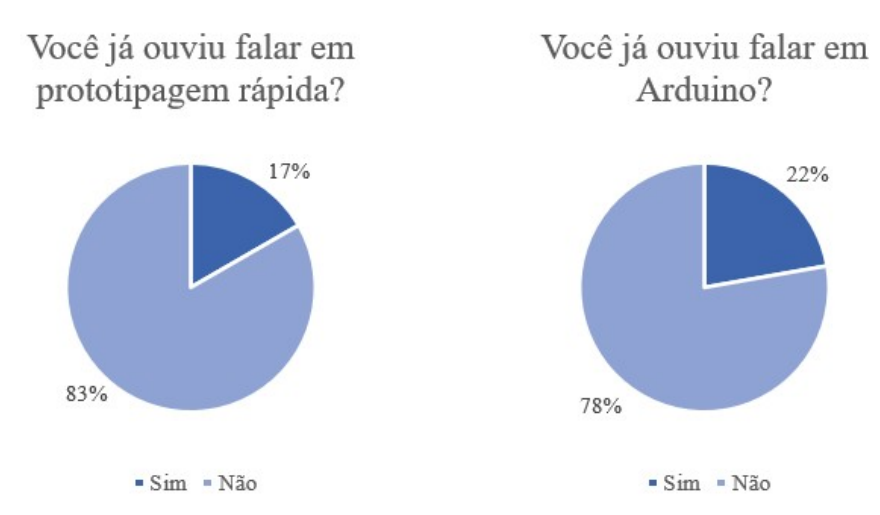

#### <span id="page-56-0"></span>Figura 47 – Comparativo de contato dos estudantes com prototipagem, Arduino e programação.

Você já teve algum contato com alguma linguagem de programação?

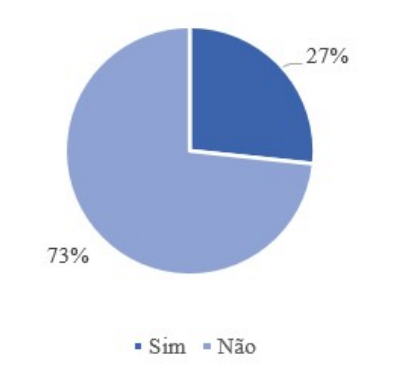

Fonte: Elaborada pelo autor (2021).

período de pandemia.

Na segunda pergunta, foi investigado o grau de conclusão das atividades propostas em que todos os estudantes apresentaram conclusão em algum nível, e cabe ressaltar que da resolução parcial das atividades, apresentada por 23 estudantes, 16 estavam em formato online ou híbrido.

A terceira pergunta investigou o acompanhamento das atividades dos estudantes que não puderam ou não quiseram participar da atividade presencialmente e que a estratégia de acompanhar através de transmissão dos outros estudantes foi insuficiente, uma vez que de 30 estudantes que fizeram tal acompanhamento, apenas 4 alegaram ter conseguido acompanhar a transmissão e compreender o que ocorria na prática.

Um aspecto do método STEAM é a motivação do estudante na resolução das atividades, onde aproximadamente metade dos entrevistados se mostraram motivados e 35% dos estudantes se sentiram parcialmente motivados. No grupo que efetuou a atividade presencialmente, todos os estudantes marcaram que se sentiram motivados em algum nível.

As perguntas cinco e seis referiram-se às atividades as atividades realizadas, seus graus de

dificuldade e o grau de impacto em relação ao interesse dos estudantes. Verificou-se que a maioria dos estudantes classificaram as atividades como regulares e, que as atividades apresentaram interesse regular. Os demais estudantes já classificaram em sua maioria as atividades como grau de dificuldade Difícil. Dentro da análise de interesse, 40% dos estudantes sinalizaram como Muito interessante.

Sobre a contribuição da atividade ao aprendizado de Geometria Analítica e Trigonometria de forma geral, 71% e 58% dos estudantes apresentaram resposta sim, respectivamente. Apenas 2% dos estudantes responderam "não"para essa pergunta quando perguntado sobre Geometria Analítica e 8% para Trigonometria.

As últimas perguntas do questionário referiam-se sobre a prototipagem e a utilização do Arduino para simulação de solução para a situação problema. Sobre a simulação como um todo, 85% dos estudantes acredita que contribui para compreensão dos conhecimentos explorados no ensino regular e 69% dos estudantes categorizou a utilização da plataforma Arduino na simulação como Muito interessante. Durante a manipulação do Arduino, apesar da maioria dos estudantes conseguirem concluir mesmo que em parte a atividade, 37% dos estudantes não conseguiram efetuar as simulações propostas no TinkerCAD.

Buscou-se então levantar o interesse em participar de projetos que envolvessem a prototipagem como atividades complementares ao ensino regular. Nisso, verificou-se que 45% dos estudantes possuem interesse em participar de atividades que envolvam a prototipagem como aplicação do conhecimento.

Sobre aplicação de prototipagem e Arduino em outras áreas, muitos estudantes citaram o sistema de posição global (GPS) e focaram na aplicação do sensor de distância visando aplicação em automação residencial. No entanto alguns estudantes apresentaram maiores especificidades como por exemplo,

> tendo em vista que estamos na Indústria 4.0, onde há uma maior busca por mão de obra qualificada, que entendam primordialmente de conceitos envoltos de programação e inovação para o melhoramento empresarial. Sendo assim, tem-se uma vasta quantia de oportunidades para tal cenário mercantil, uma vez que a plataforma Arduino, produto da atual Revolução Industrial, por exemplo, pode ser utilizado em projetos que visem agilidade e praticidade, baixo custo no orçamento e formulação de protótipos, como na irrigação, termostato, sensor de proximidade (sensor de ré), entre outras aplicações. (Estudante A.)

que atrelou a prototipagem ao novo compreender da tecnologia pela ótica industrial e também

Em maquetes de arquitetura e também sistemas de led em casa, como por exemplo aqueles em móveis que estão em alta na decoração. (Estudante R.)

que especificou uma área de atuação direta na relação profissional.

Algumas colocações interessantes por parte dos estudantes no campo de sugestões e melhorias:

> só para justificar meu desempenho meio baixo: eu estou só online e ficou um pouco confuso para acompanhar e responder o questionário (pelo menos para mim), fiquei meio perdida kk mas no geral foi legal :) (Estudante M.)

o que corrobora com os dados apresentados pelos estudantes que acompanharam as atividades apenas no formato virtual.

> Foi muito bom ter uma aula prática com Arduino, sor! Eu não tive a oportunidade de ter uma dessas aulas no meu técnico por conta da pandemia, uma vez que nossas aulas foram baseadas em simuladores (Tinkercad) e o Zoom, mas mesmo com todos esses empecilhos, conseguimos absorver bem o conhecimento, mas mesmo assim todos sabemos que é bem melhor presencialmente. (Estudante A.)

apresentou o impacto da pandemia também em outras modalidades de ensino, que exigiam a prática como elemento fundamental na formação do estudante;

> Achei bem mais interessante do que achei q seria, principalmente a parte do Arduino e da programação envolvida, é algo q só ouvindo falar não me interessava, mas na prática foi muito interessante e divertido de fazer com os colegas em sala (Estudante C.)

que apresentou o aspecto da diversão como fator relevante e que corrobora com a motivação que a metodologia STEAM busca na solução do problema;

> No início achei bem confuso a aplicação em si, mas conforme fomos desenvolvendo fui compreendendo. Para mim, a parte mais legal foi a do arduíno, pois mostrou ser simples a programação e aplicação (Estudante A. M.)

que, apesar de relatar dificuldade, obteve como recompensa na conclusão da atividade uma melhor compreensão dos conteúdos e relata sobre a motivação proporcionada pela prototipagem; e

> Eu gostei e acho legal atividades práticas de matemática para deixa menos monótona as aulas. Também me senti mais a fim de fazer a atividade pela empolgação do professor (Estudante B.)

que apresenta como relato a diferença de maneiras na condução da aula. Seja pelo formato envolvendo atividade prática quanto pela motivação do professor durante a aplicação.

Como avaliação geral, em uma escala de 0 a 5, os estudantes avaliaram o trabalho como um todo com média 3,87.

#### 5 CONCLUSÃO

Esse trabalho se propôs a analisar a aplicação de um protótipo na solução de um problema simulado, de forma a explorar a necessidade de compreensão de alguns elementos da matemática na resolução de problemas, bem como mostrar que a elaboração de ferramentas que resolvam tais problemas podem ser desenvolvidas de formas não tão complicadas.

Diante do desafio proposto, os estudantes tiveram que utilizar de conhecimentos trigonométricos para interpretação e conversão de coordenadas polares para cartesianas, bem como verificar o posicionamento dos objetos no plano cartesiano; e também utilizar dos temas de geometria analítica abordados durante as aulas regulares para investigar distância entre os objetos detectados pelo dispositivo, cálculo de trajetórias e análise de cobertura do protótipo desenvolvido.

A prototipagem permite ao estudante que explore essas possibilidades e que, desde que possuam o conhecimento específico para determinada atividade, possam aplicá-la fisicamente. No entanto, utilizar a prototipagem em atividades não é algo que permita uma fácil previsão de tempo para execução, o que de certa forma confronta com a estrutura anual da disciplina utilizada na escola. Apesar dos aspectos positivos levantados na análise dos questionários, devido ao fato de que a escola utiliza material didático apostilado, separados em bimestres, o andamento das atividades acabou sendo acelerado e em alguns momentos, insuficiente.

Verificou-se também a reação de muitos estudantes que, no dia a dia não apresentam afinidade com a disciplina, mas que, diante do problema e das ferramentas apresentadas, desenvolveram interesse e tornaram-se ativos na busca pela solução do problema proposto.

Outro aspecto absolutamente relevante na condução dessa atividade, foi o impacto direto que a pandemia de COVID-19 teve na escola, nos estudantes e nos profissionais que auxiliaram durante a aplicação. Ficou evidente na análise dos dados coletados, o quanto a motivação do estudante, a compreensão do que se foi solicitado pelo professor e também o interesse nas atividades como um todo, ficaram comprometidos quando se trata de atividades remotas, online ou híbridas.

A realização desse trabalho mostrou que atrelar o estudo da matemática à prática, através de ambiente simulado com auxílio da prototipagem, contribuiu significativamente para o seu conhecimento, permitindo identificar o trânsito dos estudantes por diversos campos da matemática na busca ativa para a solução da situação problema sugerida.

Para trabalhos futuros, explorar circunferências e outras figuras no plano cartesiano, bem como retas paramétricas como forma de descrição de trajetórias em função de um parâmetro temporal, podem ser algumas das atividades possíveis de serem realizadas em salas de aula tanto do ensino básico quanto em outros níveis de ensino, sem grandes modificações no protótipo desenvolvido para esse trabalho. No entanto, como a prototipagem não se limita ao que foi aqui visto, a criação e desenvolvimento de melhorias ou alterações significativas no dispositivo ou código permitem ao professor explorar outros conteúdos matemáticos ou outras situações problema.

O produto educacional desenvolvido para essa dissertação pode ser verificado no Apêndice [H.](#page-80-0)

## REFERÊNCIAS

ANACLETO, Pedro Paulo. Arduino no Ensino de Lógica Matemática Uma Aplicação no Primeiro Ano do Ensino Médio. Dissertação (Mestrado) — Faculdade de Ciências Exatas e Tecnológicas, Campus Universitário de Sinop, Sinop, 2018. Citado na página [12.](#page-12-0)

ARDUINO. Página Arduino. 2021. Acessado: 12 jun. 2021. Citado na página [18.](#page-18-0)

BARR, Michael. Introduction to Pulse Width Modulation. 2001. Disponível em: [<https://barrgroup.com/Embedded-Systems/How-To/PWM-Pulse-Width-Modulation>.](https://barrgroup.com/Embedded-Systems/How-To/PWM-Pulse-Width-Modulation) Acesso em: 20 junho 2021. Citado na página [19.](#page-19-0)

BRASIL, Ministério da Educação. Base Nacional Comum Curricular. Brasília, 2018. Citado 3 vezes nas páginas [10,](#page-10-0) [15](#page-15-0) e [16.](#page-16-0)

BURAK, Dionísio. Modelagem Matemática: Ações e interações no processo ensinoaprendizagem. Tese (Doutorado) — Universidade Estadual de Campinas, 1992. Citado na página [16.](#page-16-0)

BURAK, Dionísio. Uma perspectiva de modelagem matemática para o ensino e a aprendizagem da matemática. In: BRANDT C. F., BURAK D.; KLÜBER, T. E (Ed.). Modelagem matemática: perspectivas, experiências, reflexões e teorizações [online]. Ponta Grossa, PR, 2016. Disponível em: [<http://books.scielo.org/id/b4zpq/epub/brandt-9788577982325.epub>.](http://books.scielo.org/id/b4zpq/epub/brandt-9788577982325.epub) Citado na página [16.](#page-16-0)

<span id="page-61-0"></span>CARVALHO, Paulo Cezar Pinto; LIMA, Elon Lages. Coordenadas no plano : geometria analitica, vetores e transformacoes geémetricas. 4. ed. rev.. ed. [S.l.]: SBM, 2002. (Coleção do professor de matematica.). ISBN 9788585818043,8585818042. Citado 2 vezes nas páginas [27](#page-27-0) e [36.](#page-36-2)

COELHO, José; GóES, Anderson. Proximidades e convergências entre a modelagem matemática e o steam. Educação Matemática Debate, v. 4, p. e202045, 09 2020. Citado 2 vezes nas páginas [16](#page-16-0) e [17.](#page-17-0)

CRIOLLO-SáNCHEZ, Fredy et al. Implementation of a basic sonar of echolocation for education in telecommunications. International Journal of Advanced Computer Science and Applications, v. 9, 01 2018. Citado na página [11.](#page-11-0)

EUCLIDES. Os elementos. [S.l.]: Unesp, 2009. Traduzido por Bicudo, I. ISBN 9788571399358. Citado na página [27.](#page-27-0)

EVES, Howard. An introduction to the History of Mathematics. [S.l.]: Rinehart Winston of Canada Ltd, 1969. Citado na página [27.](#page-27-0)

GAROFALO, Debora. Como levar o steam para a sala de aula. Nova Escola, 2019. Disponível em: [<https://novaescola.org.br/conteudo/18021/como-levar-o-steam-para-a-sala-de-aula>.](https://novaescola.org.br/conteudo/18021/como-levar-o-steam-para-a-sala-de-aula) Citado na página [15.](#page-15-0)

GASPAR, Alberto. Eletromagnetismo e Física Moderna. 2ª. ed. [S.l.]: Ática, 2013. v. 3. (Compreendendo a Física: 3, v. 3). ISBN 978-85-08-16368-7. Citado 2 vezes nas páginas [25](#page-25-0) e [26.](#page-26-0)

HERGER, Lorraine; BODARKY, Mercy. Engaging students with open source technologies and arduino. 5th IEEE Integrated STEM Education Conference, Princeton University, US, 2015. Citado na página [14.](#page-14-0)

IEZZI, Gelson. Fundamentos de Matemática Elementar 7: Geometria Analítica. [S.l.: s.n.], 2013. ISBN 8535705465. Citado na página [27.](#page-27-0)

INEP. Programa Internacional de Avaliação de Estudantes (Pisa). 2021. Citado na página [10.](#page-10-0)

JOHNSON, Johnny R. Hilburn David E. Fundamentos De Análise De Circuitos Elétricos. 4. ed. [S.l.]: LTC, 1994. ISBN 8521612389,9788521612384. Citado 2 vezes nas páginas [25](#page-25-0) e [26.](#page-26-0)

JUNIOR, Carlos Roberto da Silveira; COELHO, Jeovane Dias; BARRA, Alex Santos Bandeira. Construtivismo e robótica educacional: A construção de conceitos matemáticos. In: CENTRO CIENTíFICO CONHECER - GOIâNIA. ENCICLOPÉDIA BIOSFERA. Goiânia, GO: Atena, 2015. v. 11, n. 22. Citado na página [14.](#page-14-0)

JUNIOR, Luiz Carlos LEMOS. O estudo do MDC e MMC por meio de atividades com material concreto, jogos e a "plataforma" Arduino. Dissertação (Mestrado) — Universidade Federal do Rio Grande – FURG, Instituto de Matemática, Estatística e Física – IMEF, Rio Grande, 2019, 2019. Citado na página [12.](#page-12-0)

KLüBER, Tiago E. Modelagem matemática: revisitando aspectos que justificam a sua utilização no ensino. In: BRANDT C. F., BURAK D.; KLÜBER, T. E (Ed.). Modelagem matemática: perspectivas, experiências, reflexões e teorizações [online]. Ponta Grossa, PR, 2016. Disponível em: [<http://books.scielo.org/id/b4zpq/epub/brandt-9788577982325.epub>.](http://books.scielo.org/id/b4zpq/epub/brandt-9788577982325.epub) Citado na página [16.](#page-16-0)

LORENZIN, Mariana; ASSUMPÇÃO, Cristiana M.; BIZERRA, Alessandra. Desenvolvimento do currículo steam no ensino médio: a formação de professores em movimento. In: BACICH LILIAN; MORAN, José (Ed.). Metodologias ativas para uma educação inovadora: uma abordagem teórico-prática. Porto Alegre, RS, 2018. Citado 2 vezes nas páginas [14](#page-14-0) e [15.](#page-15-0)

MATTEDE, Henrique. PWM – O que é e para que serve? 2016. Disponível em: [<https://www.mundodaeletrica.com.br/pwm-o-que-e-para-que-serve/>.](https://www.mundodaeletrica.com.br/pwm-o-que-e-para-que-serve/) Acesso em: 20 junho 2021. Citado na página [19.](#page-19-0)

MOREIRA, Marco A. O ensino de stem (ciência, tecnologia, engenharia e matemática) no século xxi. Revista Brasileira de Ensino de Ciência e Tecnologia, Ponta Grossa, PR, v. 11, n. 2, p. 224–233, 2018. Citado 2 vezes nas páginas [10](#page-10-0) e [15.](#page-15-0)

OLIVEIRA, Hênio D. F. Olimpíadas do conhecimento de matemática como instrumentos de avaliação diagnóstica. In: COSTA, Luis R. F. da (Ed.). Estudos teórico-metodológicos nas ciências exatas, tecnológicas e da terra. Ponta Grossa, PR: Atena, 2020. v. 1. Citado na página [10.](#page-10-0)

PEREIRA, Ludimila G. Projeto e construção de um protótipo para plotagem de gráficos 2D utilizando a plataforma Arduino. Dissertação (Mestrado) — Instituto de Ciências Exatas e da Terra, Universidade Federal de Mato Grosso, Barra do Garças, 2018, 2018. Citado na página [12.](#page-12-0)

SALES, S. B. et al. Utilizando scratch e arduino como recursos para o ensino da matemática. VI Congresso Brasileiro de Informática na Educação, Anais do XXIII Workshop de Informática na Escola, Recife, PE, Brasil, 2017. Citado na página [14.](#page-14-0)

SANTANA, Alessandro Alves. Geometria Analítica. [S.l.]: Universidade Federal de Uberlândia, 2013. Citado na página [27.](#page-27-0)

<span id="page-63-0"></span>SANTOS, Almir Rogério Silva; VIGLIONI, Humberto Henrique de Barros. Geometria euclidiana plana. Universidade Federal de Sergipe, SE, p. 224–233, 2011. Citado 2 vezes nas páginas [27](#page-27-0) e [64.](#page-64-0)

SASSAKI A. H.; PIETRA, G. D.; MENEZES FILHO N.; KOMATSU B. Por que o brasil vai mal no pisa? uma análise dos determinantes do desempenho no exame. Policy Paper, INSPER, v. 31, p. 21, 2018. Citado na página [10.](#page-10-0)

SILVA, Ronaldo da. Criação de um plano de razões e um teodolito com o uso do Arduino: uma proposta para o ensino de razões trigonométricas no triângulo retângulo. Dissertação (Mestrado) — Universidade Federal Rural do Rio de Janeiro - UFRRJ, Seropédica, RJ, 2019. Citado na página [12.](#page-12-0)

SOUSA, David A.; PILECKI, Tom. From STEM to STEAM: Using Brain-Compatible Strategies to Integrate the Arts. [S.l.]: Corwin Publishers, 2013. ISBN 1452258333,9781452258331. Citado na página [15.](#page-15-0)

VENTURI, Jacir J. Álgebra Vetorial e Geometria Analítica. 10. ed. [S.l.: s.n.], 2015. Citado na página [27.](#page-27-0)

VIDAL, Vitor. Apostila KIT Arduino Start. Belo Horizonte, MG, 2018. Disponível em: [<https://blog.eletrogate.com/apostilas/>.](https://blog.eletrogate.com/apostilas/) Citado na página [26.](#page-26-0)

#### <span id="page-64-0"></span>APÊNDICE A – POSTULADOS DE EUCLIDES E AXIOMAS DE INCIDÊNCIA

Conforme citado ao início do Capítulo [3.2.1,](#page-27-1) apresentaremos nesta seção, para efeitos de consulta, os 5 Postulados de Euclides, que formam a base da geometria Euclidiana, bem como os axiomas de incidência.

Os 5 postulados são:

Postulado 1. *Pode-se traçar uma (única) reta ligando quaisquer dois pontos.*

Postulado 2. *Pode-se continuar (de maneira única) qualquer reta finita continuamente em uma reta.*

Postulado 3. *Pode-se traçar um círculo com qualquer centro em qualquer raio.*

Postulado 4. *Todos os ângulos retos são iguais.*

<span id="page-64-1"></span>Postulado 5. *Sejam duas retas m e n cortadas por uma terceira reta r. Se a soma dos ângulos formados, conforme Figura [48,](#page-64-1) é menor do que* 180 *graus, então m e n não são paralelas. Além disso, elas se intersectam do lado dos ângulos cuja soma é menor do que 180 graus.*

Figura 48 – Representação do 5◦ Postulado de Euclides.

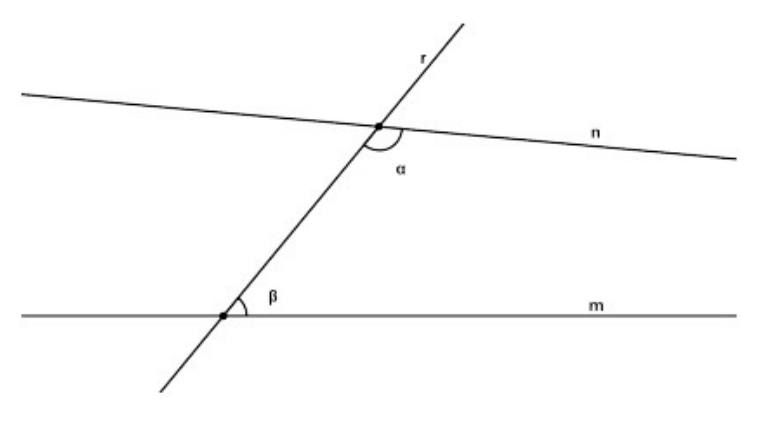

Fonte: Santos e Viglioni [\(2011\)](#page-63-0).

Para abordarmos os axiomas de incidência, consideremos alguns termos primitivos ou elementares, os quais não precisam de definição. São eles:

- ponto;
- reta;
- pertencer a (o ponto *A* pertence a reta *r*, por exemplo);
- estar entre (o ponto *C* está entre os pontos *A* e *B*, por exemplo).

Sendo o plano o objeto de estudo da Geometria Euclidiana Plana, temos

Definição. O plano é constituído de pontos e retas.

Pontos e retas em um plano satisfazem cinco grupos de axiomas, que podem ser verificados em cursos de Geometria Euclidiana Plana. Estamos aqui interessados no primeiro grupo, denominado axiomas de incidência, que são

- i. Dados dois pontos distintos, existe uma única reta que os contém.
- ii. Em toda reta existem pelo menos dois pontos distintos.
- iii. Existem três pontos distintos com a propriedade que nenhuma reta passa pelos 3 pontos.

Desses axiomas, pode-se deduzir que

- Toda reta possui ao menos dois pontos distintos;
- Não existe uma reta que contenha todos os pontos de um plano;
- Existem pelo menos três pontos não coincidentes.

# <span id="page-66-0"></span>Professor: Jonathan Sardo Data: Estudante: Turma: RELATÓRIO DA EQUIPE DE ANÁLISE 1. Complete a tabela abaixo com os dados coletados pela equipe de monitoramento e posicione os elementos identificados no gráfico abaixo. DADOS COLETADOS Elemento Distância  $\hat{A}$ ngulo  $\times$  X Y -5 -4 -3 -2 -1 1 2 3 4 5 1 2 3 4 5 30◦  $120°$   $5^{120°}$   $60°$ 150° 1

# APÊNDICE B – RELATÓRIO DE ANÁLISE

 $2.$  Para cada valor coletado na questão  $1,$  faça a transformação das coordenadas polares para as coordenadas cartesianas e represente o mesmo ponto no plano cartesiano abaixo.

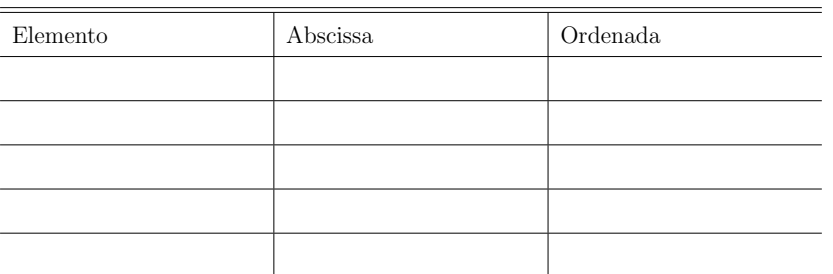

DADOS COLETADOS

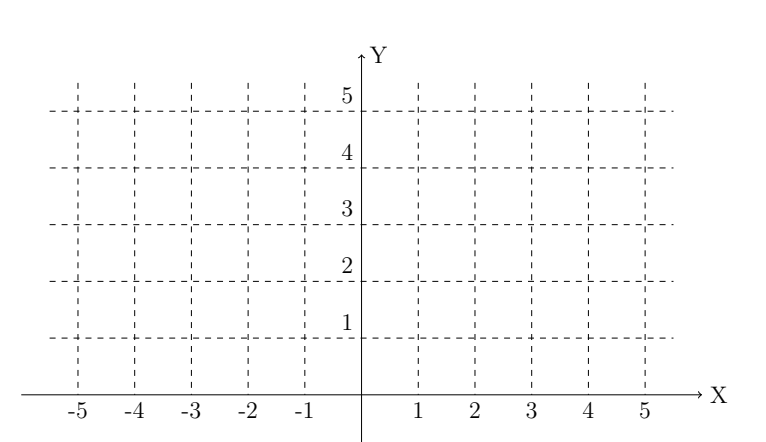

2

3. Qual a distância entre os elementos $A$  e  $B\textnormal{?}$ 

4. Quão longe o elemento  ${\cal C}$  se encontra da costa?

5. Se o elemento  ${\cal A}$ se deslocou para o local do elemento  ${\cal D}$ e segue em trajetória reta, em que posição da praia ele estacionará?

<span id="page-69-0"></span>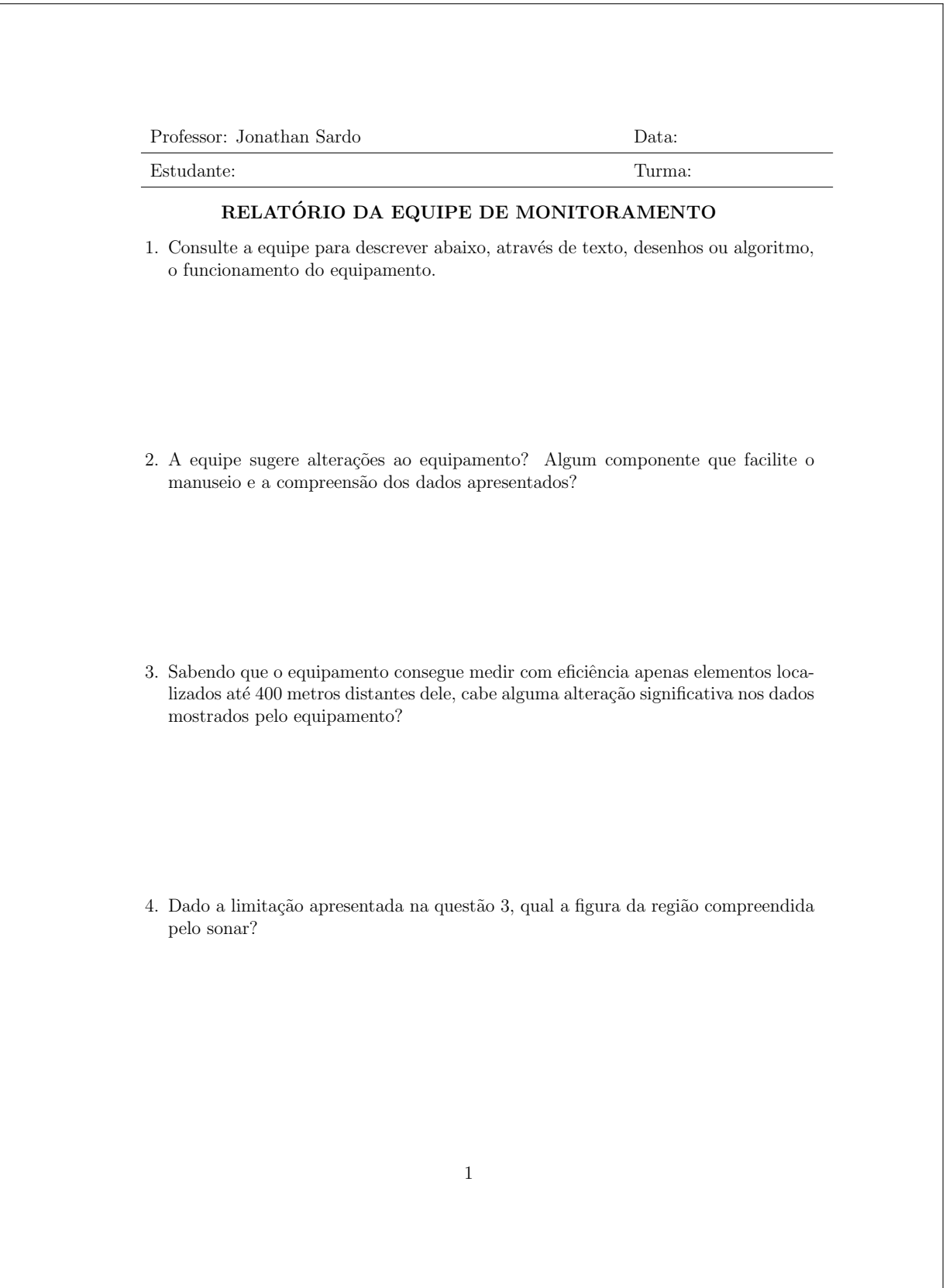

# APÊNDICE C – RELATÓRIO DE MONITORAMENTO

# APÊNDICE D – QUESTIONÁRIO INICIAL

<span id="page-70-0"></span>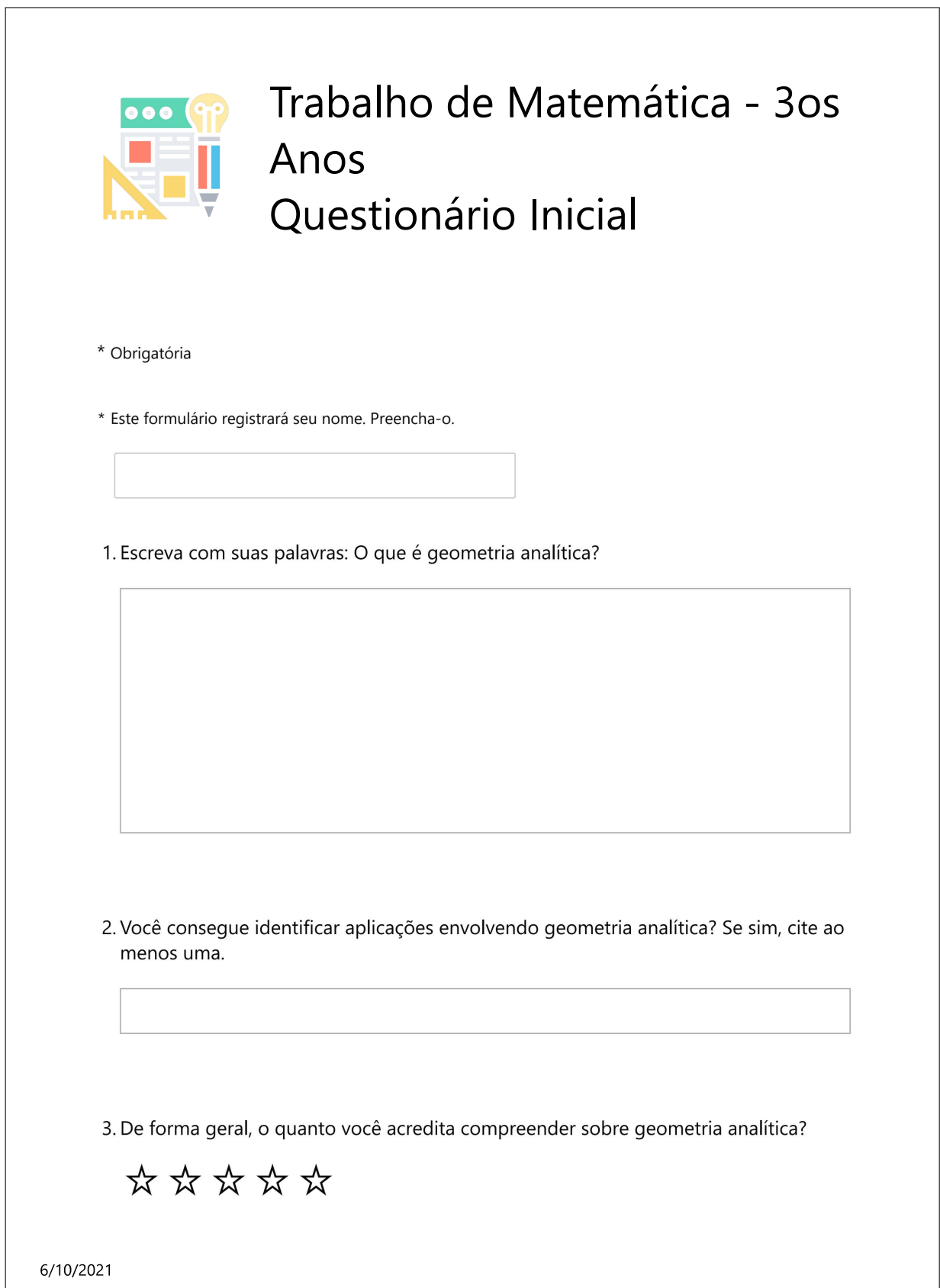

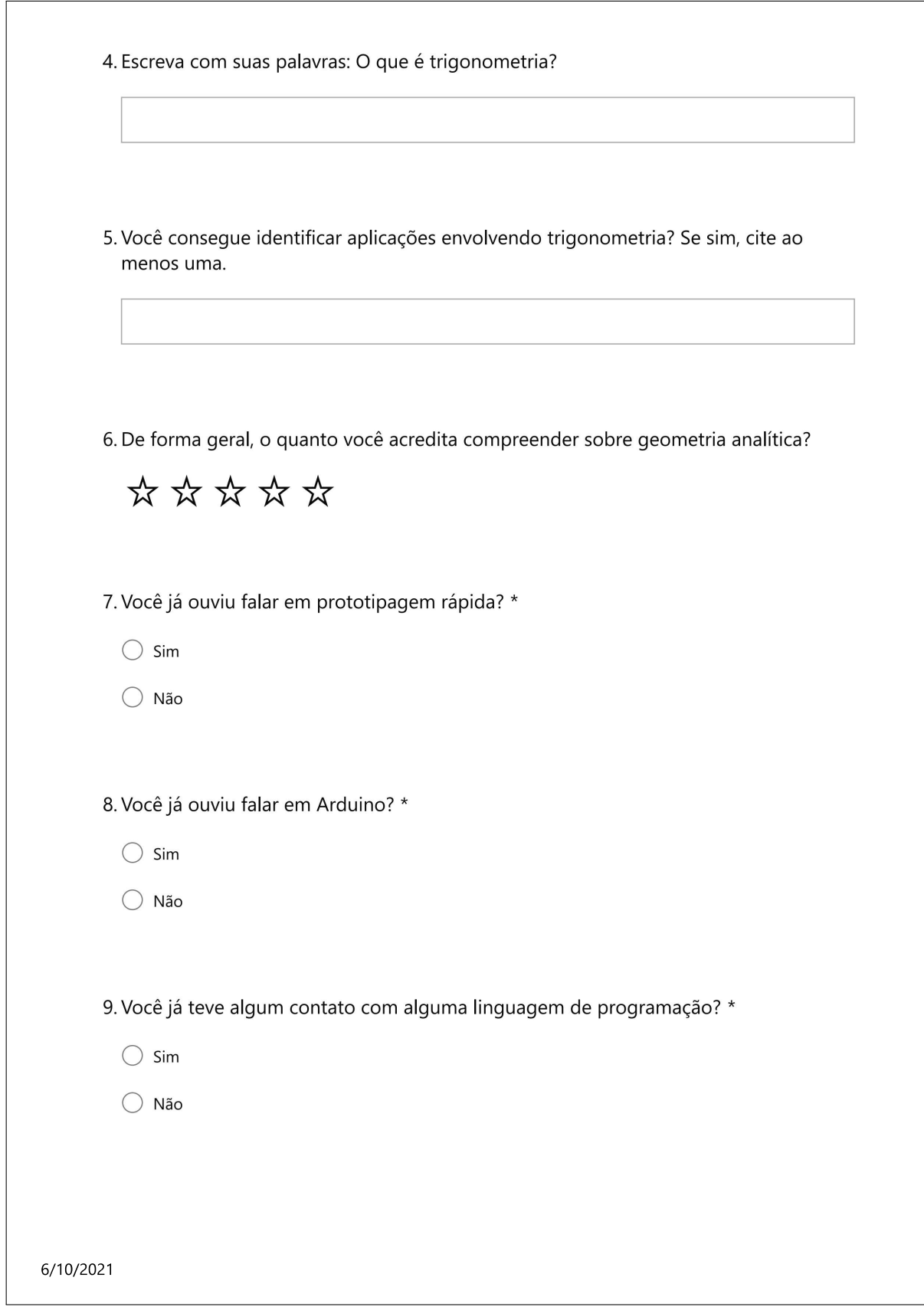
# APÊNDICE E – QUESTIONÁRIO FINAL

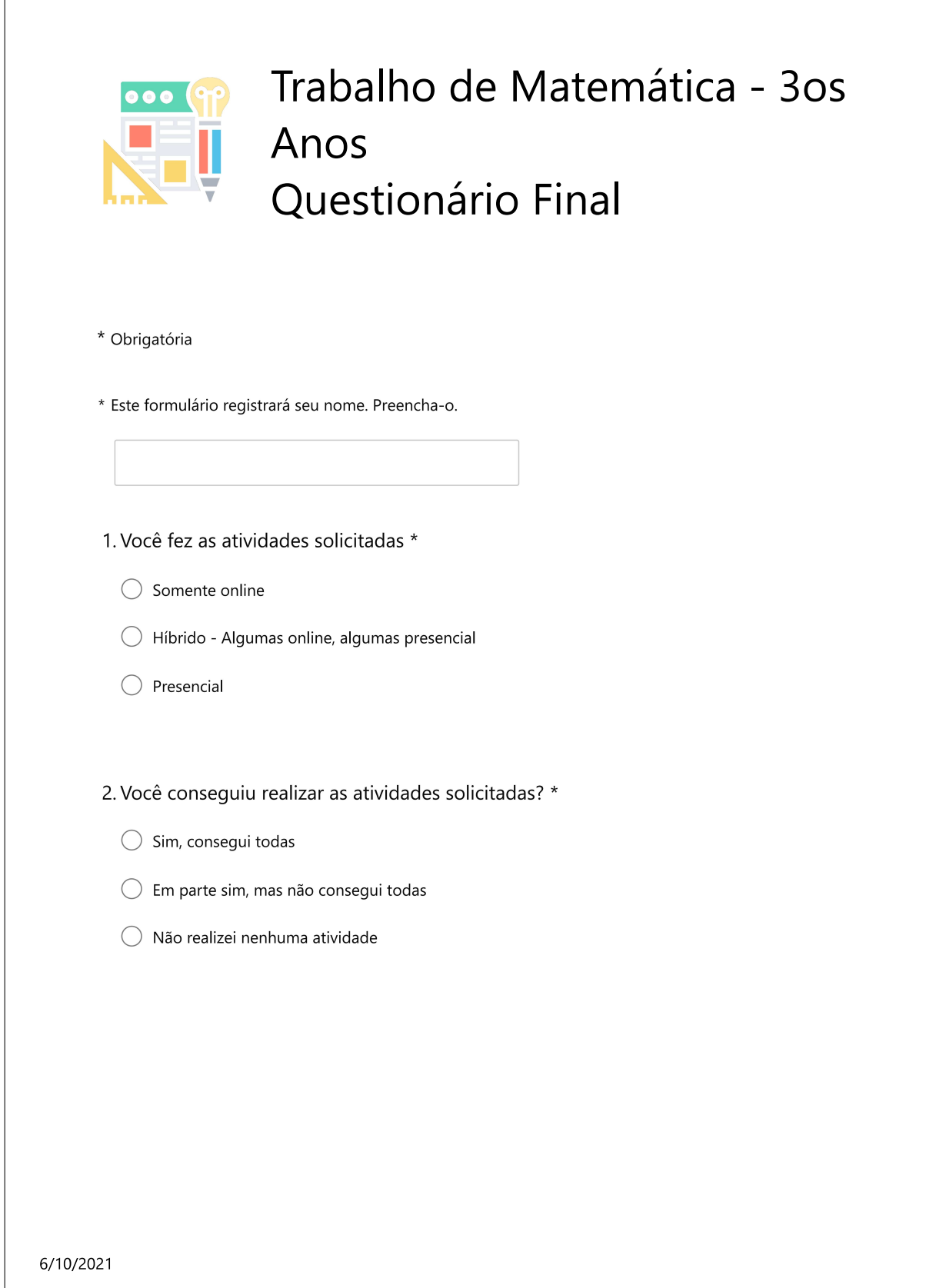

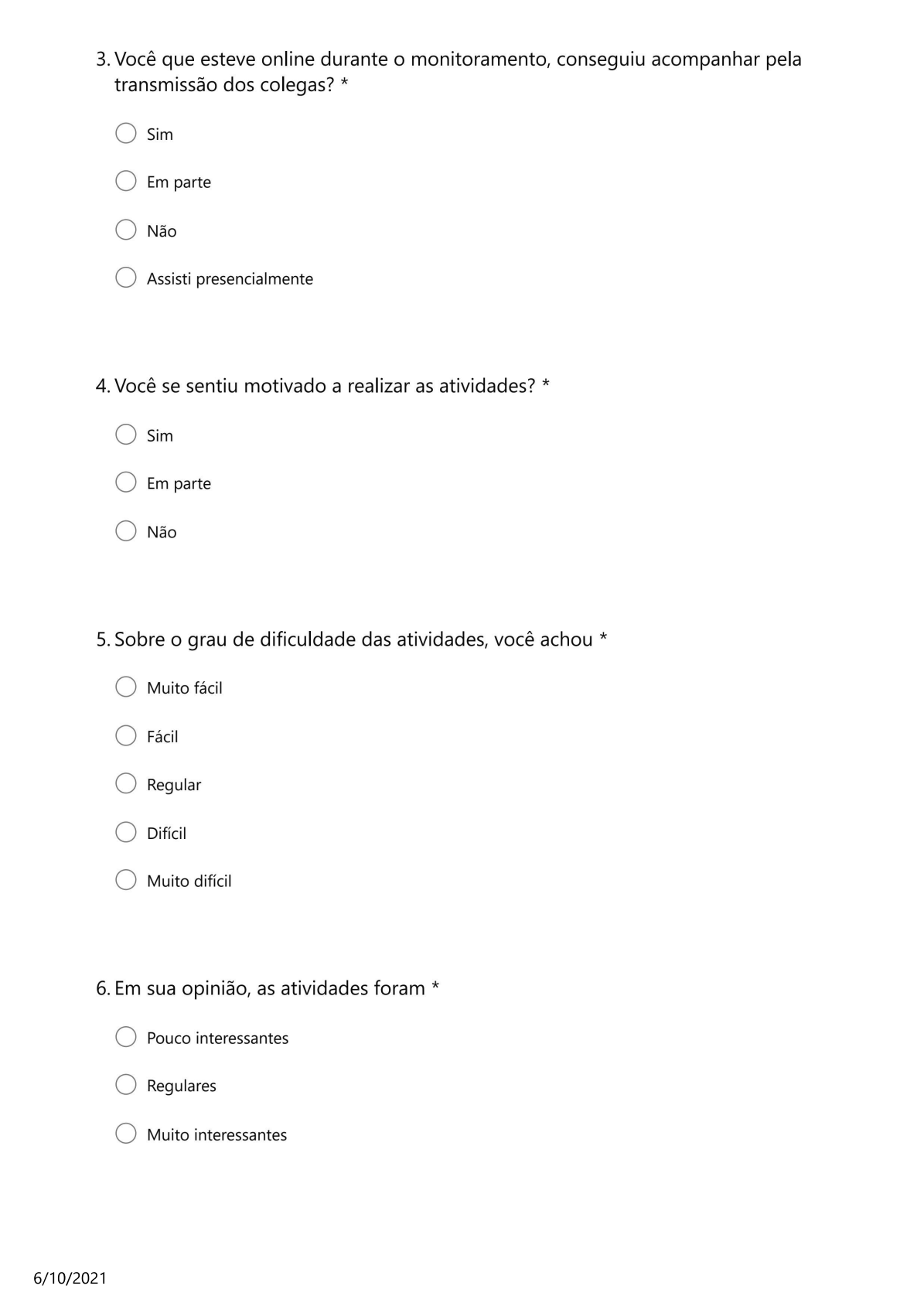

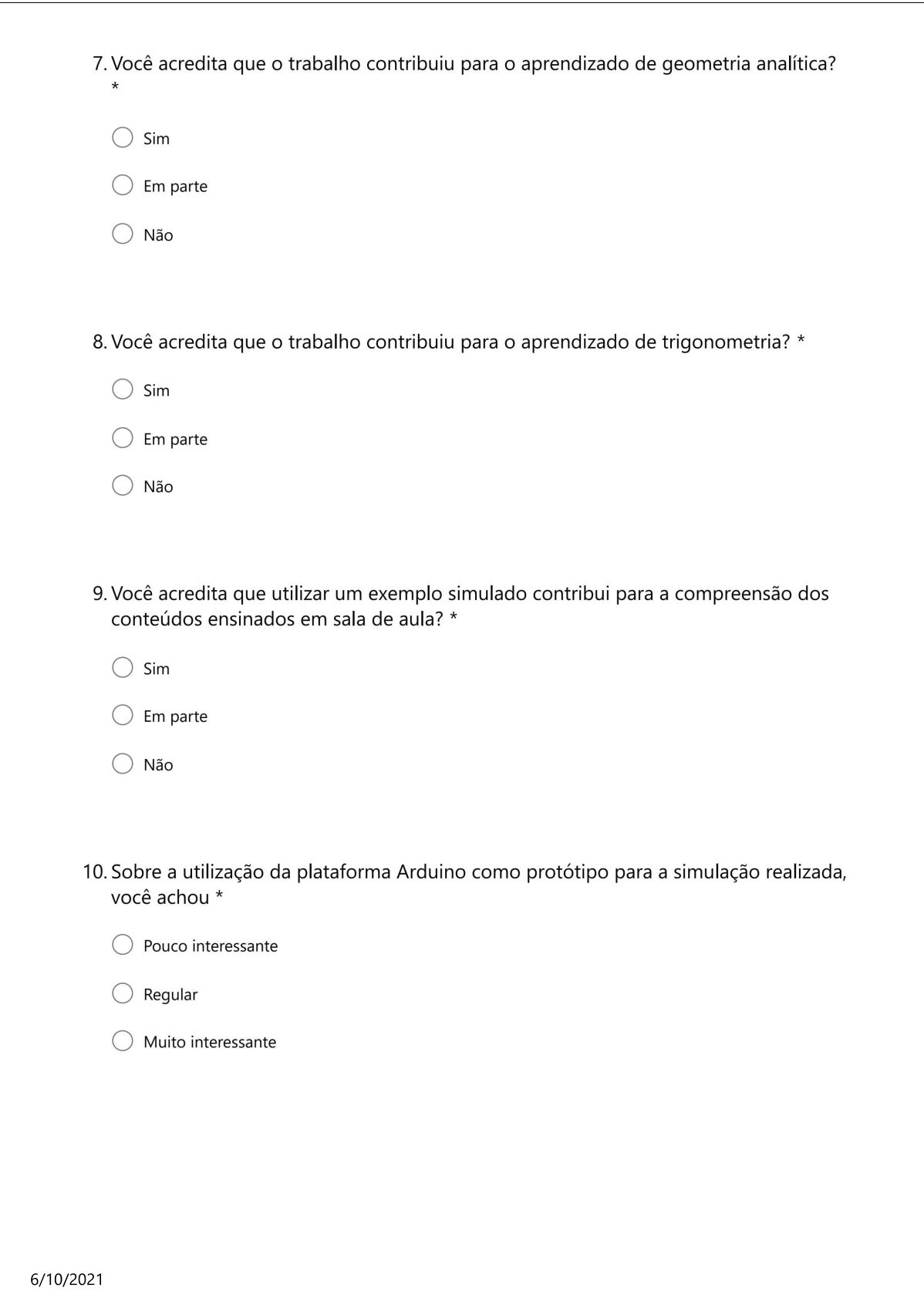

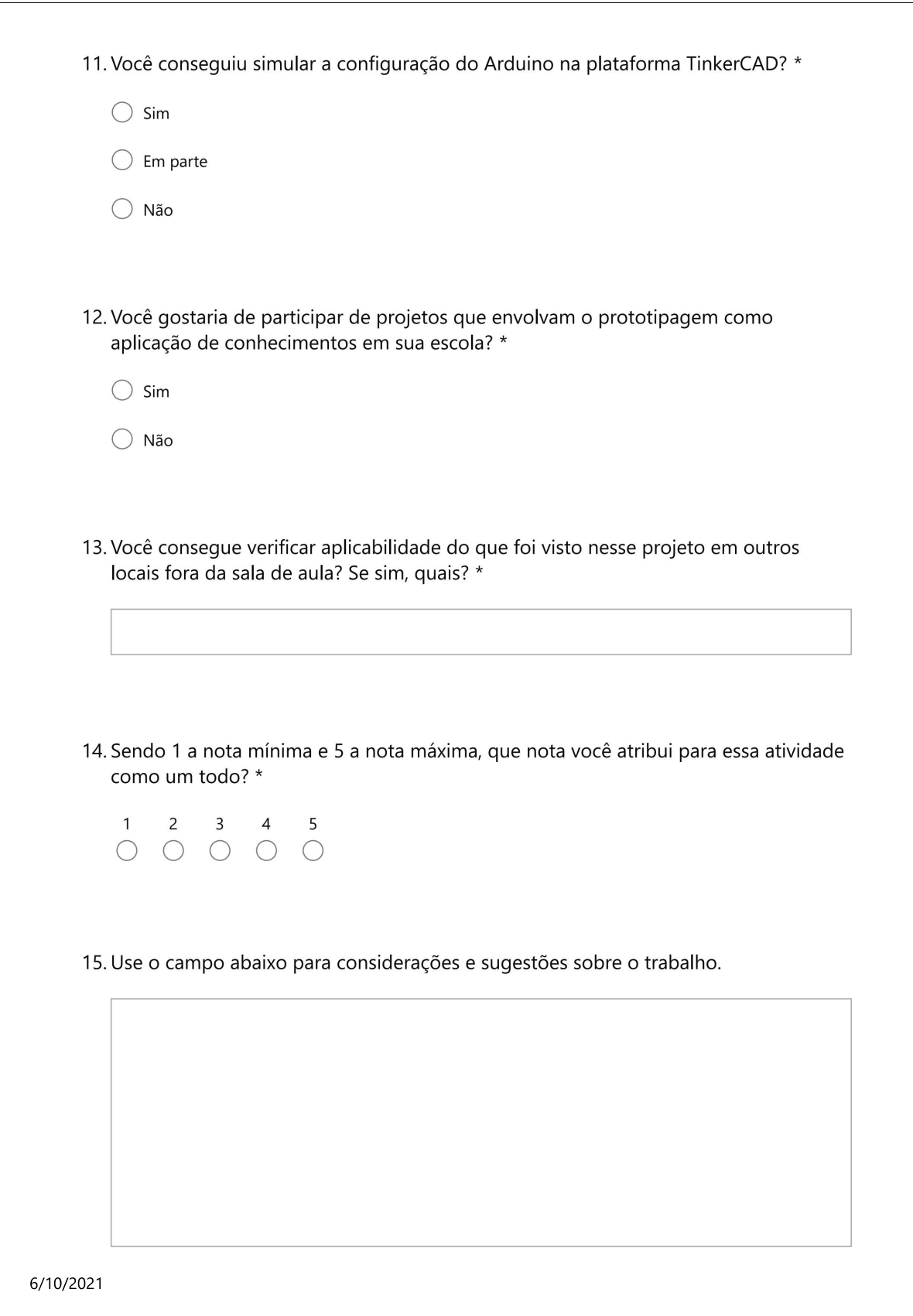

# APÊNDICE F – ROTEIRO DE ATIVIDADE

# Roteiro 01 - Acendimento de LED via Arduino

Jonathan Sardo

20 de julho de 2021

# 1 Objetivo

Construir e programar o acendimento de um LED utilizando a plataforma Arduino.

# 2 Materiais

- $\bullet$  1 placa Arduino UNO Pode ser outro modelo, desde que tenha conectores o suficiente;
- $\bullet$  1 Computador para codificação do Arduino UNO;
- 1 Protoboard:
- $\bullet$  1 LED;
- 1 Resistor 220 Ohms;
- Jumpers conectores;

## 3 Atividade

1. Conectar os sensores de acordo com o esquete abaixo. OBS: Atenção para a perna dobrada do LED, que refere-se ao lado não achatado.

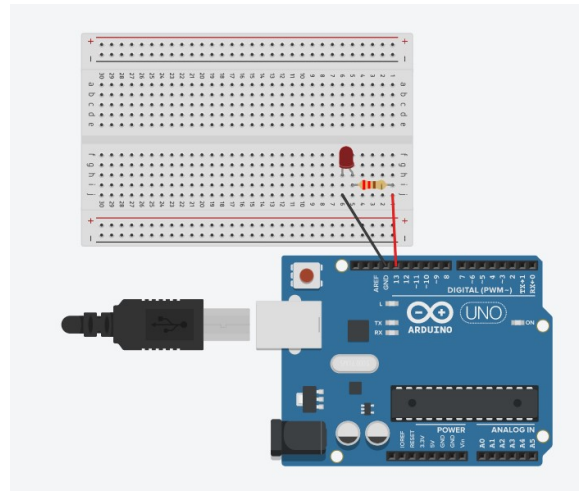

 $2.$  Enviar ao microcontrolador do Arduino UNO o código abaixo.

```
1 void setup()
 \frac{2}{3}3 //Define a porta do led como saida
 4 pinMode(11, OUTPUT);
 5}
 \frac{6}{7}void loop()
 \begin{bmatrix} 8 \\ 9 \end{bmatrix}\begin{array}{c|c} 9 & // \text{Acende o led} \\ 10 & \text{digitalWrite(1)} \end{array}digitalWrite(11, HIGH);
\begin{array}{c} 11 \\ 12 \end{array}12 //Aguarda intervalo de tempo em milissegundos 13 delay(1000);
        delay(1000);
\frac{14}{15}\begin{array}{c|c} 15 & // \text{Apaga} \text{ o} \text{ led} \\ \hline \text{digitalWrite} \end{array}digitalWrite(11, LOW);
\frac{17}{18}18 //Aguarda intervalo de tempo em milissegundos<br>19 delav(1000):
         delay(1000);20 \vert \nu
```
O c´odigo similar, pode ser carregado automaticamente dentro do IDE do Arduino, conforme figura abaixo apenas trocando LED BUILTIN pelo número correspondente a porta em que está conectado o LED.

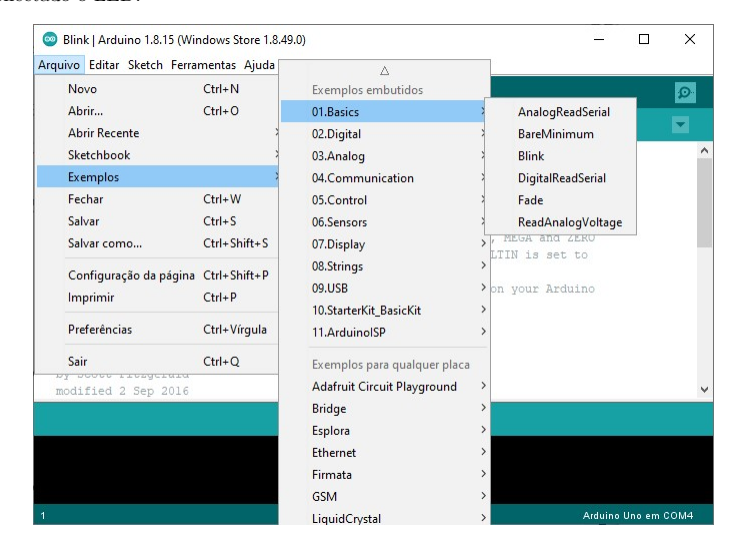

- $3.$  Verificar o funcionamento do protótipo;  $\,$
- 4. Troque o LED por outro de cor diferente;
- 5. Montar o circuito de uma maneira alternativa usando outros furos e posições na protoboard;
- 6. Mude o intervalo de tempo que o LED pisca

## 2

# APÊNDICE G – ROTEIRO DE ATIVIDADE

# Roteiro 02 - Construção do protótipo

Jonathan Sardo

20 de julho de 2021

# 1 Objetivo

Construir um sonar rotacional que informe a distância de elementos detectados e o ângulo de inclinalção que esse encontra a uma posição zero.

## 2 Materiais

- $\bullet$  1 placa Arduino UNO Pode ser outro modelo, desde que tenha conectores o suficiente;
- $\bullet$  1 Computador para codificação do Arduino UNO;
- 1 Protoboard;
- $\bullet$  1 Sensor de ecolocalização HC-SR04;
- 1 Microservo motor SG90G;
- Jumpers conectores;
- · Materiais para construição física do dispositivo: papelão, palitos, sucatas, cola quente, parafusos, etc.

### 3 Atividades

1. Conectar os sensores de acordo com o esquete abaixo.

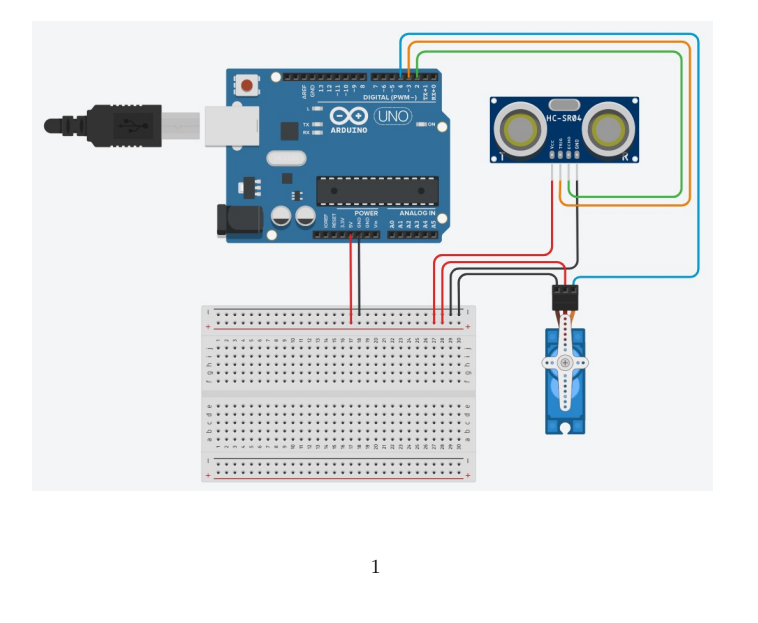

2. Enviar ao microcontrolador do Arduino UNO o código abaixo.

```
#include <Servo.h> // Pacote para controle do micro servo
 2 #define trig 2 // Atribuir o numero 2 a palavra trig 3 #define echo 3 // Atribuir o numero 3 a palavra echo
                             // Atribuir o numero 3 a palavra echo
   4 #define servo 4 // Atribuir o numero 4 a palavra servo
 5
 6 int distance; // Definicao de variaveis
 7 int pulse;
 8
 9 Servo myServo; // Nome atribuido ao microservo
10
\begin{array}{c} \n 11 \text{void setup() } \n 12 \quad \text{Serial.begin}(9600); \n \end{array}12 Serial.begin(9600); // Painel para exibir de dados no IDE<br>13 pinMode(trig, OUTPUT); // Configurar pino 2 como saida
13 pinMode(trig, OUTPUT); // Configurar pino 2 como saida<br>14 pinMode(echo, INPUT); // Configurar pino 3 como entrad
14 pinMode(echo, INPUT); // Configurar pino 3 como entrada
15 digitalWrite(trig, 0); // Atribuir ao pino 2 o valor 0 ou LOW
16 myServo.attach(servo); // Atrelar o servo ao pino 4
17 myServo.write(0); // Ordenar servo que va para posicao 0
18}
\frac{19}{20}\begin{matrix} 20 \ 21 \end{matrix} void loop() {<br>21 for (int i
     for (int i = 0; i < 180; i++) { // Repetir a variavel inteira
\begin{array}{c|c|c|c|c|c} \hline 22 & & & \end{array}<br>
23 my Servo write (i): // Ordenar ao servo que va pal
        myServo.write(i); // Orderar ao servo que va para posicao i\frac{24}{25}25 digitalWrite(trig, 1); // Processo descrito para
26 delayMicroseconds(10); // funcionamento do sensor
27 digitalWrite(trig, 0); // HC-SR04, no Capitulo 3.12
28 pulse = pulsefn(echo, 1);<br>29 distance = pulse * 0.0172;
         distance = pulse * 0.017221195;
30
31 Serial.print("Distancia_em_cm:_"); // Impressao dos dados<br>32 Serial.println(distance); // obtidos e calculados
32 Serial.println(distance);
33 Serial.print("Angulo<sub>L</sub>em<sub>L</sub>graus:<sub>L</sub>"); // no monitor serial IDE<br>34 Serial.println(i); // conforme Figura XX
34 Serial.println(i); \begin{array}{ccc} 34 & \text{Serial.println(i)}, \\ 35 & \text{Serial.println(", ")}; \end{array}35 Serial. println(".");<br>36 delay(300);
        delay(300);
37 \rightarrow38
      for (int i = 179; i >= 0; i--) {
\frac{40}{41}41 // Mesmo codigo utilizado no primeiro laco de repeticao
42
43 }
44 }
```
3. Verificar o funcionamento do sensor de ecolocalização colocando um objeto em uma distância pré definida

4. Elaborar construção física, posicionando o sensor HC-SR04 sobre o microservo motor fixado em local rígido.

OBS: Montar os componentes sobre a tampa de um pote e anexar o servo no fundo do mesmo, pode servir também como recepiente para guardar o protótipo elaborado.

# 2

# APÊNDICE H – PRODUTO EDUCACIONAL

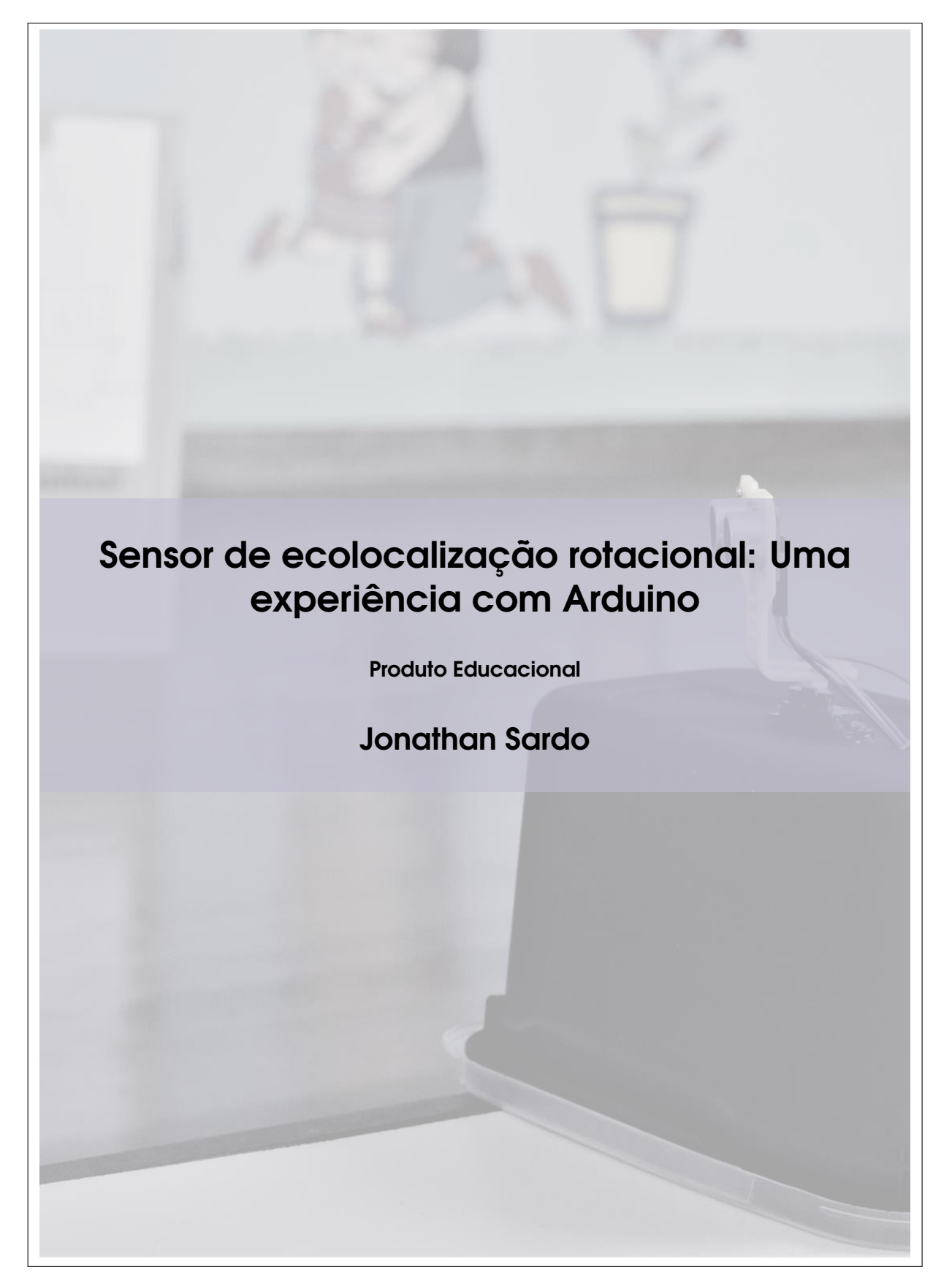

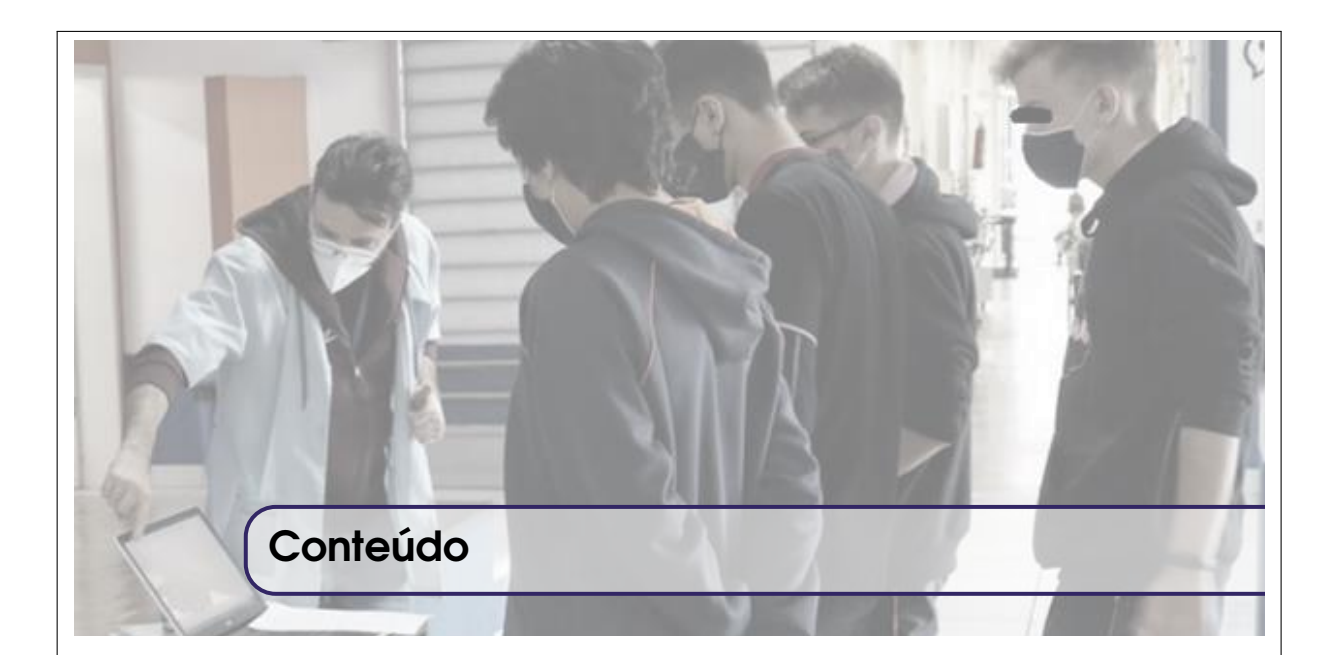

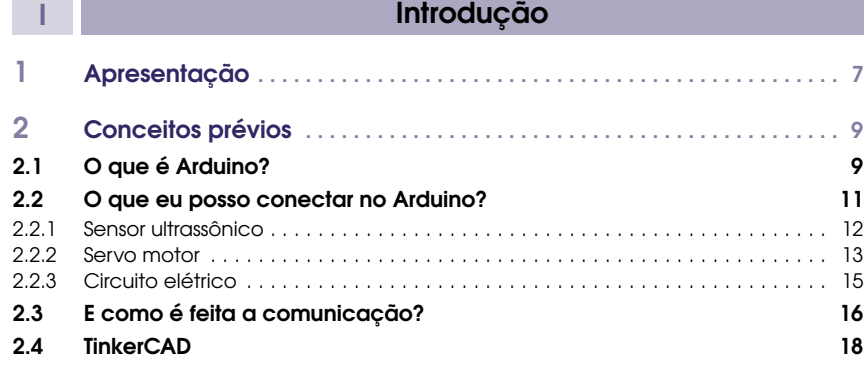

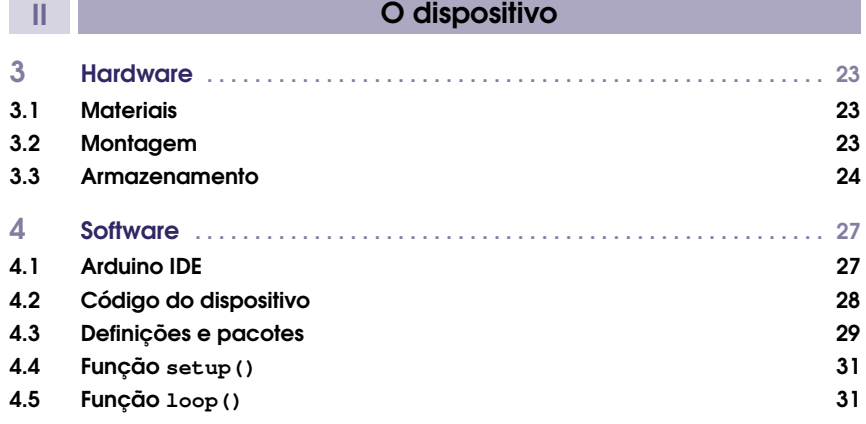

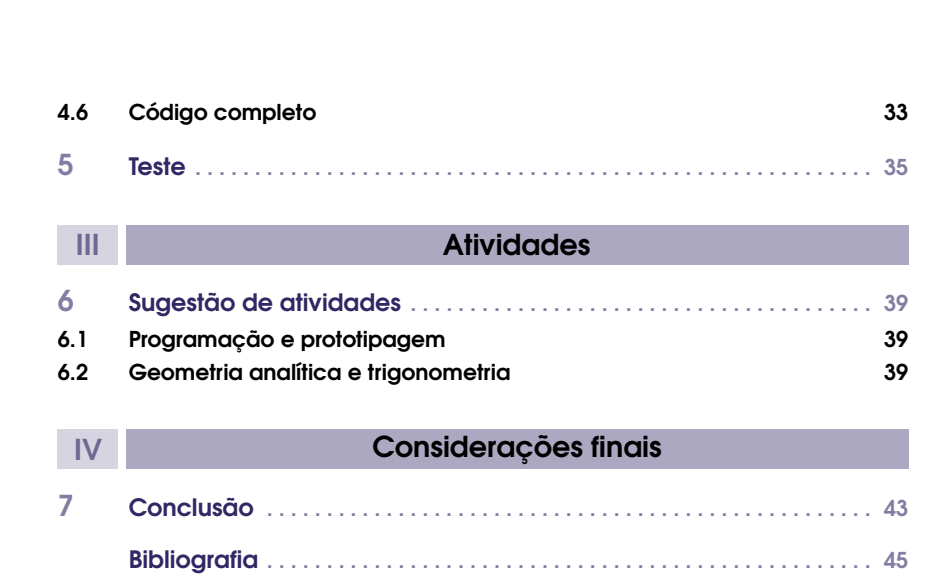

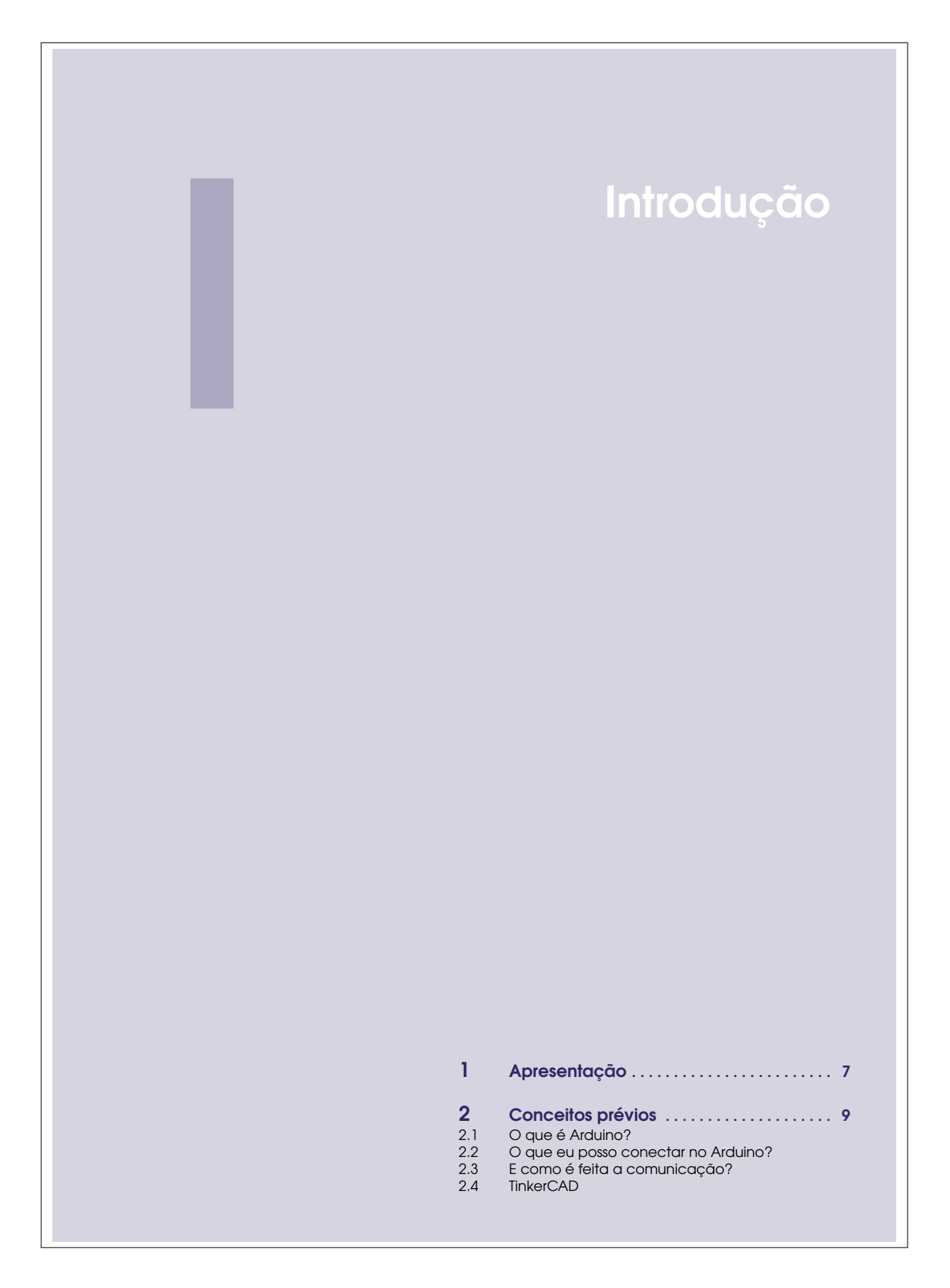

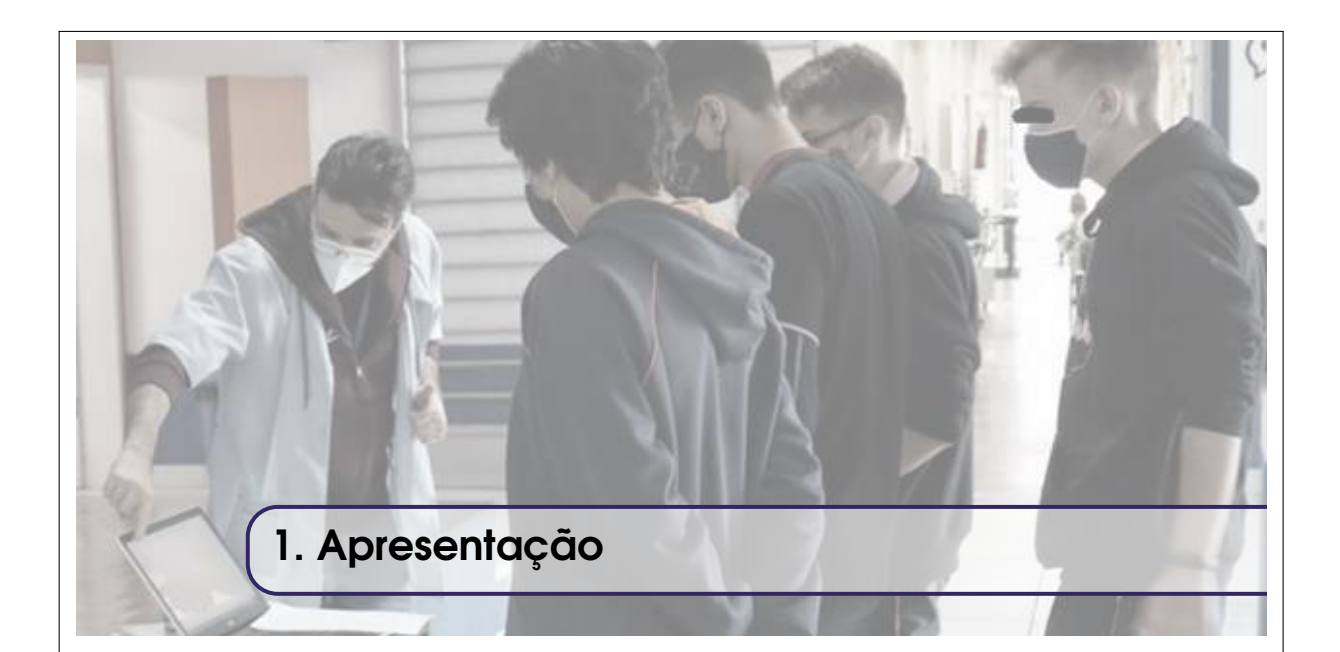

#### Caro colega professor(a),

Esse produto educacional intitulado "Sensor de ecolocalização rotacional: Uma experiência com Arduino", é resultado de uma pesquisa desenvolvida junto ao Programa de Pós-Graduação Mestrado Profissional em Matemática em Rede Nacional – PROFMAT, no Centro de Ciências Tecnológicas da Universidade Estadual de Santa Catarina, sob orientação do professor Dr. Fernando Deeke Sasse.

Durante meus experimentos com a prototipagem rápida, especificamente Arduino, e seus sensores, identifiquei ao longo dos testes a possibilidade de integração da prototipagem ao ensino de matemática, uma vez que não só a comunicação do microcontrolador para com sensores e acessórios são realizadas através da lógica de programação, quanto a interpretação de leituras obtidas no microcontrolador permite aplicar e as vezes ressignificar conteúdos matemáticos conectando estes a elementos reais.

O objetivo deste produto educacional é proporcionar a você professor(a) a elaboração de um protótipo. Uma experiência que permita contextualizar o ensino de matemática através da construção de um dispositivo e da manipulação de componentes eletrônicos, de modo a propiciar ao estudante durante as aulas regulares a verificação prática dos conceitos matemáticos na interpretação de sensores e na operação componentes.

O protótipo, baseado no trabalho de Criollo-Sánchez et al. (2018), consiste em posicionar um sensor ultrassônico para ecolocalização sobre um servomotor, de forma tal que ao girar o motor, com auxílio do Arduino, seja possível identificar a distância de elementos captados pelo sensor e o do ângulo estipulado pelo passo do servomotor. A proposta então é construir um equipamento que se comporte de forma similar ao que ocorre no georreferenciamento obtido em radares de navios, submarinos etc.

Dessa forma, esse guia de experimento seguirá em três partes:

- Primeira parte: Conceitos básicos; aqui falaremos brevemente sobre o Arduino como plataforma de prototipagem rápida, seu funcionamento e as componentes utilizadas nesse trabalho.
- Segunda parte: Hardware e software; mostraremos nesse capítulo os materiais necessários para a construção física do protótipo, como ele são realizadas as conexões necessárias para

seu funcionamento e verificaremos como é realizada a programação dos componentes através da interface em um computador.

• Terceira parte: Sugestão de atividades; aqui exploraremos algumas possibilidades de atividades que podem ser realizadas com auxílio do protótipo desenvolvido.

Espera-se então, que esse produto possa contribuir com a atividade docente e que desperte em você, professor(a), as potencialidades que a prototipagem rápida pode proporcionar no ensino de matemática.

> Atenciosamente, Professor Jonathan Sardo.

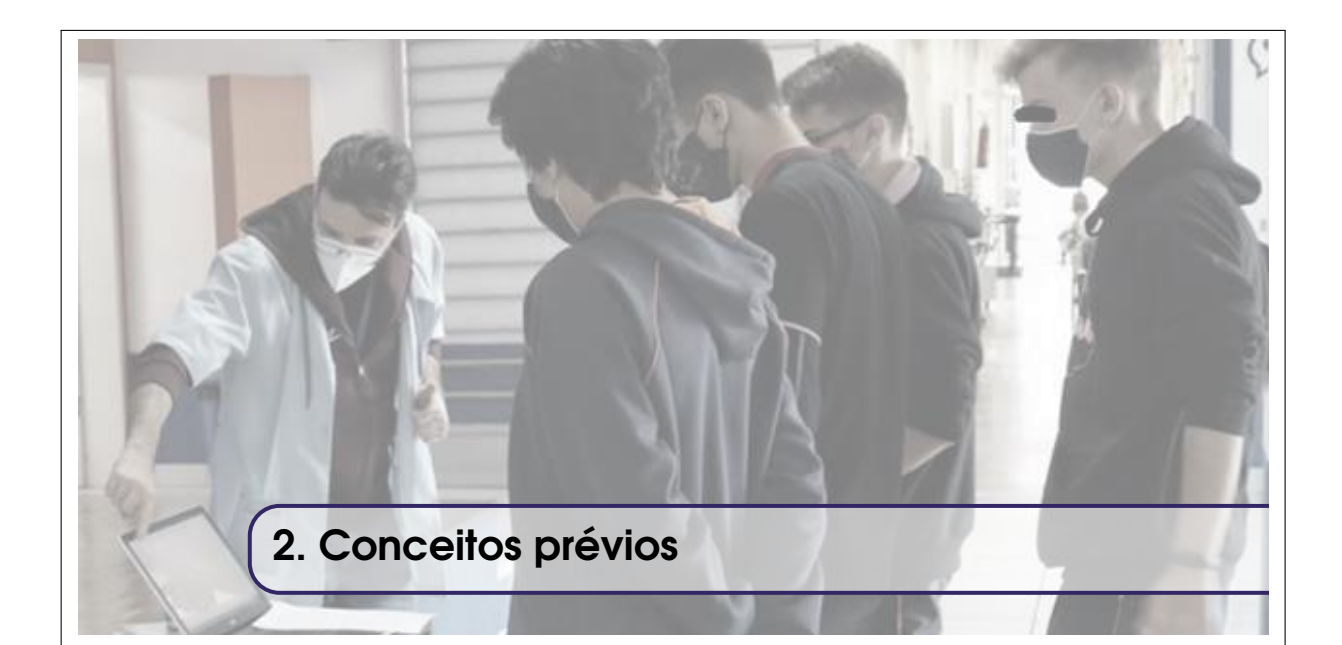

### 2.1 O que é Arduino?

O Arduino é uma plataforma de prototipagem rápida de baixo custo e de código aberto, que permite através de programação de seu microcontrolador, a leitura e ações envolvendo sensores, botões, LEDs, motores e outros componentes diversos. Criado na Itália pela Ivrea Interaction Design Institute, a principal proposta do Arduino é levar às pessoas uma ferramenta fácil de manipular e que permita desenvolver um protótipo de um produto para pessoas que não possuam conhecimento avançado em eletrônica e programação (ARDUINO, 2021).

Existem diversos modelos de placas Arduino disponíveis no site oficial da plataforma adaptados à realidade de cada projeto no entanto, o modelo mais utilizado e comumente disponibilizado junto aos kits introdutórios de prototipagem é o modelo Arduino UNO da Figura 2.1. A através de software de desenvolvimento integrado à plataforma - IDE, ver Figura 2.2, o usuário pode instruir o microcontrolador da placa Arduino uma série de comandos a fim de executar uma determinada atividade através coleta, processamento e envio de informações.

Figura 2.1: Placa Arduino Uno.

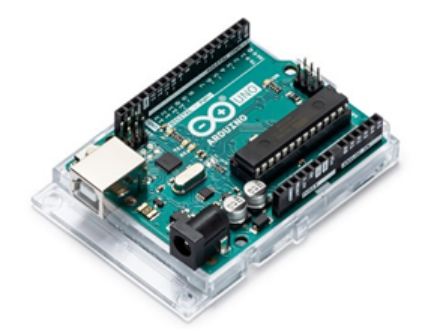

As conexões presentes na placa Arduino UNO podem ser verificadas na Figura 2.3. A comunicação entre a placa Arduino e o computador para registro do código no microcontrolador é

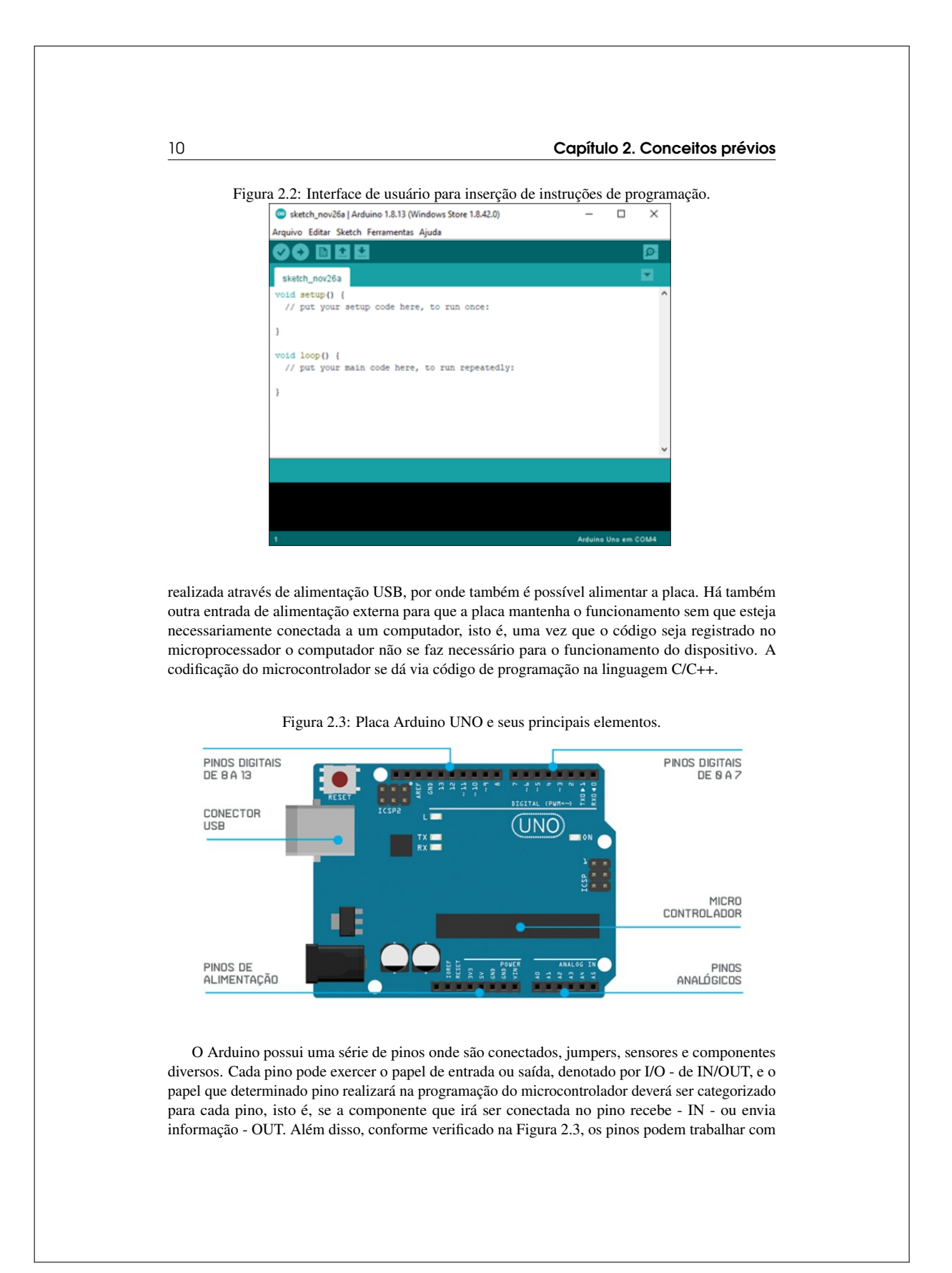

2.2 O que eu posso conectar no Arduino? 11

informações digitais, digitais PWM<sup>1</sup> ou analógicas.

Para o bom funcionamento tanto da placa Arduino, como dos componentes que nela serão conectados, é necessário conhecimento básico em funcionamento de uma malha elétrica - relação entre tensão, corrente e resistência - para elaboração do protótipo como um todo, logo, alguns aspectos das especificações técnicas do Arduino disponibilizados na tabela 2.1 são necessários e relevantes.

Tabela 2.1: Especificações técnicas da placa Arduino UNO.

| Arduino UNO                        |                                 |
|------------------------------------|---------------------------------|
| Microcontrolador                   | ATmega328P                      |
| Tensão de operação                 | 5V                              |
| Tensão de alimentação recomendada  | $7 - 12V$                       |
| Pinos digitais I/O                 | 14 (das quais 6 são saídas PWM) |
| Pinos analógicas                   | 6                               |
| Corrente Contínua por pino I/O     | $20 \text{ mA}$                 |
| Corrente Contínua por pino de 3.3V | 50 mA                           |

Observação! O Arduino é uma plataforma de prototipagem de código aberto e assim, tanto a sua estrutura de hardware quanto de software podem ser moldadas a atividade que se propõe realizar.

#### *Código aberto? E o que isso significa?*

Significa que você pode comprar os componentes que compõem uma placa Arduino separados e montar a sua própria placa Arduino. Portanto, se você procurar por Arduino e encontrar vários modelos como Arduino Nano, Arduino Mega, Arduino Leonardo, e outros; saiba que ambos funcionam da mesma maneira, mas foram criados com dimensões específicas para atividades diferentes.

#### 2.2 O que eu posso conectar no Arduino?

Existem diversos componentes, sensores e dispositivos que podem ser conectados ao Arduino e programados conforme a nossa vontade. Porém, inicialmente é necessário falar componentes básicos que para manipulação de um protótipo como os *jumpers* e a *protoboard*.

A conectividade entre componentes ao Arduino durante a fase protótipo é realizada através de *jumpers*, que são cabos conectores de fácil manipulação, ver Figura 2.5. Além desses é comumente utilizado durante a elaboração dos estudos placas de ensaio com furos interconectados, chamadas de *protoboards*, que permitem que mais *jumpers* compartilhem a mesma conexão, ver Figura 2.4.

Particularmente no dispositivo em que esse trabalho foi proposto, dois componentes são essenciais para o funcionamento desse.

<sup>1</sup>*PWM - Pulse Width Modulation* é uma técnica para controle de tensão através da modulação pela largura de pulso digital em um circuito. Ao controlar o circuito através da abertura e fechamento de uma chave em determinada frequência, é possível dispor nesse circuito um percentual da tensão original, simulando o que ocorreria em um controle analógico

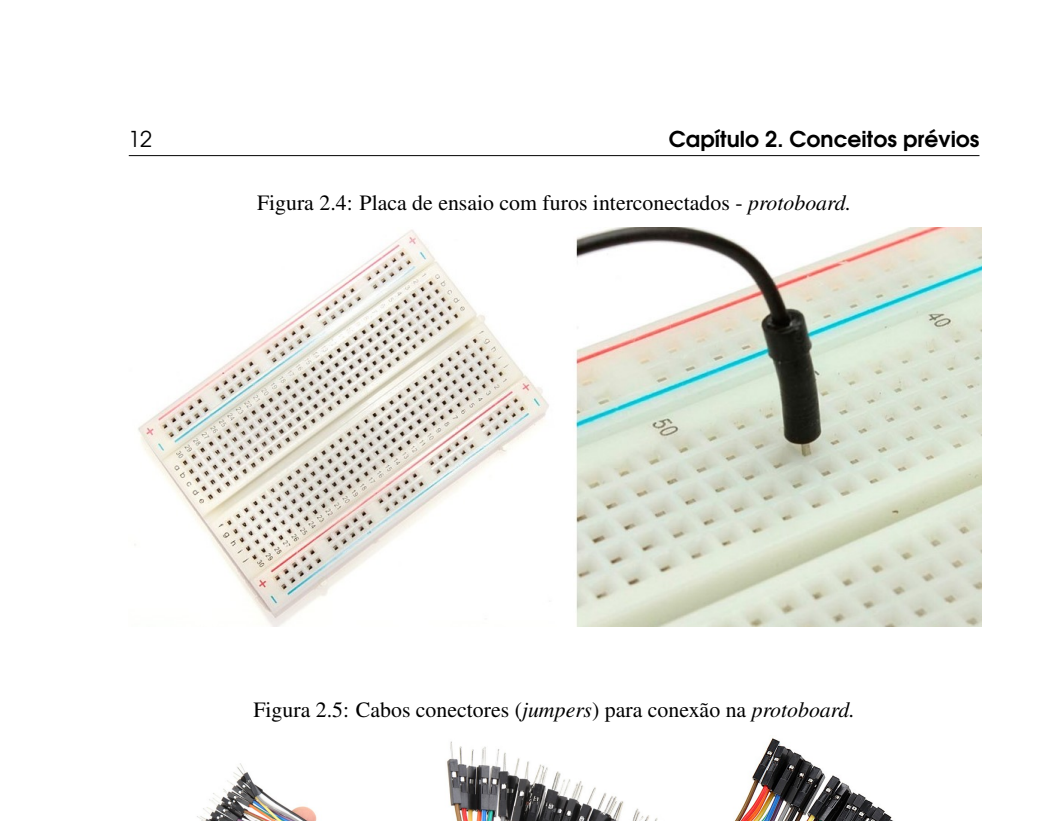

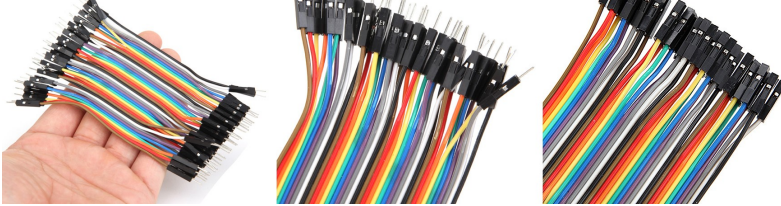

#### 2.2.1 Sensor ultrassônico

O sensor ultrassônico utilizado durante o trabalho foi o sensor HC-SR04, Figura 2.6 e especificação na tabela 2.2, que é um módulo com emissor e receptor acoplado que permite medir distâncias de 2cm a 4m.

Seus 4 pinos referem-se a: alimentação (VCC) e saída (GND), e seus pinos do meio são um ao responsável por enviar um sinal sonoro (Trigger) com frequência 40kHz, isto é inaudível ao ouvido humano, e o outro (ECHO) para receber o tempo que demorou para o retorno do sinal.

Para isso, é necessário que se mantenha o pino ECHO sempre ativo (HIGH) e o pino Trigger esteja ativo (HIGH) disparando o sinal por pelo menos 10 microssegundos.

Da física, temos que a velocidade é a razão da distância pelo tempo percorrido, isto é,

$$
v = \frac{\Delta s}{\Delta t} \quad \Rightarrow \quad \Delta s = \Delta t \cdot v
$$

Logo, é possível determinar a distância percorrida pela onda sonora, estabelecendo *v* como a velocidade do som 340,29*m*/*s* e ∆*t* o tempo, em microssegundos, capturado pelo sensor para que a onda fizesse o trajeto de ir até o objeto e retornar ao sensor. Desta forma, o valor definido por δ*s* corresponderia ao dobro da distância, a qual denominaremos *d*, do objeto ao sensor é definido da 2.2 O que eu posso conectar no Arduino? 13

forma

$$
d = \frac{\Delta s \cdot v}{2} \quad \rightarrow \quad d = \frac{t_{\text{ECHO}} \cdot V_{som}}{2}.
$$

Estabelecendo centímetro para a distância coletada pelo sensor, e sabendo que o sensor HC-SR04 realiza suas operações em microssegundos, é necessário efetuar as devidas conversões para o funcionamento da equação. Isto é, adotando a velocidade do som de 340,29*m*/*s* para 0,03429*cm*/*s* temos que a distância entre o objeto e o sensor é

 $d = t_{\text{ECHO}} \cdot 0.0170145.$ 

Observação! Durante a elaboração e aplicação de um protótipo em aula utilizando o Arduino como ferramenta educacional, é natural que diversas áreas de conhecimento se entrelacem e se comuniquem na busca pela solução de um problema. Logo, explorar o conceito físico da onda sonora, bem como seu comportamento periódico podem potencializar a prática como um todo.

Figura 2.6: Sensor Ultrassônico HC-SR04

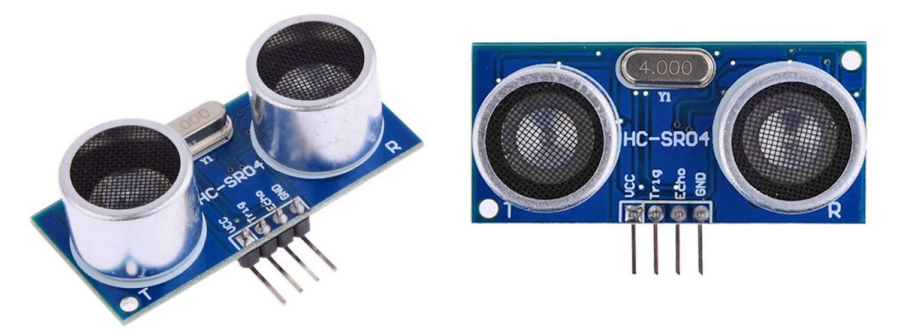

Tabela 2.2: Especificações técnicas do sensor ultrassônico HCSR04

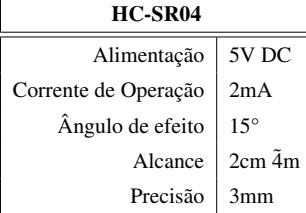

#### 2.2.2 Servo motor

O servo motor é um motor elétrico que possui internamente um encoder e um controlador. Esse encoder, responsável pelo controle de velocidade do motor, possui um sensor interno o qual fornece

a função de controle da velocidade e posicionamento do motor. Logo, através desse componente, é possível estabelecer a velocidade de giro do motor e posição angular que ele se encontra. Para giro do sensor sônico, posicionaremos este sobre o Micro Servo 9G SG90, Figura 2.7 o qual possui como principais características para este trabalho, a amplitude de giro de 180 graus.

Figura 2.7: Micro Servo 9G SG90

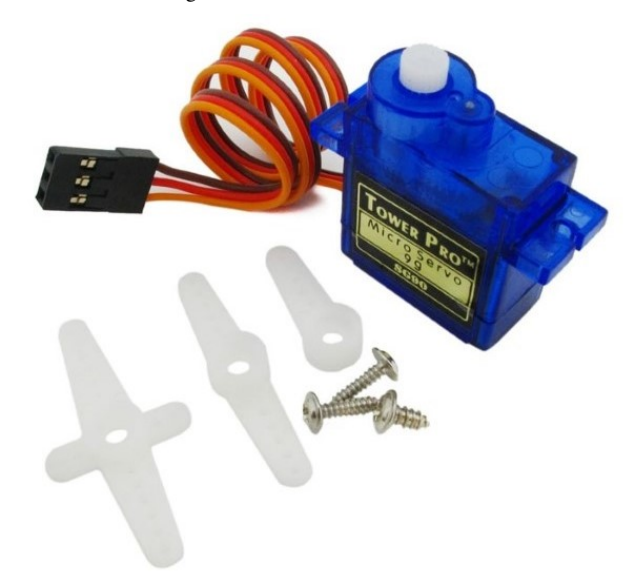

Elaborada pelo autor (2021).

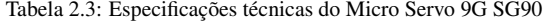

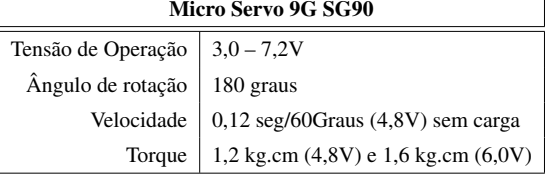

Elaborada pelo autor (2021).

Observação! Os servos motores de forma geral são componentes amplamente utilizados em sistemas robóticos, de automação, aeromodelismo e diversas outras aplicações.

De forma geral, existem diversos componentes que podem ser utilizados na elaboração de um protótipo como: LEDs, visores LCD, módulos de conectividade com internet e outros dispositivos, e diversos outros sensores. Tal liberdade fica a critério do propósito ao qual o

2.2 O que eu posso conectar no Arduino? 15

protótipo foi elaborado. Portanto, demais acessórios não serão detalhados aqui, embora possam acrescentar funcionalidades ao dispositivo proposto neste trabalho.

#### 2.2.3 Circuito elétrico

Para efetuar as conexões dos componentes é necessário estabelecer o comportamento físico que ocorre dentro da malha elétrica, suas principais unidades de medida e como se relacionam. Para isso, seguindo Johnson Hilburn (1994) e Gaspar (2013), define-se que circuito elétrico é uma coleção de elementos elétricos onde a proposição básica é mover ou transferir cargas através de um percurso especificado.

A movimentação das cargas dentro do circuito, gera o que chamamos de corrente elétrica. Com unidade de medida *Ampère* (A), a corrente elétrica (i) em um circuito é a quantidade de carga (Q) que trafega em um determinado período de tempo (t). Isto é

$$
i = \frac{dQ}{dt}.
$$

Ao se estabelecer a quantidade de cargas que passam em um determinado tempo, naturalmente define-se um sentido para a corrente elétrica. Imaginou-se então que tal sentido para a corrente iria do polo positivo para o polo negativo. No entanto, isso ocorreu antes de se saber que são elétrons - cargas negativas, que se movimentam ao se desprender das órbitas dos átomos dos metais condutores. Dessa forma, contrário ao movimento das cargas, a corrente elétrica possui sentido partindo do polo positivo para o negativo.

Existem diferentes maneiras com que a corrente é trabalhada em um circuito, no entanto focaremos aqui a corrente contínua, que é utilizada em plataformas digitais como Arduino.

A movimentação dos elétrons de forma orientada, se dá devido a diferença dos polos que conectam o início ao fim do circuito elétrico. Como estudado em cursos de física de ensino médio, as cargas com sinais iguais se repelem e com sinais diferentes se atraem. Logo, proporcionar ao circuito essa diferença de polos é o que permite a movimentação ordenada dos elétrons. Define-se então tensão ou diferença de potencial, de unidade de medida *volt* (V), o trabalho realizado pela carga elétrica.

Diferentes componentes possuem características próprias para seu funcionamento, conforme verificado nas especificações das componentes das Tabelas 2.1, 2.2 e 2.3. Dessa forma, para que o circuito elétrico funcione corretamente, é necessário atender as especificidades dos componentes que estão presentes no circuito. Um LED por exemplo, possui especificidades conforme a Tabela 2.4, e não é possível conectá-lo diretamente ao Arduino que proporciona ao circuito em seus pinos digitais uma corrente de 40mA.

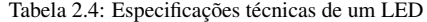

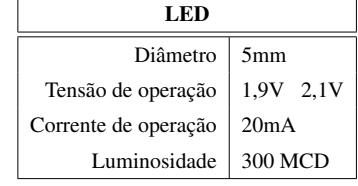

Elaborada pelo autor (2021).

Dessa forma, existem técnicas para controle de tensão e corrente em circuito elétrico que vão desde a forma em que são associados os componentes, série e paralelo. Algumas regras fundamentais e leis que regem a conectividade em circuitos elétricos temos:

• Lei de Ohm: Aborda a resistência elétrica de condutores (R), determinando uma relação de proporcionalidade entre corrente elétrica (i) e tensão (V) ao qual um circuito foi submetido. Tal relação pode ser verificada na equação

 $V = R \cdot i$ .

- Lei de Kierchkoff para corrente: A soma algébrica da intensidade das correntes elétricas em um nó é nula.
- Lei de Kierchkoff para tensão: A soma algébrica das variações de potencial elétrico em uma malha é nula.

O aprofundamento das leis e utilização destas em circuito podem ser verificados em materiais de cursos de Física e eletrônica como Johnson Hilburn (1994) e Gaspar (2013) ou em apostilados de curso de Arduino, como Vidal (2018).

### 2.3 E como é feita a comunicação?

Uma vez realizada a conexão dos componentes, a programação do microcontrolador presente no Arduino é realizada através da interface IDE da Figura 2.2. Isto é, através da conexão USB do computador, conecta-se a placa Arduino ao computador e submete ao microcontrolador a programação desejada.

A estrutura de código no microcontrolador é dividido em dois grupos conforme verifica-se no diagrama da Figura 2.8. No primeiro bloco é realizada a configuração inicial do Arduino, definida pela função setup(), que é chamada assim que o dispositivo é ligado.

A função setup() é responsável por identificar quais são os componentes que estão conectados no dispositivo, em quais pinos e qual a configuração se faz nesses necessária nesses pinos entrada (INPUT) ou saída (OUTPUT).

O segundo bloco é uma repetição sem limitação definida pela função loop() a qual executará o código nela restrito intermitentemente. Por exemplo, se configurarmos para acender um LED por 1 segundo e depois mantê-lo apagado por 1 segundo, o resultado que teríamos é um LED que pisca a cada 2 segundos. O código deste exemplo, pode ser verificado na Figura 2.9.

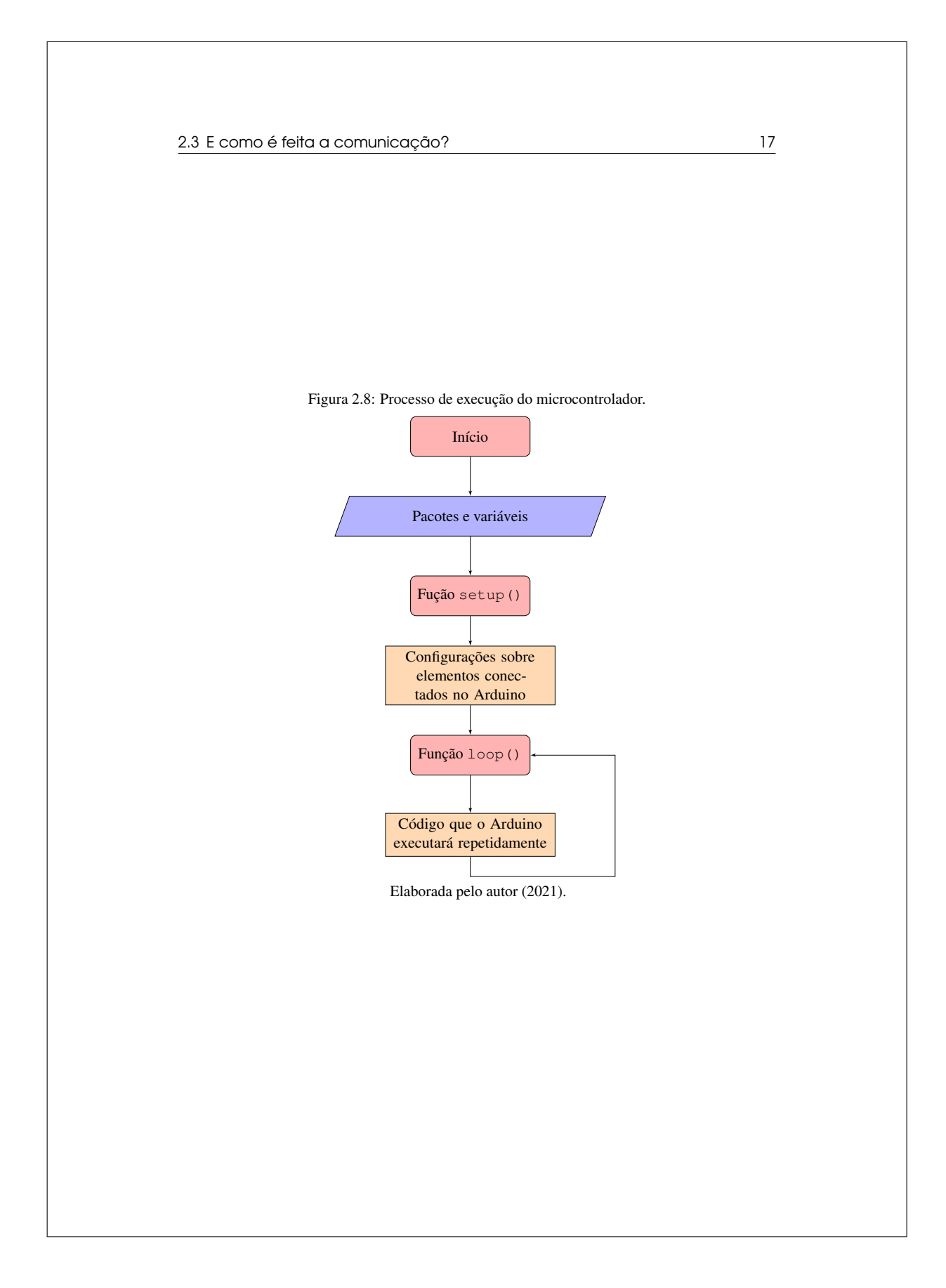

```
18 Capítulo 2. Conceitos prévios
```
Figura 2.9: Exemplo de código para o Arduino - Acender e apagar um LED a cada segundo.

```
1 void setup()
 \begin{bmatrix} 2 \\ 3 \end{bmatrix}3 pinMode(11, OUTPUT); // Definir o pino 11 como saida de
         informacao.
 \overline{4}5
 6 void loop()
 7}
8 digitalWrite(11, HIGH); // Enviar ao pino 11, sinal digital
         HIGH, para que acenda o LED
9 delay(1000); // Aguardar 1000 milissegundos<br>10 digitalWrite(11,LOW); // Enviar ao pino 11,
     digitalWrite(11, LOW); // Enviar ao pino 11, sinal digital LOW,
          para que desligue o LED
11 delay(1000); // Aguardar 1000 milissegundos
12 }
```
Elaborada pelo autor (2021).

Observação! Algumas considerações referentes aos códigos que apresentaremos ao longo do trabalho e especificamente no código da Figura 2.9:

- Os comandos // presentes no código, simbolizam que o que estiver escrito após é um comentário, isto é, é executado pelo Arduino. Dessa forma, é comum a comunidade de desenvolvedores utilizarem tal prática para descrever o que determinada linha de comando irá realizar.
- O Arduino realiza seu código em estrutura de tempo de milissegundos, portanto quando se faz necessário aguardar determinado tempo em uma linha de comando, utiliza-se o comando delay() com o tempo já convertido.

Como a proposta de prototipagem rápida, consiste em elaborar produtos de forma que não seja necessário aprofundamento nos conhecimentos de eletrônica e programação, a própria interface IDE do Arduino traz uma série de exemplos de como manipular diversos acessórios e componentes, conforme é possível verificar na Figura 2.10.

### 2.4 TinkerCAD

Visando praticidade na elaboração de protótipos, existem ferramentas que permitem que qualquer pessoa possa simular anteriormente os projetos em prototipagem além de compartilhar com a comunidade e entusiastas de prototipagem rápida. É o caso da Autodesk TinkerCAD, que segundo o próprio site, ver Figura 2.11, é um aplicativo gratuito e fácil de usar para projetos 3D, componentes eletrônicos e codificação. É usado por professores, crianças, amadores e projetistas para imaginar, projetar e fabricar qualquer coisa!

2.4 TinkerCAD 19

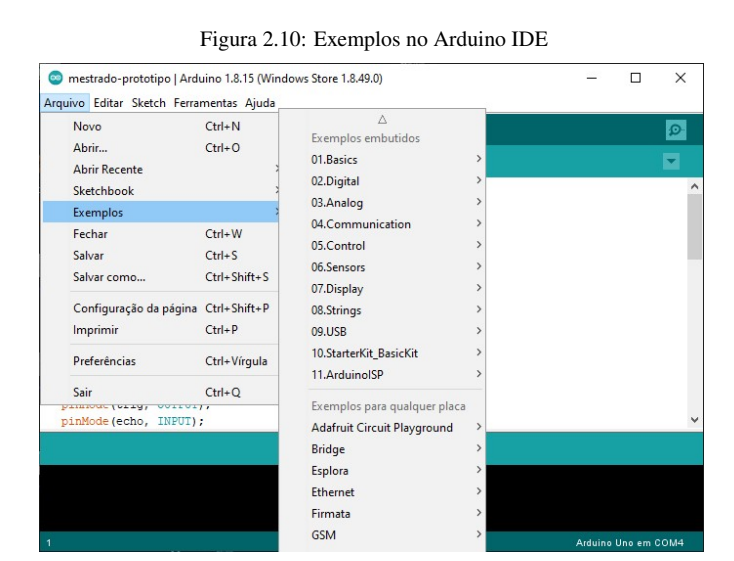

Elaborada pelo autor (2021).

```
Figura 2.11: Interface TinkerCAD
```
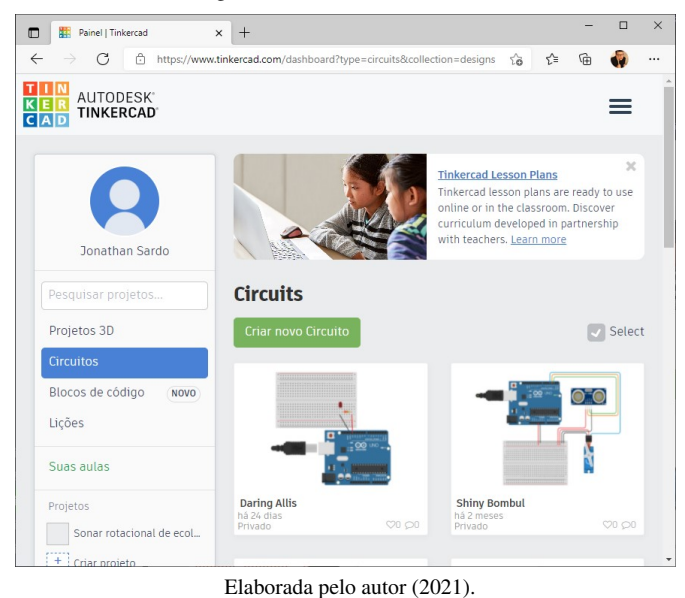

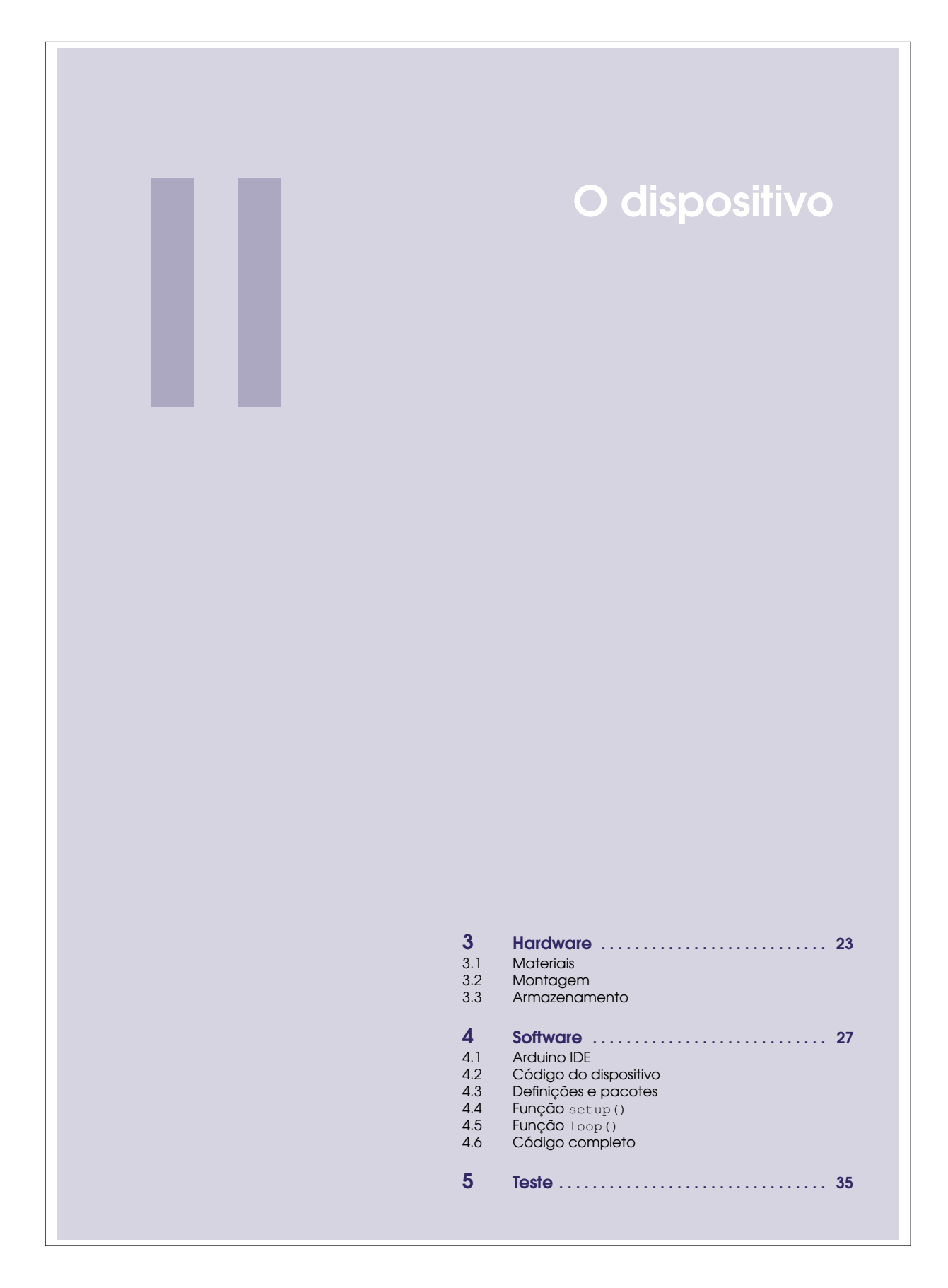

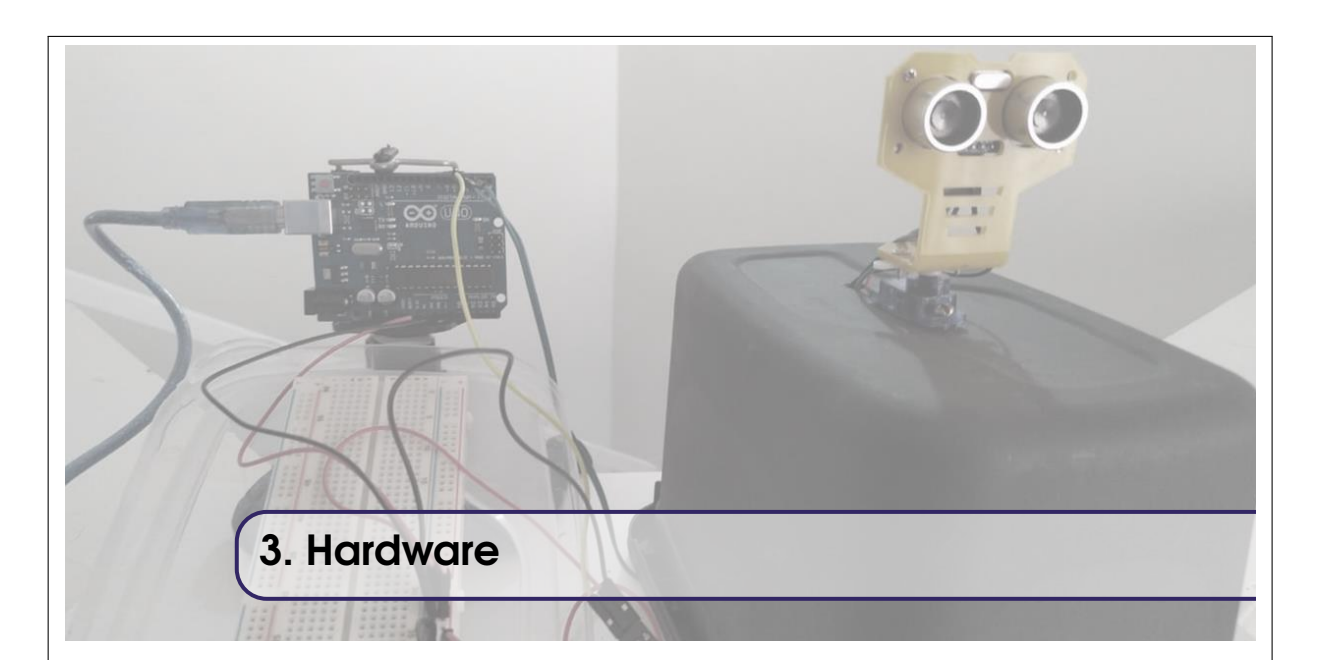

### 3.1 Materiais

Para elaboração do dispositivo, são necessários os seguintes componentes:

- 1 placa Arduino UNO Pode ser outro modelo, desde que tenha conectores o suficiente;
	- 1 *Protoboard*;
	- 1 Sensor de ecolocalização HC-SR04;
	- 1 Microservo motor SG90G;
	- *Jumpers* conectores;
	- Materiais para construção física do dispositivo: papelão, palitos, sucatas, cola quente, parafusos etc.

### 3.2 Montagem

Primeiramente seguimos com a conexões dos componentes ao Arduino, seguindo o protótipo desenvolvido no TinkerCAD, conforme a Figura 3.1.

- 1. Energizamos a *protoboard*, conectando um *jumper* na saída 5V e na trilha positiva da *protoboard* e outro *jumper* na trilha negativa da *protoboard*.
- 2. A partir da *protoboard* energizada, alimentamos o servo motor e o sensor sonar ultrassônico.
- 3. Nos pinos digitais, conectamos ao pino 2 e 3 do Arduino as conexões ECHO e TRIG do sensor de sonar ultrassônico.
- 4. No pino digital 4, conectamos o servo motor.

Atente sempre aos pinos em que os dispositivos foram conectados, pois durante a configuração do microcontrolador do Arduino, os componentes serão referenciados pelas posições em que foram conectados.

Uma vez realizada as conexões, é preciso posicionar o sensor ultrassônico junto ao servo motor, o que pode ser feito de maneira artesanal através de papelão ou cartolina com auxílio de cola quente. Para um melhor acabamento, existem suportes elaborados especificamente para o posicionamento do sensor ultrassônico, que já possui os furos de modo a fixação sobre o eixo do servo motor. Esses suportes podem ser adquiridos em lojas de equipamentos eletrônicos e robótica.

Observação! A coloração dos *jumpers* na conexão dos elementos é uma boa prática para evitar possíveis conexões erradas. Note que na Figura 3.1 foi estabelecido *jumpers* vermelhos para o polo positivo dos conectores e *jumpers* pretos para o polo negativo, representado na placa Arduino pela sigla GND.

Figura 3.1: Conexão dos componentes elaborado previamente via TinkerCAD

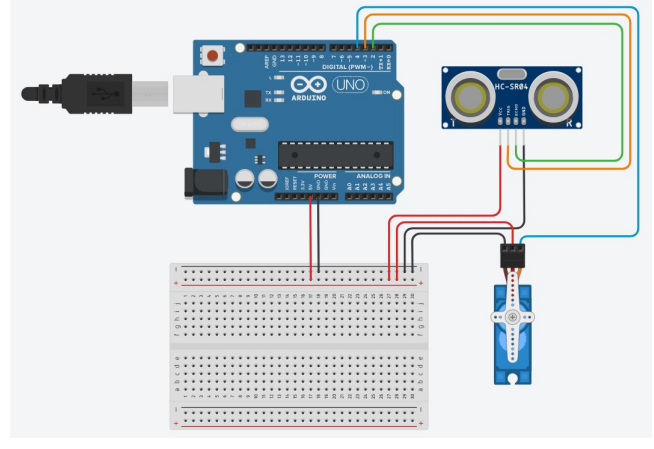

Elaborada pelo autor (2021).

#### 3.3 Armazenamento

Após ter efetuado a construção física dos componentes no Arduino, tanto para manipulação do equipamento quanto para evitar possíveis acidentes, é interessante armazenar os acessórios de forma que seja possível transportá-los e guardá-los.

Para isso, uma saída de fácil operação é a alocação dos equipamentos dentro de um pote plástico, obtido de sucatas. Recomenda-se um pote que seja fácil de cortar, para a passagem de cabos; e que permita a alocação dos componentes sem que estes fiquem apertados dentro do recipiente. Para o dispositivo desenvolvido no projeto, foi utilizado um pote de sorvete devidamente pintado para fins estéticos, onde os equipamentos ficaram presos à tampa, de modo que o servo motor foi alocado ao fundo do pote, conforme Figura 3.2.

Observação! Na elaboração de um protótipo, nem sempre é interessante a elaboração de elementos complexos pois não se sabe da viabilidade do produto final. Portanto, a utilização de sucatas e materiais de baixo custo são extremamente interessantes.

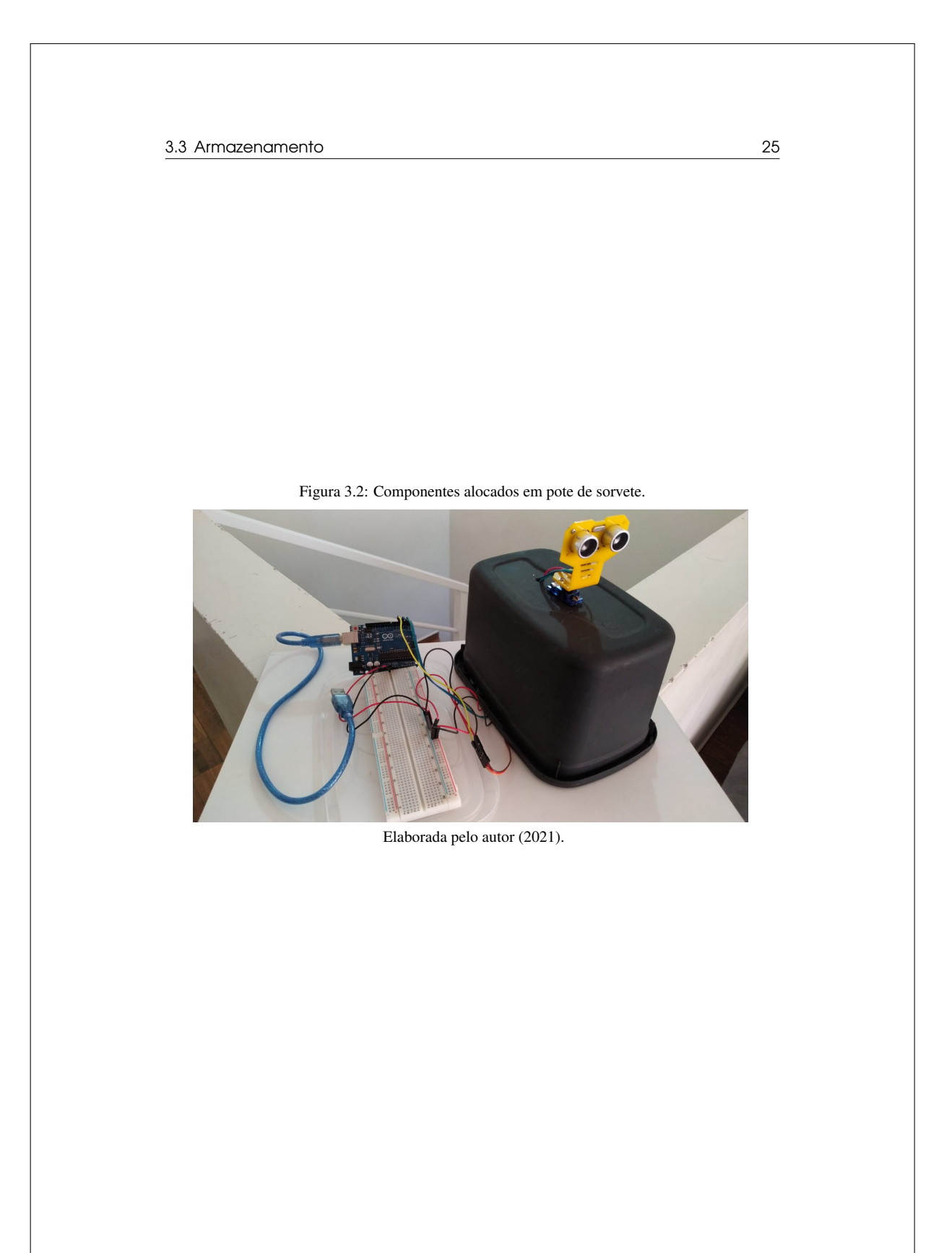

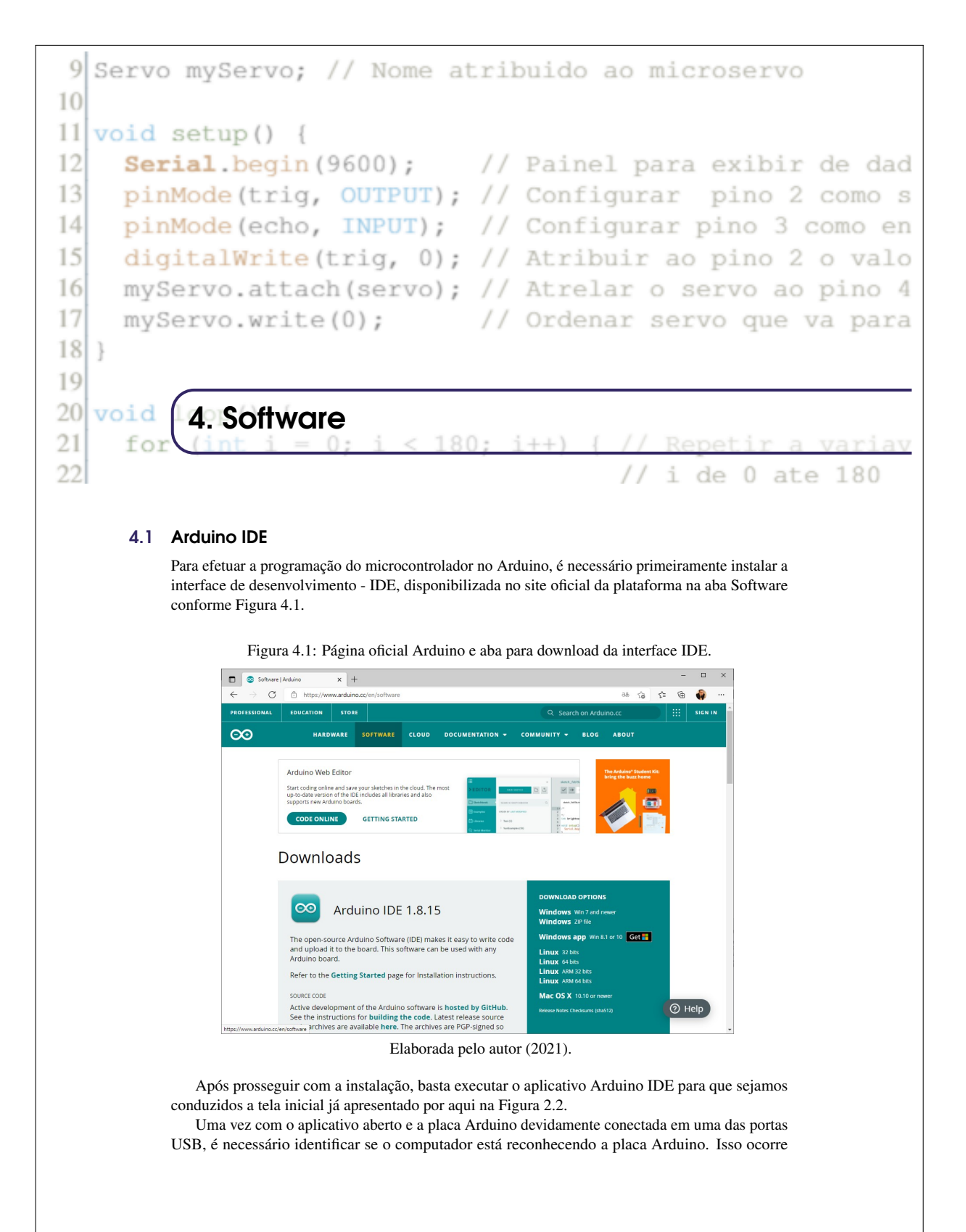

28 Capítulo 4. Software

pois o computador possui diversas portas de comunicação com elementos USBs diversos. Assim, conforme a Figura 4.2, deve-se configurar o aplicativo para se comunicar com a porta correta. Figura 4.2: Identificação do Arduino na porta USB correta.

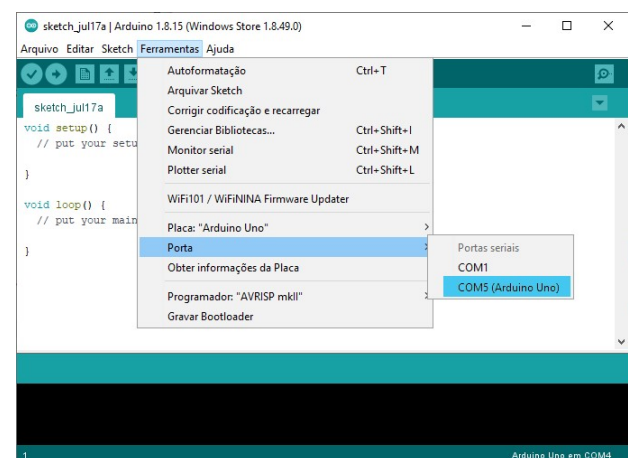

Elaborada pelo autor (2021).

Observação! O passo anterior também é necessário quando se possui mais de uma placa Arduino conectada ao mesmo computador, uma vez que os códigos gerados Arduino IDE só podem ser submetidos a uma placa por vez.

Após a elaboração do código, a submissão deste para o microcontrolador é realizada em dois passos: Verificar e Carregar, cada um representado por um botão na interface IDE, conforme Figura 4.3. O botão de Verificar faz uma compilação prévia do código para identificar possíveis falhas na estrutura do código antes desse ser submetido através do botão Carregar.

#### 4.2 Código do dispositivo

Para melhor compreender o que pretendemos desenvolver com o dispositivo, é conveniente elaborar uma estrutura via fluxograma do código que vamos desenvolver de forma a facilitar a escrita dele depois. Essa estrutura pode ser verificada na Figura 4.4

Conforme verificado no capítulo introdutório, o código utilizado na programação do Arduino é estruturado em linguagem de programação C. Apesar de no código que utilizaremos para esse dispositivo utilizar poucas estruturas de programação, é possível incrementar o código de forma a apresentar novas informações, características e comportamento.

Observação! Assim como a linguagem de prorgamação C++, o código compreendido é *case sensisitve*. Isto é, o código diferencia as letras maiúsculas de letras minúsculas.

Para apresentar o código utilizado na elaboração do dispositivo, distribuiremos o código em três etapas que devem ser unidas ao submeter ao Arduino, conforme código completo ao final do capítulo.
Figura 4.3: Área de código e botões para submeter o código ao microcontrolador do Arduino.

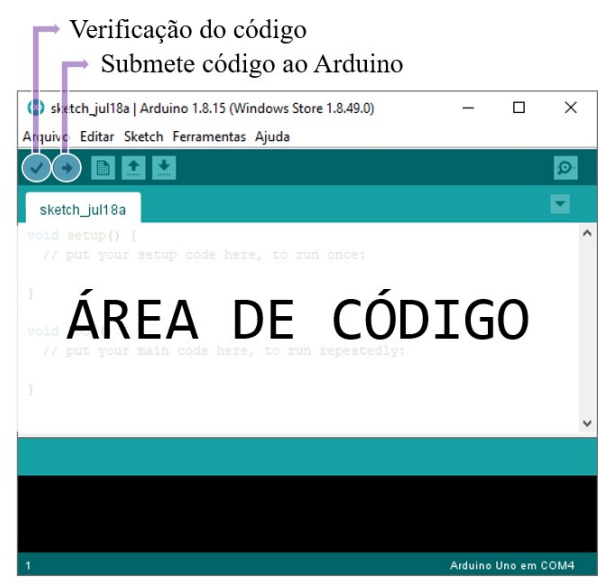

Elaborada pelo autor (2021).

#### 4.3 Definições e pacotes

Iniciando a programação do código, ver Figura 4.5, temos que uma característica da prototipagem rápida é a utilização de pacotes pré desenvolvidos pela comunidade que permitem fácil manipulação de diferentes componentes. Como o dispositivo utiliza um servo motor, existe um pacote chamado Servo. h que permite controle do componente de forma eficiente e sem que o usuário precise se aprofundar no controle eletrônico do servo motor.

Através do pacote Servo.h, define-se um nome para o servo motor o qual será utilizado ao longo do código para definir o pino de controle que está conectado - através do comando nome.attach(pino), bem como o ângulo que o servomotor gira nome.write(ângulo).

Ainda nessa primeira etapa do código, algumas definições precisam ser feitas referente as variáveis que utilizaremos ao longo do código. São os casos da variável do tipo float para distância e uma variável do tipo int para contabilizar a quantidade de pulsos sonoros emitidos pelo sensor ultrassônico.

Observação! Uma prática comum para boa estrutura do código, é nomear as portas em que foram conectadas as componentes. No caso do dispositivo, as portas digitais 2, 3 e 4 foram utilizadas para as conexões do sensor ultrassônico - echo no pino 2 e trig no pino 3 - e o servo motor no pino 4, de forma que foi definido as palavras trig, echo e servo para essas portas. Assim, quando em algum momento o código chamar a palavra trig, o Arduino identificará que se trata do valor 2.

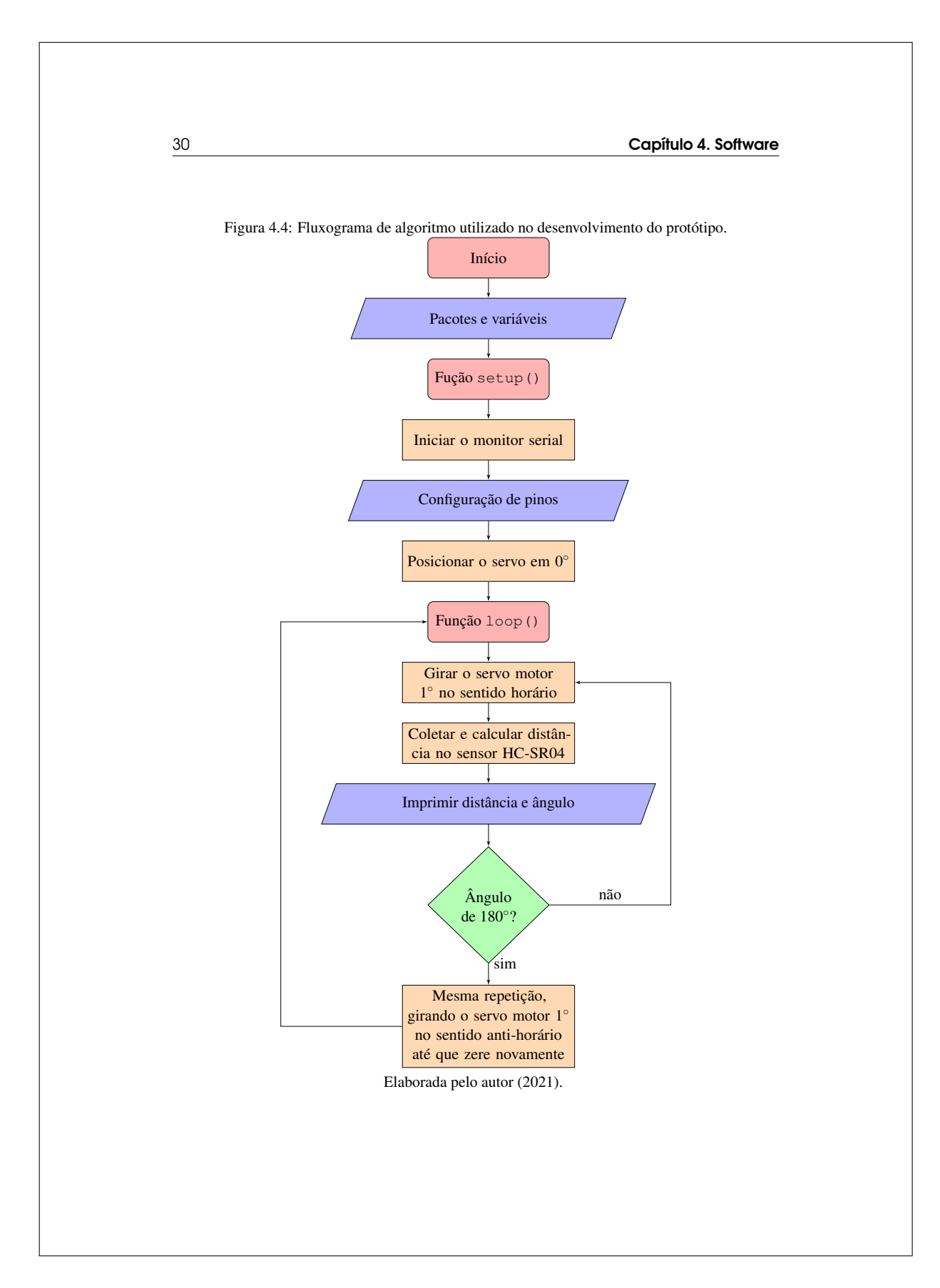

4.4 Função setup() 31

Figura 4.5: Início de código: Definições e pacotes

```
#include <Servo.h>
2
3 Servo myServo;
4
5 float distance;
6 int pulse;
7
8 #define trig 2
9 #define echo 3
 #define servo 4
```
Elaborada pelo autor (2021).

### 4.4 Função **setup()**

Na função setup(), ver Figura 4.6, iniciamos o monitor serial - Serial.begin(9600) - o qual é uma das formas de comunicação do Arduino com o usuário via janela na própria interface IDE pelo computador. Nesse monitor serial, será exibido as informações coletadas pelo sensor ultrassônico e em que ângulo se encontra o servo motor quando é coletada tal informação.

Aqui também classificamos os pinos digitais que foram utilizados pelo sensor ultrassônico. Conforme estabelecido anteriormente, a porta trig, referente à porta 2, está com característica de saída pois envia a onda sonora e a porta echo, referente à porta 3, está com característica de entrada, pois recebe o retorno da onda sonora.

O comando digitalWrite informa a porta digital um valor ligado ou desligado que em código é representado por 1 ou 0, ou HIGH ou LOW, respectivamente.

Por último, configura-se o servo motor com os comandos descritos na seção anterior. Atrelamos a porta servo, referente à porta 4, o servo motor que foi nomeado de myServo, e instruímos que o servo motor vá para o ângulo zero ou posição inicial.

Figura 4.6: Função setup(): Configuração inicial de componentes

1 void setup() { 2 **Serial.**begin(9600);<br>3 **pinMode(trig. OUTPU** pinMode(trig, OUTPUT); pinMode(echo, INPUT); 5 digitalWrite(trig, 0); 6 myServo.attach(servo); myServo.write(0); 8 }

Elaborada pelo autor (2021).

### 4.5 Função **loop()**

Para a função  $1$ 00p(), ver Figura 4.7, temos que atribuir um laço de repetição pois, para cada ângulo percorrido pelo servo motor, queremos fazer a coleta de informações do sensor ultrassônico.

Dessa forma, estabelecemos no laço de repetição uma contagem i que começa em 0 e vai até 180, onde a cada ciclo de repetição i aumenta seu valor em uma unidade.

Figura 4.7: Função loop(): Etapa de execução

```
for (int i = 0; i < 180; i++) {
 2 myServo.write(i);
 3 digitalWrite(trig, 1);
 4 delayMicroseconds(10);<br>5 digitalWrite(trig, 0);
         digitalWrite(trig, 0);
 6 pulse = pulsefn(echo, 1);<br>distance = (pulse * 0.017)
 7 distance = (pulse \star 0.017221195) / 100;<br>8 Serial. print ("Distancia em unidades: ")
 8 Serial.print("Distancia em unidades: ");<br>9 Serial.println(distance):
         Serial.println(distance);
10 Serial.print(" ngulo em graus: ");
11 Serial.println(i);
12 Serial.println("
\begin{bmatrix} 1 \\ 1 \end{bmatrix} delay(300);
         delay(300);
14
```
#### Elaborada pelo autor (2021).

Os valores atribuídos nessa contagem já serão a base do ângulo do servo motor, através do comando myServo.write(i), o que nos garantirá o giro do motor a cada repetição a que submetemos a variável i, até que o servo motor percorra 180 graus.

Dentro de cada giro do motor, queremos que o sensor ultrassônico colete as informações de objetos que se encontrem na frente deste. Assim, liga-se o sensor através de sua porta trig por 10 microssegundos e desliga-o novamente. O comando pulseIn irá capturar a duração de um pulso no pino echo de forma que exporta a duração que esse pulso teve.

Essa duração, atribuída a variável pulse é a que será utilizada para determinar a distância de que o elemento que refletiu a onda sonora se encontra. A fórmula para determinação dessa distância é

$$
d=\tfrac{t_{\text{ECHO}}\cdot V_{som}}{2}
$$

que, conforme apresentado anteriormente, nos leva ao fator 0.0170145 para determinar uma distância em centímetros que o objeto se encontra.

Como a coleta das informações do dispositivo foi realizada em amplo espaço, optou-se pela unidade de distância em metros. Portanto, tomou-se a divisão por 100 do valor calculado.

Por fim, utilizou-se do monitor serial para exibir as informações coletadas, para cada ângulo registrado no servo motor, através dos comandos Serial.print() e Serial.println() para exibir textos e valores, respectivamente.

Como o Arduino realiza a leitura do código de maneira rápida, é necessário que seja ordenado que demore o suficiente para que seja possível acompanhar o giro do servo motor e a coleta das informações. Para isso, utiliza-se o comando delay(tempo) com o valor em milissegundos que gostaríamos que o Arduino atrasasse na execução do seu código.

Observação! Para o dispositivo elaborado, definiu-se 300 milissegundos de espera para cada passo da variável i, porém esse valor pode ser atribuído livremente. Caso os estudantes tenham dificuldades para conseguir coletar as informações, basta utilizar um valor maior como 1000ms, ou 1 segundo, por exemplo.

Note que o algoritmo apresentado na Figura 4.7, efetua apenas o giro do motor de 0 graus até 180 graus e portanto, é necessário que o servo motor faça o giro contrário para que retorne à posição de 0 graus. Dessa forma, basta repetir o mesmo código, dentro de um novo laço de repetição. Atribui-se a variável i o valor 180 e diminui em uma unidade para cada repetição, até que se chegue novamente à posição inicial, conforme verificaremos a seção a seguir.

## 4.6 Código completo

Estabelecidas as estruturas do código, basta então que essas sejam unidas para submeter, via Arduino IDE, à placa Arduino que está conectada ao computador.

No código completo da Figura 4.9, foi inserido alguns comentários sobre os comandos que foram utilizados. Os comentários são escritos após comando "//"e estes não são comandos executados pelo microcontrolador.

A utilização de seções de comentários em meio ao código não é obrigatória, porém é de boa prática. Quando se busca por exemplos ou explicações sobre determinados comandos, é comum tal prática pois permite que o usuário identifique rapidamente o que determinada linha de comando faz.

Todos os comandos utilizados na elaboração desse código, podem ser vistos com maiores detalhes na documentação disponibilizada página oficial da plataforma Arduino, conforme Figura 4.8.

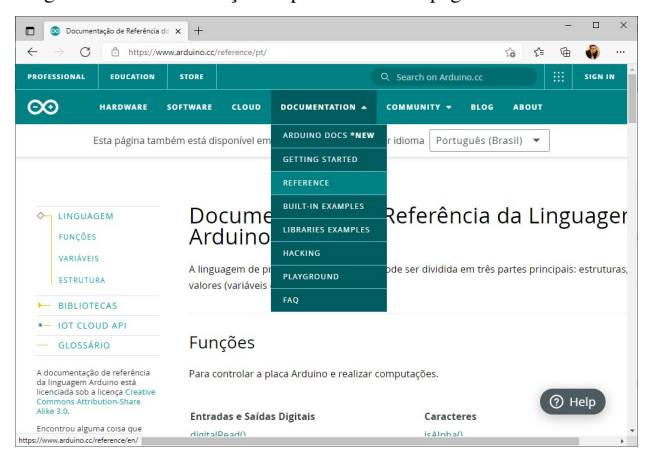

Figura 4.8: Documentação disponibilizada na página oficial Arduino.

Elaborada pelo autor (2021).

34 Capítulo 4. Software

Figura 4.9: Codificação do algoritmo da Figura 4.4 para a linguagem C++.

```
#include <Servo.h> // Pacote para controle do micro servo
 2 #define trig 2 // Atribuir o numero 2 a palavra trig
   #define echo 3 // Atribuir o numero 3 a palavra echo<br>#define servo 4 // Atribuir o numero 4 a palavra servo
                            \frac{1}{4} Atribuir o numero 4 a palavra servo
 5
 6 int distance; // Definicao de variaveis
 7 int pulse;
 8
 9 Servo myServo; // Nome atribuido ao microservo
10
11 void setup() {
12 Serial.begin(9600); // Painel para exibir de dados no IDE
13 pinMode(trig, OUTPUT); // Configurar pino 2 como saida
14 pinMode(echo, INPUT); // Configurar pino 3 como entrada
15 digitalWrite(trig, 0); // Atribuir ao pino 2 o valor 0 ou LOW
16 myServo.attach(servo); // Atrelar o servo ao pino 4<br>17 myServo.write(0): // Ordenar servo que va para
     myServo.write(0); // Ordenar servo que va para posicao 0
18 }
\frac{19}{20}void loop() { }21 for (int i = 0; i < 180; i++) { // Repetir a variavel inteira<br>
\frac{22}{100} for (int i = 0; i < 180; i++) { // i de 0 ate 180
22 \begin{array}{c} 22 \overline{)23} \overline{)14} \overline{)23} \overline{)15} \overline{0} \overline{)23} \overline{0} \overline{)16} \overline{0} \overline{)23} \overline{0} \overline{)18} \overline{0} \overline{0} \overline{)23} \overline{0} \overline{0} \overline{)23} \overline{0} \overline{0} \overline{)23} \overline{0} \overline{0} \overline{0} \overline{0} \overline{0} \overline{0} \overline{0} \overline{0} \overline{0} \overline{0myServo.write(i); // Ordenar ao servo que va para posicao i
24
25 digitalWrite(trig, 1); // Processo descrito para
26 delayMicroseconds(10); // funcionamento do sensor
27 digitalWrite(trig, 0); // HC-SR04, no Capitulo 3.12<br>28 pulse = pulseIn(echo, 1);
         pulse = pulseIn(echo, 1);29 distance = pulse * 0.0170145;
30
        Serial.print("Distancia_em_cm:_"); // Impressao dos dados
32 Serial.println(distance); // obtidos e calculados
         Serial.print("Angulo_em_graus:_"); // no monitor serial IDE
34 Serial.println(i);<br>35 Serial.println("
35 Serial.println(".");<br>36 delay(300);
        delay(300);37 }
38
39 for (int i = 179; i >= 0; i--) {
40
41 // Mesmo codigo utilizado no primeiro laco de repeticao
42
43 }
44 }
```
Elaborada pelo autor (2021).

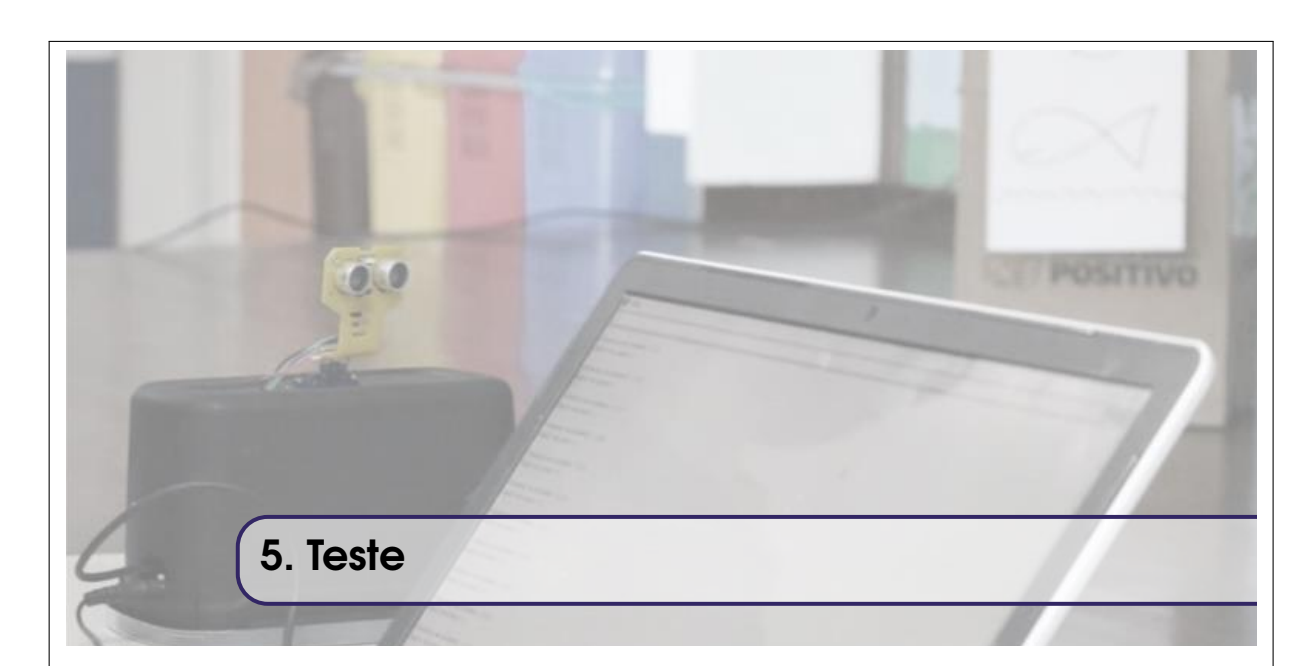

Uma vez feita as conexões entre os componentes e a placa Arduino e tendo conectado ela ao computador via porta USB, você verificará que assim que a etapa de envio do código pelo Arduino IDE for concluída, o Arduino já iniciará a execução do código zerando a posição do servo motor, conforme estabelecido como etapa inicial do código, e já iniciará o giro do servo motor de grau em grau, respeitando o tempo definido para o atraso em cada passo da repetição.

A exibição dos dados coletados, no entanto, se dá somente quando abrimos o monitor serial do Arduino IDE, conforme Figura 5.1

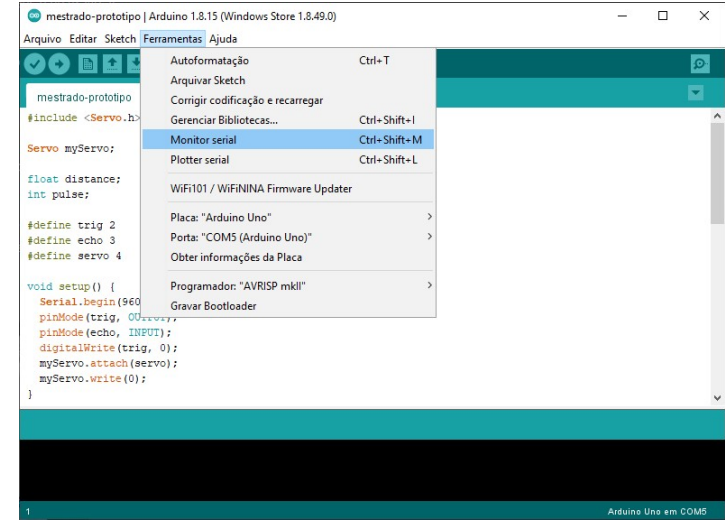

Figura 5.1: Janela de exibição do monitor serial.

Elaborada pelo autor (2021).

A aferição do dispositivo pode ser realizada através do auxílio de algum material de medição

como régua, trena ou fita métrica. É possível então, verificar no monitor serial se o dispositivo capta corretamente a distância de algo posicionado a frente do sensor ultrassônico e também se a mudança do ângulo durante o giro do servo motor é exibido, conforme Figura 5.2.

Figura 5.2: Exibição do monitor serial: distância captada pelo sensor ultrassônico e ângulo no servo motor

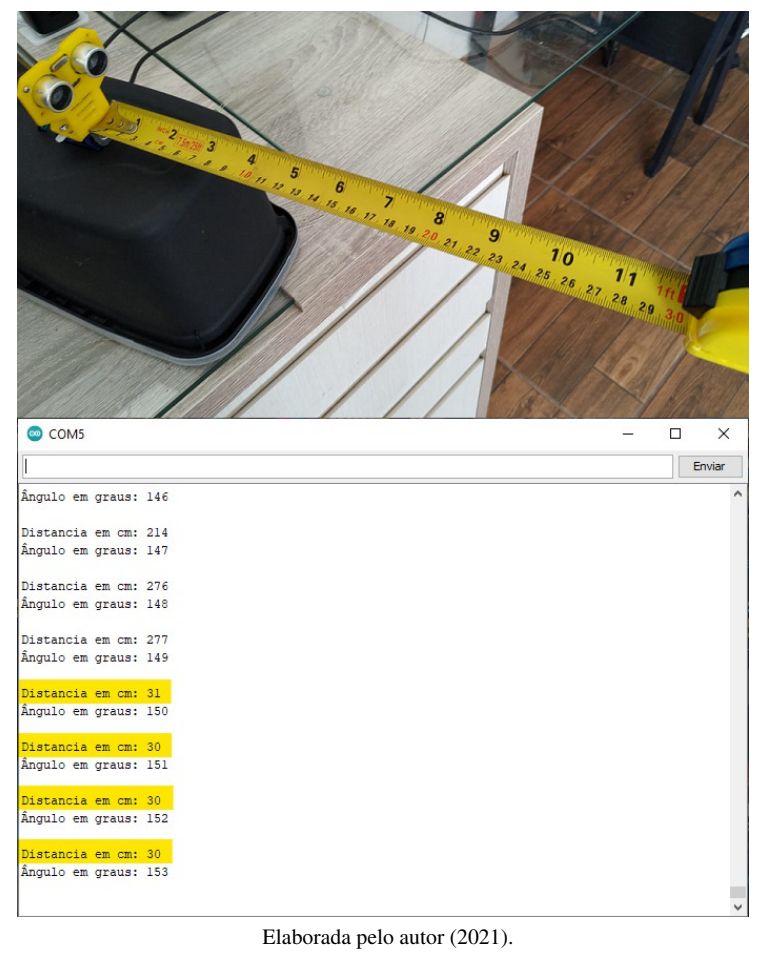

Observação! Como o sensor ultrassônico faz uma leitura em forma de cone, é necessário que haja auxílio visual na coleta do elemento que se posiciona na frente do sensor.

115

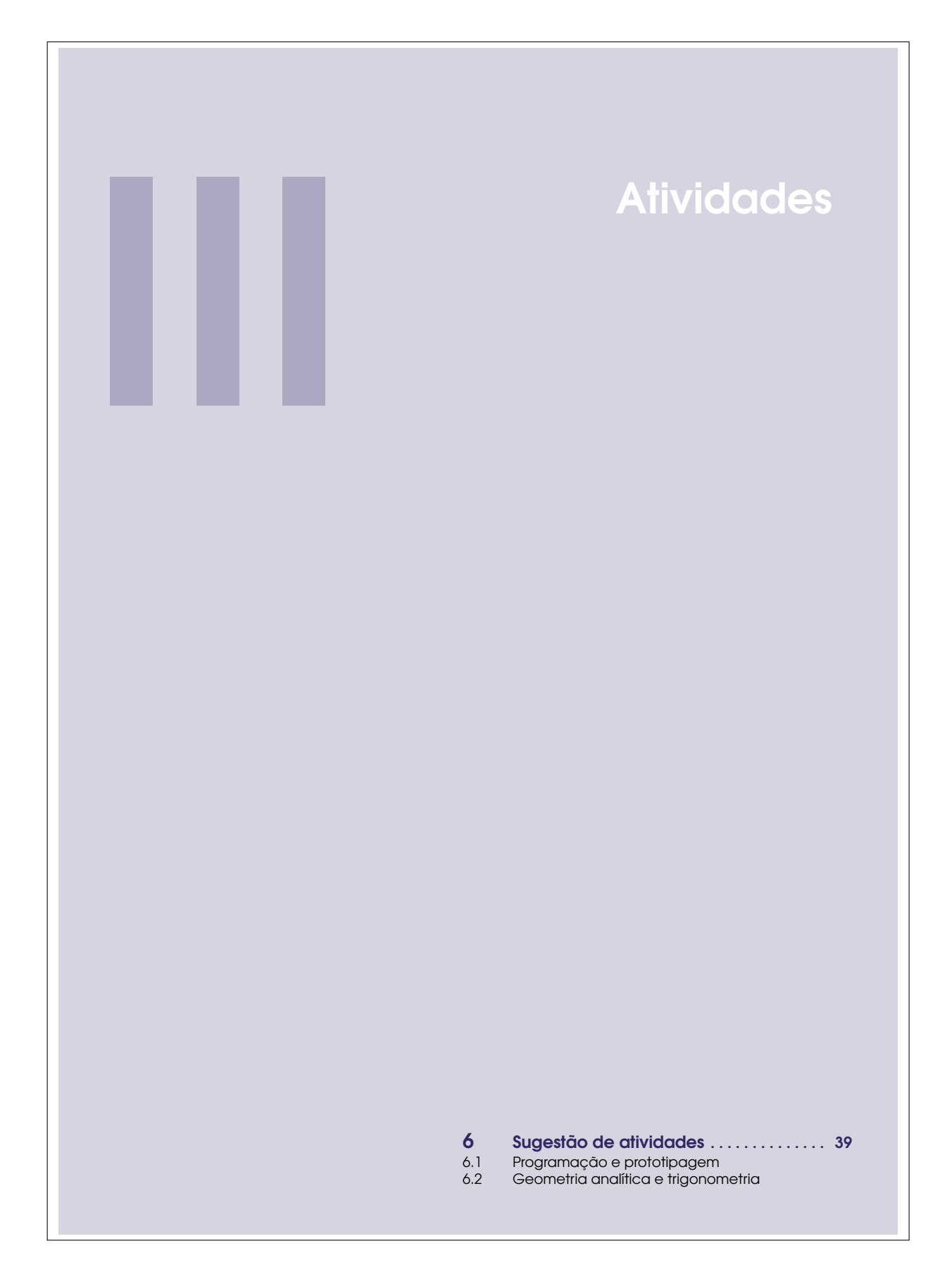

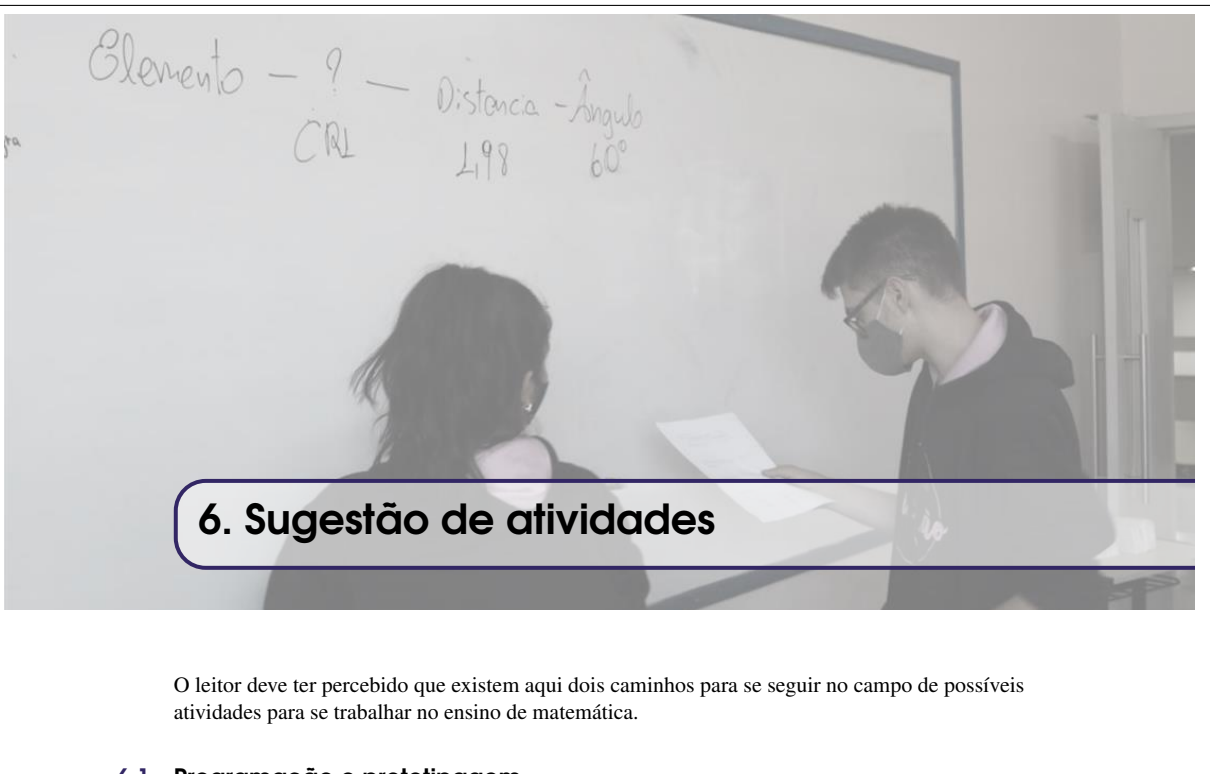

# 6.1 Programação e prototipagem

Devido à praticidade e facilidade de elaboração e execução de um protótipo utilizando Arduino, um dos caminhos é a elaboração não precisamente deste protótipo mas de outros produtos e experimentos envolvendo não só outros componentes.

Segundo a BNCC (2018), a habilidades específica EM13MAT406 nos apresenta "Utilizar os conceitos básicos de uma linguagem de programação na implementação de algoritmos escritos em linguagem corrente e/ou matemática".

Dessa forma, utilizar o Arduino suas componentes e acessórios, pode proporcionar ao estudante não somente o raciocínio lógico por trás da elaboração de algoritmos.

Atividade: 1 Acender LED via Arduino

Atividade: 2 Controlar acendimento de vários LEDs via Arduino

Algumas sugestões de atividades dentro desse cenário:

Atividade: 3 Acendimento de LEDs, condicionados a algum sensor

Observação! O Arduino possui uma comunidade bastante ativa que compartilha experimentos e atividades. Dessa forma é possível encontrar em diversos sites, materiais e listas de exercícios que complementam, enriquecem e possibilitam explorar novas potencialidades que a prototipagem rápida pode proporcionar no ensino.

Um canal com apostilas para aprofundar conhecimentos na área de prototipagem: https://blog.eletrogate.com/apostilas/

#### 6.2 Geometria analítica e trigonometria

Outro caminho que se desdobra na utilização do protótipo desenvolvido é que este permita com que o estudante aplique e identifique a matemática como elemento fundamental na compreensão das informações que este equipamento proporciona.

### 40 Capítulo 6. Sugestão de atividades

Como os estudantes estão familiarizados com o georreferenciamento através do plano cartesiano, amplamente durante o curso de geometria analítica, o dispositivo elaborado possibilita que esse georreferenciamento seja obtido através de outro sistema de coordenadas.

Dessa forma, basta que seja posicionado elementos a frente do dispositivo, que ele determinará a distância que esse elemento se encontra do dispositivo e o ângulo aplicado no servo motor. Tais informações possibilitam ao estudante

- Compreender a trigonometria no triângulo retângulo como elemento fundamental para conversão de coordenadas polares para coordenadas cartesianas.
- Identificar que elementos podem ser posicionados em sistemas de coordenadas que sejam mais convenientes à aplicação em que se está inserido.

Portanto, o dispositivo permite que os mesmos exercícios visualizados nos livros de exercícios, possam ser simulados em ambiente real, como por exemplo;

Atividade: 4 Identificar a equação de reta que passa por dois objetos localizados na frente do dispositivo.

Atividade: 5 Calcular a área entre três objetos em frente ao dispositivo.

Atividade: 6 Verificar se um objeto se encontra dentro da área de cobertura radial de outro objeto em frente ao dispositivo.

Observação! Tais propostas podem ter ainda mais significado se forem explorados dentro de contextos reais, como por exemplo o monitoramento de uma região costeira. Com os objetos sendo elementos que ali trafegam: barcos, peixes, pedras etc. conforme Figura 6.1.

Figura 6.1: Proposta de monitoramento em costa marítima.

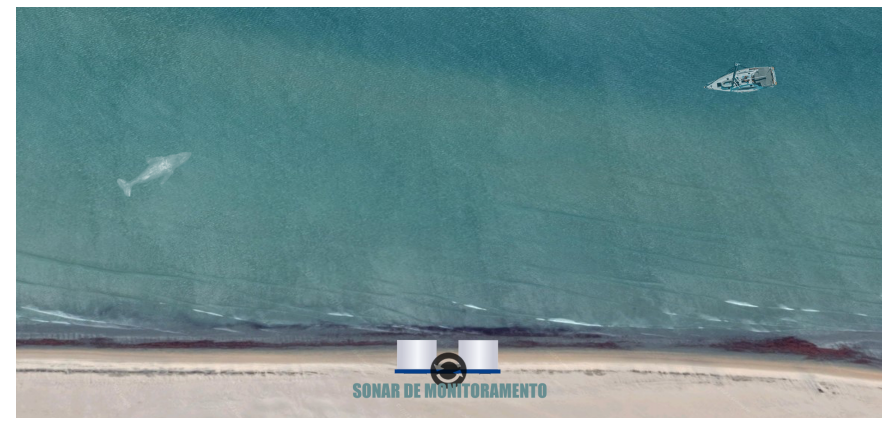

Elaborada pelo autor (2021).

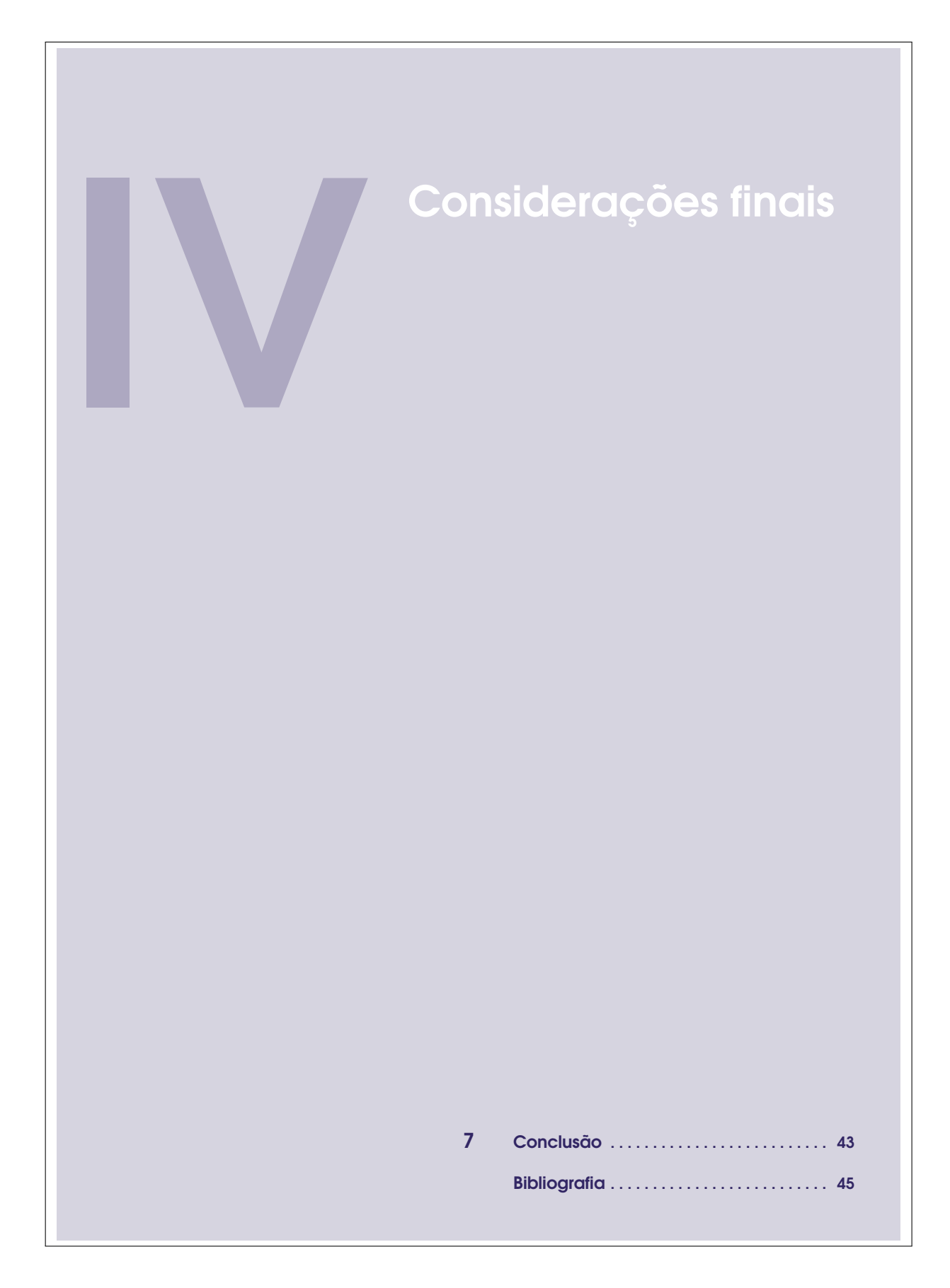

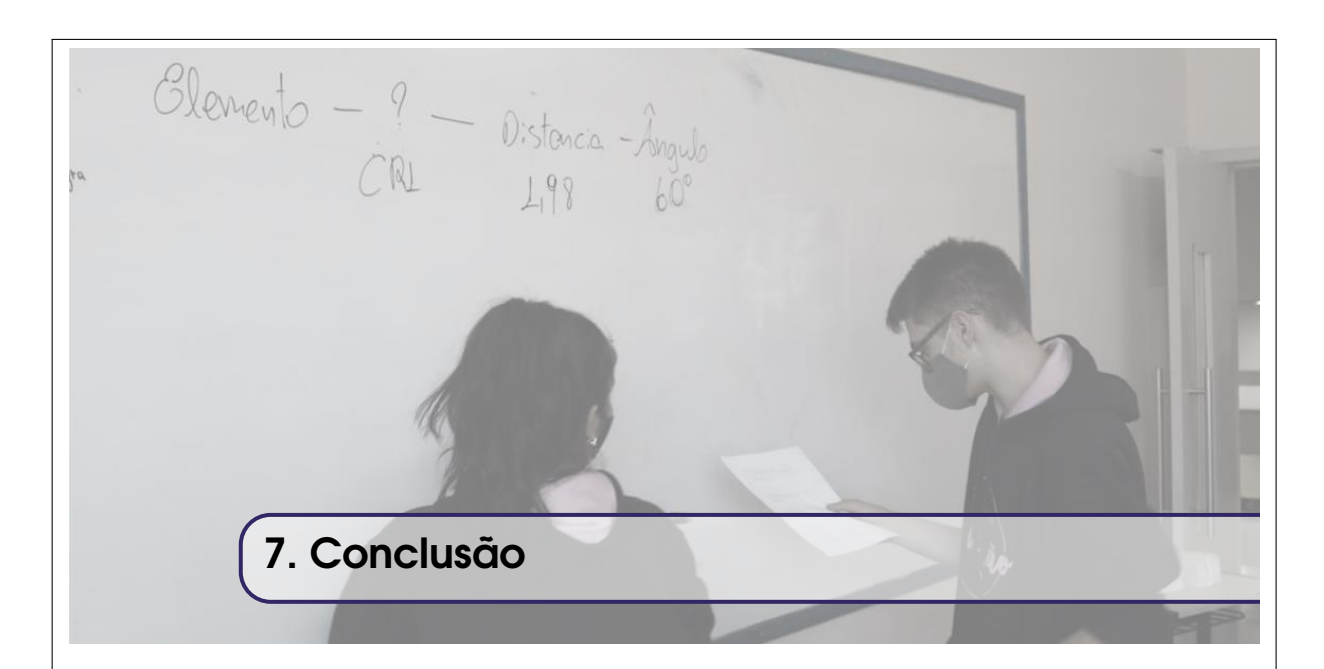

Esse trabalho se propôs à condução de construção de um protótipo que permita georreferenciar objetos em torno do dispositivo, de forma a permitir ao estudante compreender relações entre diferentes formas de coordenadas em atividades diversas, dentro do escopo de geometria analítica utilizando trigonometria.

Além disso, buscou-se apresentar as potencialidades da prototipagem rápida, via Arduino e materiais diversos, para com o ensino de matemática.

Este dispositivo foi desenvolvido de forma simples e objetiva ao que se propõe, no entanto fica o convite a cada colega professor que venha a desenvolver a atividade similar, que busque melhorias que possam contribuir com o ensino aprendizagem dos estudantes.

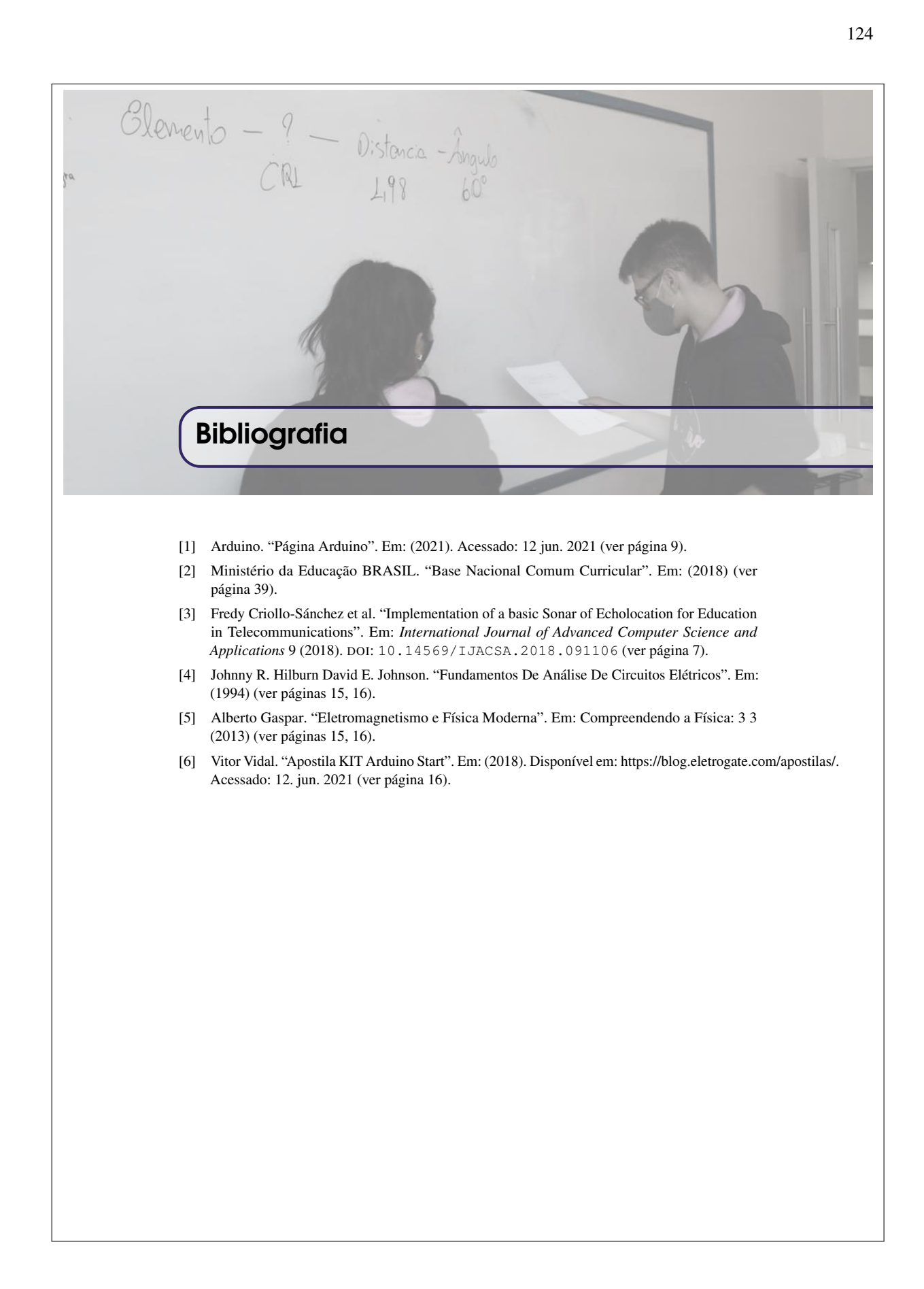